# <span id="page-0-0"></span>Fanuc Focas Ethernet Driver

© 2021 PTC Inc. All Rights Reserved.

# <span id="page-1-0"></span>Table of Contents

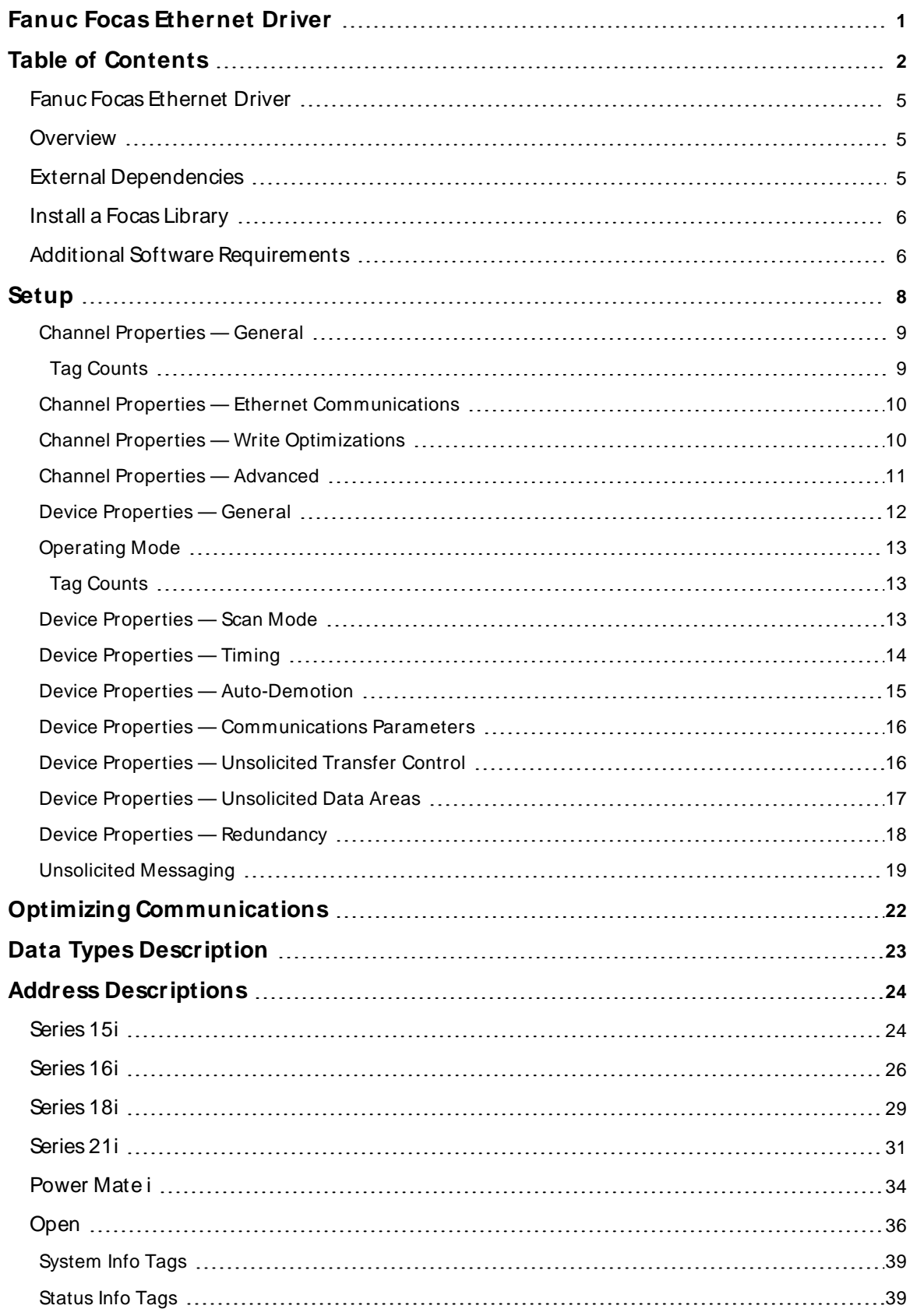

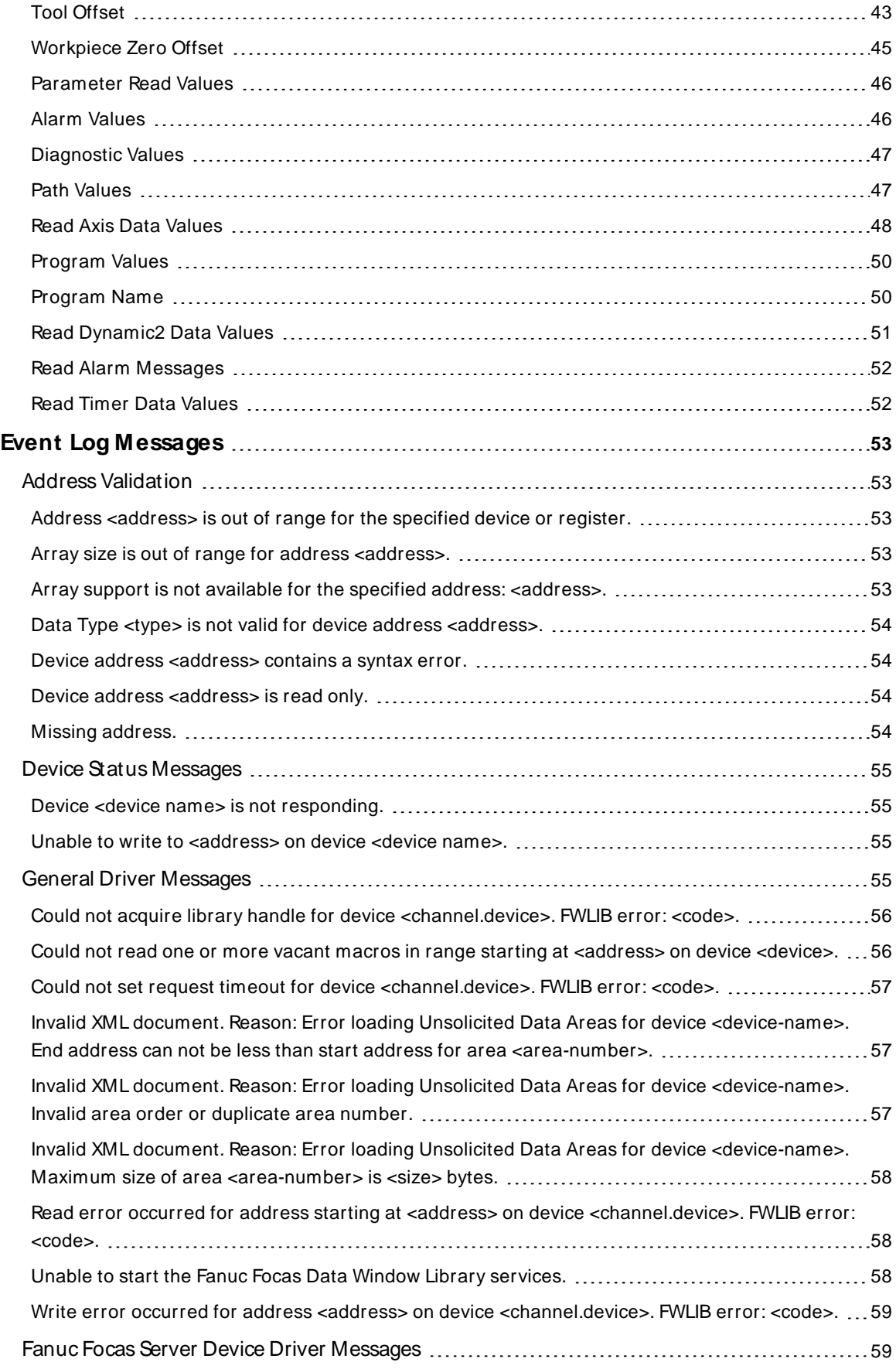

<u> 1989 - Johann Stoff, fransk politik (d. 1989)</u>

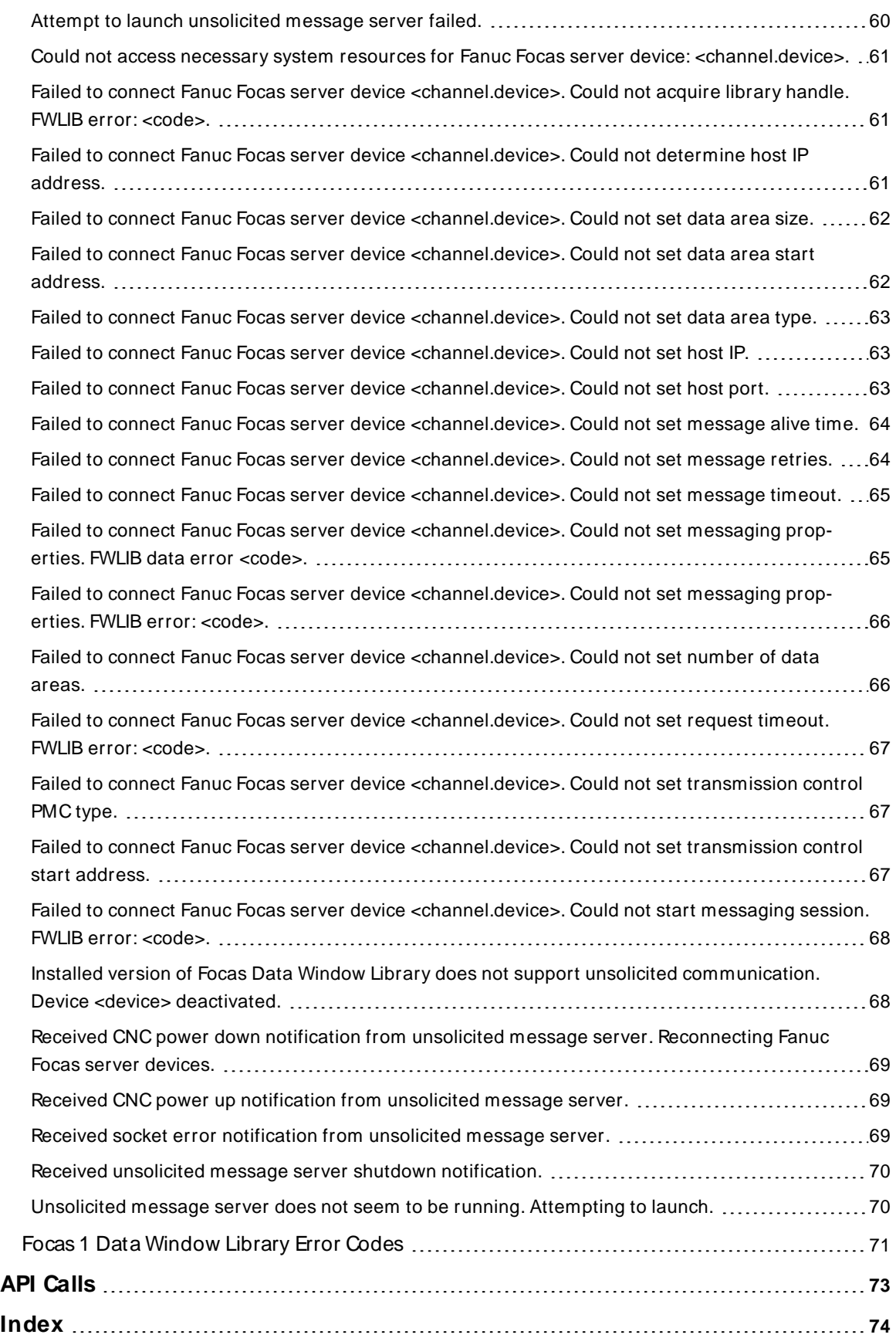

# <span id="page-4-0"></span>**Fanuc Focas Ethernet Driver**

Help version 1.073

## **CONTENTS**

**[Overview](#page-4-1)**

What is the Fanuc Focas Ethernet Driver?

**[Setup](#page-7-0)**

How do I configure a device for use with this driver?

#### **Optimizing [Communications](#page-21-0)**

How do I get the best performance from the Fanuc Focas Ethernet Driver?

**Data Types [Description](#page-22-0)** What data types does this driver support?

**Address [Descriptions](#page-23-0)** How do I address a data location on a Fanuc Focas device?

#### **Error Descriptions**

<span id="page-4-1"></span>What error messages does the Fanuc Focas Ethernet Driver produce?

#### **Overview**

The Fanuc Focas Ethernet Driver provides a reliable way to connect Fanuc Focas Ethernet controllers to OPC Client applications, including HMI, SCADA, Historian, MES, ERP, and countless custom applications. This driver is intended for use with Fanuc Focas Computer Numerical Control (CNC) system.

For more information on the additional software that is required for use with this driver, refer to **[Additional](#page-5-1) Software [Requirements](#page-5-1)**.

#### <span id="page-4-2"></span>**External Dependencies**

This driver has external dependencies. For this driver to communicate with the hardware, the Fanuc CNC Focas 1 / Ethernet Library (part number A02B-0207-K732) or Fanuc Focas 2 Library (part number A02B-0207-K737) must be **[installed](#page-5-0)** on the system. For more information, refer to **[Additional](#page-5-1) Software Require[ments](#page-5-1)**.

**Note**: The Focas 2 Library combines both Ethernet and HSSB capabilities and can be obtained from the FANUC distributor or by calling 1-888-326-8287. Choose CNC, PARTS, place the order, and request the part number.

# <span id="page-5-0"></span>**Install a Focas Library**

This driver requires a Focas library to communicate with the hardware, either FANUC CNC Focas 1 / Ethernet Library (part number A02B-0207-K732) or FANUC Focas 2 Library (part number A02B-0207-K737). Only 32-bit DLL files are compatible with Fanuc Focas Ethernet Driver. Follow these steps to install a library:

- 1. Obtain a library from the distributor (typically Fwlib\* .zip).
- 2. Move or paste the Fwlib\* .zip file to the appropriate Windows system folder:

On a 64-bit Windows OS, the destination folder is C:\Windows\SysWOW64

On a 32-bit Windows OS, the destination folder is C:\Windows\System32

- 3. Once the zip file is in the appropriate destination folder, unzip / extract the contents of the Fwlib\* .zip.
- 4. Verify the 32-bit DLL files are located in the folder; in particular FWLIB32.DLL and FWLIBE1.DLL, which are used by the Fanuc Focas Ethernet Driver.
- 5. Restart the computer.

#### <span id="page-5-1"></span>**See Also**: **External [Dependencies](#page-4-2)**

#### **Additional Software Requirements**

#### **Winsock**

The host computer must have Winsock version 1.1 or later installed. This is normally done by default when Windows is installed.

#### **Focas 1 / HSSB or Focas 2 Library**

This driver requires that either the FANUC CNC Focas 1 / Ethernet Library (part number A02B-0207-K732) or FANUC Focas 2 Library (part number A02B-0207-K737) is installed on the system. Although the library does not need to be **[installed](#page-5-0)** to create a server project, the project will not run without it. This software may be obtained from the FANUC distributor or by calling 1-888-326-8287.

**Note:** The Focas 2 Library combines both Ethernet and HSSB capabilities.

#### **Unsolicited Message Server**

This driver requires that the unsolicited message server application "UMsgServ.exe" (version 1.0.0.1 or later) is installed to use unsolicited messaging. This application is available from the distributor. For more information, refer to the instructions below.

- 1. To start the installation, copy the executable file to the System folder.
- 2. Access the command prompt to type "UMsgServ.exe –Install." This causes the message server to automatically launch every time the computer is started.
- 3. Once the message server is running, its icon is visible in the System Tray.
- 4. Next, configure the TCP port number on which the message server listens (in addition to the message timeout and the maximum number of CNCs). To do so, right-click the icon and then select **Setting**. The default settings are as follows:
- <sup>l</sup> **TCP Port Number:** 8196
- <sup>l</sup> **Message Timeout:** 30 seconds
- <sup>l</sup> **Maximum Number of CNCs:** 32
- 5. To uninstall the message server, use the command prompt to type "UMsgServ.exe –Remove" and then delete the executable file.

# **CNC Control Software**

The table below displays the software that must be installed on the controller to use its unsolicited messaging capabilities.

Refer to Fanuc CNC documentation for other model compatibility.

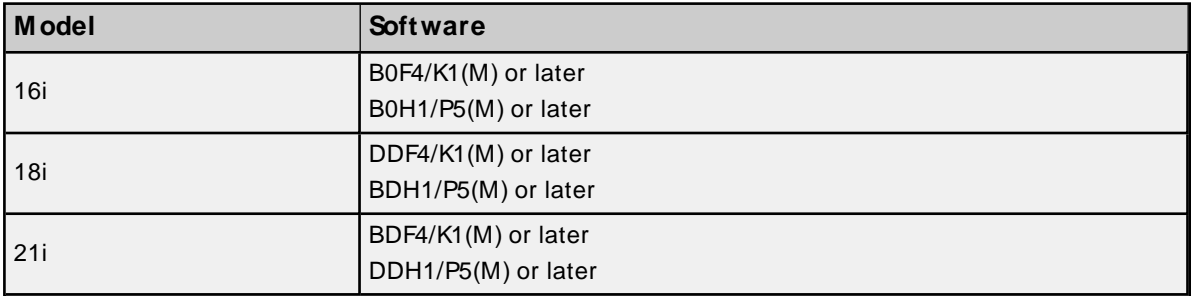

**Note**: Set the CNC parameter 904, bit 4 to 1 for unsolicited messaging by using the controller's programming software.

## **Fast Ethernet Firmware**

Firmware 6567/E2 or later (registered onto F-ROM of CNC) must be installed on the controller to use its unsolicited messaging capabilities.

# **Ladder**

A ladder program must be created that constructs and controls the transmission of unsolicited messages to use the controllers unsolicited messaging capabilities. For more information, refer to **[Unsolicited](#page-18-0) Mes[saging](#page-18-0)**.

#### <span id="page-7-0"></span>**Setup**

#### **Supported Devices**

The Fanuc Focas Ethernet Driver can communicate to controllers that are compatible with the Focas 1 or Focas 2 CNC / PMC data window control libraries. This includes, but is not limited to, the following:

Series 0i Series 15 Series 15i Series 16 Series 16i Series 18 Series 18i Series 21 Series 21i Series 30i Series 31i Series 32i Power Mate i Open Addressing

# **Channel and Device Limits**

The maximum number of channels supported by this driver is 256. The maximum number of devices supported by this driver is 20 per channel. Each device on the channel must be uniquely identified by its own IP address.

## **Connect Timeout**

Specify the amount of time that the driver waits for a connection to be made with a device. The connection time depends on the network load and may vary with each connection attempt. The valid range is 1 to 60 seconds. The default setting is 3 seconds.

#### **Request Timeout**

Specify the amount of time that the driver waits on a response from the device before giving up and going on to the next request. Longer timeouts only affect performance when a device is not responding. The valid range is 100 to 9999 milliseconds. The default setting is 1000 milliseconds.

#### **Retry Attempts**

Specify the number of times that the driver retries a message before giving up and going on to the next message. The valid range is 1 to 10. The default setting is 3.

# <span id="page-8-0"></span>**Channel Properties — General**

This server supports the use of multiple simultaneous communications drivers. Each protocol or driver used in a server project is called a channel. A server project may consist of many channels with the same communications driver or with unique communications drivers. A channel acts as the basic building block of an OPC link. This group is used to specify general channel properties, such as the identification attributes and operating mode.

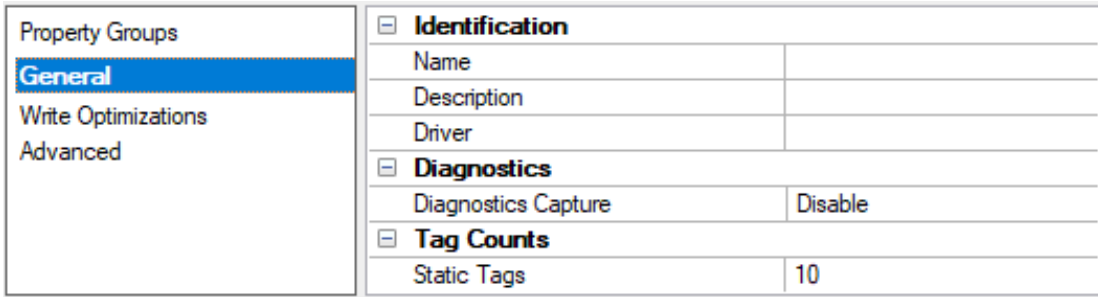

# **Identification**

**Name**: Specify the user-defined identity of this channel. In each server project, each channel name must be unique. Although names can be up to 256 characters, some client applications have a limited display window when browsing the OPC server's tag space. The channel name is part of the OPC browser information. The property is required for creating a channel.

For information on reserved characters, refer to "How To... Properly Name a Channel, Device, Tag, and Tag Group" in the server help.

**Description**: Specify user-defined information about this channel.

Many of these properties, including Description, have an associated system tag.

**Driver**: Specify the protocol / driver for this channel. This property specifies the device driver that was selected during channel creation. It is a disabled setting in the channel properties. The property is required for creating a channel.

**Note**: With the server's online full-time operation, these properties can be changed at any time. This includes changing the channel name to prevent clients from registering data with the server. If a client has already acquired an item from the server before the channel name is changed, the items are unaffected. If, after the channel name has been changed, the client application releases the item and attempts to reacquire using the old channel name, the item is not accepted. Changes to the properties should not be made once a large client application has been developed. Utilize proper user role and privilege management to prevent operators from changing properties or accessing server features.

# **Diagnostics**

**Diagnostics Capture**: When enabled, this option makes the channel's diagnostic information available to OPC applications. Because the server's diagnostic features require a minimal amount of overhead processing, it is recommended that they be utilized when needed and disabled when not. The default is disabled.

**Note:** This property is not available if the driver does not support diagnostics.

<span id="page-8-1"></span>For more information, refer to "Communication Diagnostics" and "Statistics Tags" in the server help.

# **Tag Counts**

**Static Tags**: Provides the total number of defined static tags at this level (device or channel). This information can be helpful in troubleshooting and load balancing.

# <span id="page-9-0"></span>**Channel Properties — Ethernet Communications**

Ethernet Communication can be used to communicate with devices.

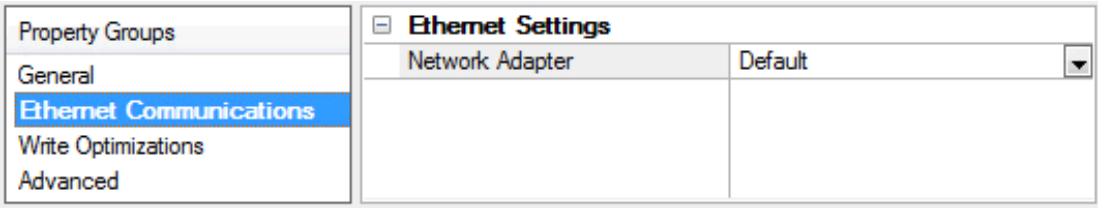

# **Ethernet Settings**

**Network Adapter**: Specify the network adapter to bind. When left blank or Default is selected, the operating system selects the default adapter.

# <span id="page-9-1"></span>**Channel Properties — Write Optimizations**

The server must ensure that the data written from the client application gets to the device on time. Given this goal, the server provides optimization properties to meet specific needs or improve application responsiveness.

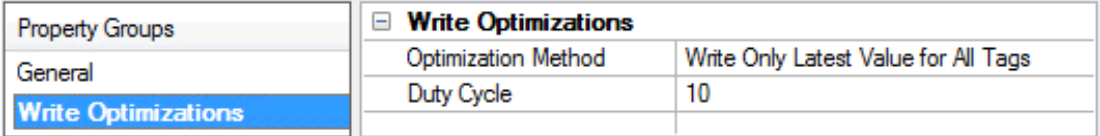

# **Write Optimizations**

**Optimization Method**: Controls how write data is passed to the underlying communications driver. The options are:

- <sup>l</sup> **Write All Values for All Tags**: This option forces the server to attempt to write every value to the controller. In this mode, the server continues to gather write requests and add them to the server's internal write queue. The server processes the write queue and attempts to empty it by writing data to the device as quickly as possible. This mode ensures that everything written from the client applications is sent to the target device. This mode should be selected if the write operation order or the write item's content must uniquely be seen at the target device.
- <sup>l</sup> **Write Only Latest Value for Non-Boolean Tags**: Many consecutive writes to the same value can accumulate in the write queue due to the time required to actually send the data to the device. If the server updates a write value that has already been placed in the write queue, far fewer writes are needed to reach the same final output value. In this way, no extra writes accumulate in the server's queue. When the user stops moving the slide switch, the value in the device is at the correct value at virtually the same time. As the mode states, any value that is not a Boolean value is updated in the server's internal write queue and sent to the device at the next possible opportunity. This can greatly improve the application performance.

**Note**: This option does not attempt to optimize writes to Boolean values. It allows users to optimize

the operation of HMI data without causing problems with Boolean operations, such as a momentary push button.

**.** Write Only Latest Value for All Tags: This option takes the theory behind the second optimization mode and applies it to all tags. It is especially useful if the application only needs to send the latest value to the device. This mode optimizes all writes by updating the tags currently in the write queue before they are sent. This is the default mode.

**Duty Cycle**: is used to control the ratio of write to read operations. The ratio is always based on one read for every one to ten writes. The duty cycle is set to ten by default, meaning that ten writes occur for each read operation. Although the application is performing a large number of continuous writes, it must be ensured that read data is still given time to process. A setting of one results in one read operation for every write operation. If there are no write operations to perform, reads are processed continuously. This allows optimization for applications with continuous writes versus a more balanced back and forth data flow. **Note**: It is recommended that the application be characterized for compatibility with the write optimization enhancements before being used in a production environment.

# <span id="page-10-0"></span>**Channel Properties — Advanced**

This group is used to specify advanced channel properties. Not all drivers support all properties; so the Advanced group does not appear for those devices.

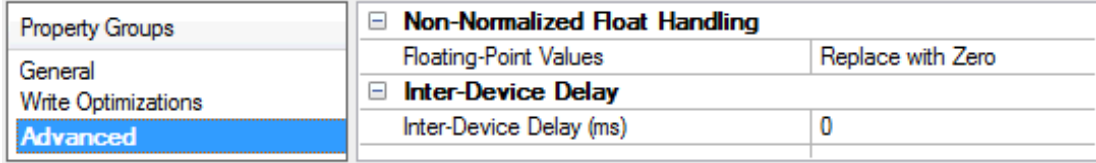

**Non-Normalized Float Handling**: A non-normalized value is defined as Infinity, Not-a-Number (NaN), or as a Denormalized Number. The default is Replace with Zero. Drivers that have native float handling may default to Unmodified. Non-normalized float handling allows users to specify how a driver handles non-normalized IEEE-754 floating point data. Descriptions of the options are as follows:

- <sup>l</sup> **Replace with Zero**: This option allows a driver to replace non-normalized IEEE-754 floating point values with zero before being transferred to clients.
- <sup>l</sup> **Unmodified**: This option allows a driver to transfer IEEE-754 denormalized, normalized, non-number, and infinity values to clients without any conversion or changes.

**Note:** This property is disabled if the driver does not support floating-point values or if it only supports the option that is displayed. According to the channel's float normalization setting, only real-time driver tags (such as values and arrays) are subject to float normalization. For example, EFM data is not affected by this setting.

For more information on the floating-point values, refer to "How To ... Work with Non-Normalized Floating-Point Values" in the server help.

**Inter-Device Delay**: Specify the amount of time the communications channel waits to send new requests to the next device after data is received from the current device on the same channel. Zero (0) disables the delay.

**Note:** This property is not available for all drivers, models, and dependent settings.

# <span id="page-11-0"></span>**Device Properties — General**

A device represents a single target on a communications channel. If the driver supports multiple controllers, users must enter a device ID for each controller.

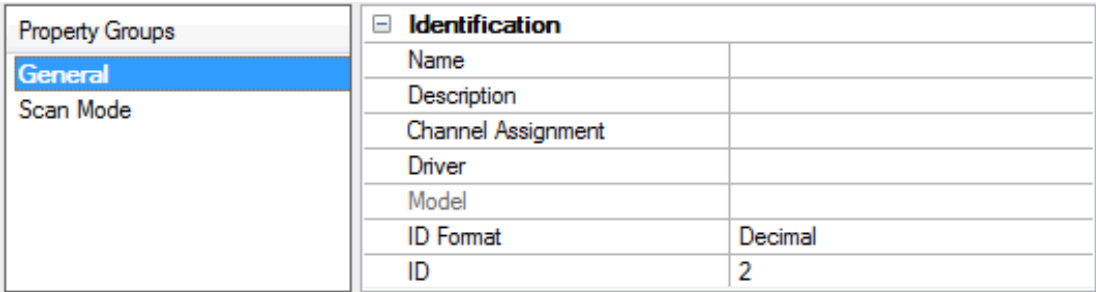

## **Identification**

**Name**: Specify the name of the device. It is a logical user-defined name that can be up to 256 characters long and may be used on multiple channels.

**Note**: Although descriptive names are generally a good idea, some OPC client applications may have a limited display window when browsing the OPC server's tag space. The device name and channel name become part of the browse tree information as well. Within an OPC client, the combination of channel name and device name would appear as "ChannelName.DeviceName".

For more information, refer to "How To... Properly Name a Channel, Device, Tag, and Tag Group" in server help.

**Description**: Specify the user-defined information about this device.

**Many of these properties, including Description, have an associated system tag.** 

**Channel Assignment**: Specify the user-defined name of the channel to which this device currently belongs.

**Driver**: Selected protocol driver for this device.

**Model**: Specify the type of device that is associated with this ID. The contents of the drop-down menu depend on the type of communications driver being used. Models that are not supported by a driver are disabled. If the communications driver supports multiple device models, the model selection can only be changed when there are no client applications connected to the device.

**Note:** If the communication driver supports multiple models, users should try to match the model selection to the physical device. If the device is not represented in the drop-down menu, select a model that conforms closest to the target device. Some drivers support a model selection called "Open," which allows users to communicate without knowing the specific details of the target device. For more information, refer to the driver help documentation.

**ID**: Specify the device's driver-specific station or node. The type of ID entered depends on the communications driver being used. For many communication drivers, the ID is a numeric value. Drivers that support a Numeric ID provide users with the option to enter a numeric value whose format can be changed to suit the needs of the application or the characteristics of the selected communications driver. The format is set by the driver by default. Options include Decimal, Octal, and Hexadecimal.

**Note**: If the driver is Ethernet-based or supports an unconventional station or node name, the device's TCP/IPaddress may be used as the device ID. TCP/IPaddresses consist of four values that are separated by periods, with each value in the range of 0 to 255. Some device IDs are string based. There may be additional properties to configure within the ID field, depending on the driver. For more information, refer to the driver's help documentation.

# <span id="page-12-0"></span>**Operating Mode**

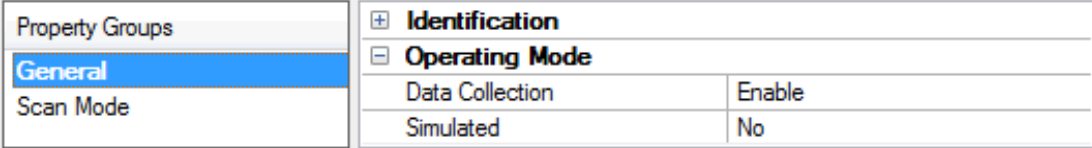

**Data Collection**: This property controls the device's active state. Although device communications are enabled by default, this property can be used to disable a physical device. Communications are not attempted when a device is disabled. From a client standpoint, the data is marked as invalid and write operations are not accepted. This property can be changed at any time through this property or the device system tags.

**Simulated**: Place the device into or out of Simulation Mode. In this mode, the driver does not attempt to communicate with the physical device, but the server continues to return valid OPC data. Simulated stops physical communications with the device, but allows OPC data to be returned to the OPC client as valid data. While in Simulation Mode, the server treats all device data as reflective: whatever is written to the simulated device is read back and each OPC item is treated individually. The item's memory map is based on the group Update Rate. The data is not saved if the server removes the item (such as when the server is reinitialized). The default is No.

**Notes:**

- 1. This System tag (\_Simulated) is read only and cannot be written to for runtime protection. The System tag allows this property to be monitored from the client.
- 2. In Simulation mode, the item's memory map is based on client update rate(s) (Group Update Rate for OPC clients or Scan Rate for native and DDEinterfaces). This means that two clients that reference the same item with different update rates return different data.

 Simulation Mode is for test and simulation purposes only. It should never be used in a production environment.

# <span id="page-12-1"></span>**Tag Counts**

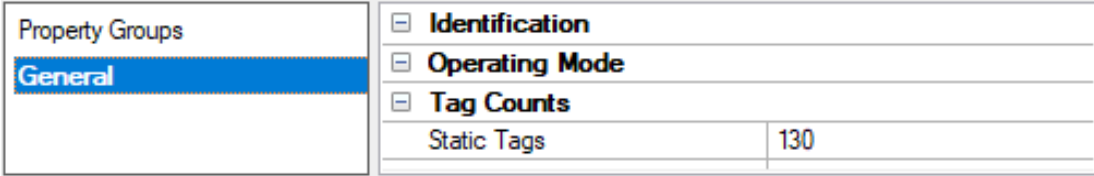

**Static Tags**: Provides the total number of defined static tags at this level (device or channel). This information can be helpful in troubleshooting and load balancing.

# <span id="page-12-2"></span>**Device Properties — Scan Mode**

The Scan Mode specifies the subscribed-client requested scan rate for tags that require device communications. Synchronous and asynchronous device reads and writes are processed as soon as possible; unaffected by the Scan Mode properties.

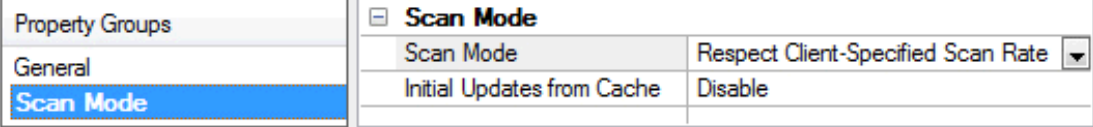

**Scan Mode**: Specify how tags in the device are scanned for updates sent to subscribing clients. Descriptions of the options are:

- <sup>l</sup> **Respect Client-Specified Scan Rate**: This mode uses the scan rate requested by the client.
- <sup>l</sup> **Request Data No Faster than Scan Rate**: This mode specifies the value set as the maximum scan rate. The valid range is 10 to 99999990 milliseconds. The default is 1000 milliseconds. **Note**: When the server has an active client and items for the device and the scan rate value is increased, the changes take effect immediately. When the scan rate value is decreased, the changes do not take effect until all client applications have been disconnected.
- <sup>l</sup> **Request All Data at Scan Rate**: This mode forces tags to be scanned at the specified rate for subscribed clients. The valid range is 10 to 99999990 milliseconds. The default is 1000 milliseconds.
- <sup>l</sup> **Do Not Scan, Demand Poll Only**: This mode does not periodically poll tags that belong to the device nor perform a read to get an item's initial value once it becomes active. It is the OPC client's responsibility to poll for updates, either by writing to the \_DemandPoll tag or by issuing explicit device reads for individual items. For more information, refer to "Device Demand Poll" in server help.
- <sup>l</sup> **Respect Tag-Specified Scan Rate**: This mode forces static tags to be scanned at the rate specified in their static configuration tag properties. Dynamic tags are scanned at the client-specified scan rate.

**Initial Updates from Cache**: When enabled, this option allows the server to provide the first updates for newly activated tag references from stored (cached) data. Cache updates can only be provided when the new item reference shares the same address, scan rate, data type, client access, and scaling properties. A device read is used for the initial update for the first client reference only. The default is disabled; any time a client activates a tag reference the server attempts to read the initial value from the device.

# <span id="page-13-0"></span>**Device Properties — Timing**

The device Timing properties allow the driver's response to error conditions to be tailored to fit the application's needs. In many cases, the environment requires changes to these properties for optimum performance. Factors such as electrically generated noise, modem delays, and poor physical connections can influence how many errors or timeouts a communications driver encounters. Timing properties are specific to each configured device.

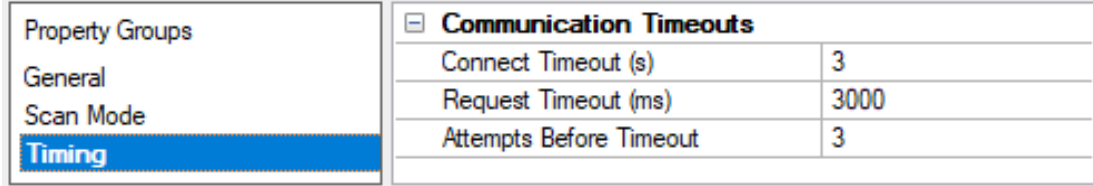

# **Communications Timeouts**

**Connect Timeout**: This property (which is used primarily by Ethernet based drivers) controls the amount of time required to establish a socket connection to a remote device. The device's connection time often takes longer than normal communications requests to that same device. The valid range is 1 to 30 seconds. The default is typically 3 seconds, but can vary depending on the driver's specific nature. If this setting is not supported by the driver, it is disabled.

**Note**: Due to the nature of UDPconnections, the connection timeout setting is not applicable when communicating via UDP.

**Request Timeout**: Specify an interval used by all drivers to determine how long the driver waits for a response from the target device to complete. The valid range is 50 to 9,999,999 milliseconds (167.6667 minutes). The default is usually 1000 milliseconds, but can vary depending on the driver. The default timeout for most serial drivers is based on a baud rate of 9600 baud or better. When using a driver at lower baud rates, increase the timeout to compensate for the increased time required to acquire data.

**Attempts Before Timeout**: Specify how many times the driver issues a communications request before considering the request to have failed and the device to be in error. The valid range is 1 to 10. The default is typically 3, but can vary depending on the driver's specific nature. The number of attempts configured for an application depends largely on the communications environment. This property applies to both connection attempts and request attempts.

# **Timing**

**Inter-Request Delay**: Specify how long the driver waits before sending the next request to the target device. It overrides the normal polling frequency of tags associated with the device, as well as one-time reads and writes. This delay can be useful when dealing with devices with slow turnaround times and in cases where network load is a concern. Configuring a delay for a device affects communications with all other devices on the channel. It is recommended that users separate any device that requires an interrequest delay to a separate channel if possible. Other communications properties (such as communication serialization) can extend this delay. The valid range is 0 to 300,000 milliseconds; however, some drivers may limit the maximum value due to a function of their particular design. The default is 0, which indicates no delay between requests with the target device.

**Note**: Not all drivers support Inter-Request Delay. This setting does not appear if it is not available.

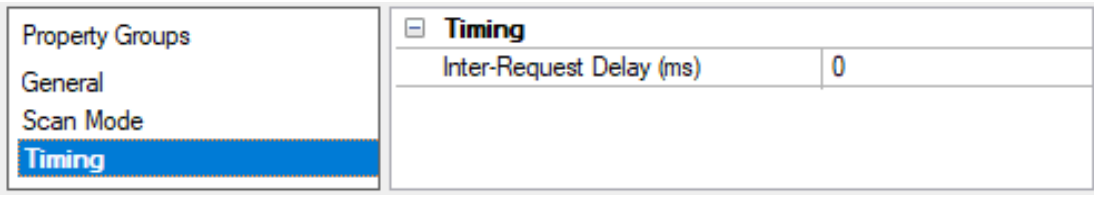

# <span id="page-14-0"></span>**Device Properties — Auto-Demotion**

The Auto-Demotion properties can temporarily place a device off-scan in the event that a device is not responding. By placing a non-responsive device offline for a specific time period, the driver can continue to optimize its communications with other devices on the same channel. After the time period has been reached, the driver re-attempts to communicate with the non-responsive device. If the device is responsive, the device is placed on-scan; otherwise, it restarts its off-scan time period.

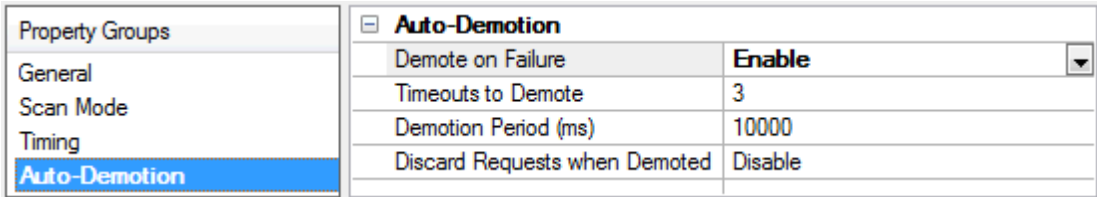

**Demote on Failure**: When enabled, the device is automatically taken off-scan until it is responding again. **Tip:** Determine when a device is off-scan by monitoring its demoted state using the \_AutoDemoted system tag.

**15**

**Timeouts to Demote**: Specify how many successive cycles of request timeouts and retries occur before the device is placed off-scan. The valid range is 1 to 30 successive failures. The default is 3.

**Demotion Period**: Indicate how long the device should be placed off-scan when the timeouts value is reached. During this period, no read requests are sent to the device and all data associated with the read requests are set to bad quality. When this period expires, the driver places the device on-scan and allows for another attempt at communications. The valid range is 100 to 3600000 milliseconds. The default is 10000 milliseconds.

**Discard Requests when Demoted**: Select whether or not write requests should be attempted during the off-scan period. Disable to always send write requests regardless of the demotion period. Enable to discard writes; the server automatically fails any write request received from a client and does not post a message to the Event Log.

# <span id="page-15-0"></span>**Device Properties — Communications Parameters**

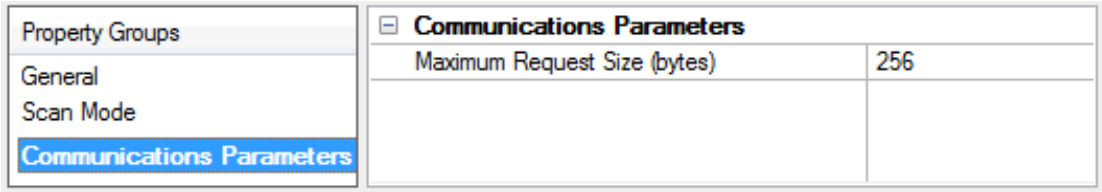

**TCP/IP Port**: Specify the TCP/IPport number that the remote device is configured to use. The default setting is 8193.

**Maximum Request Size**: Specify the number of bytes that may be requested from a device at one time. To refine the driver's performance, configure the request size to one of the following settings: 8, 16, 32, 64, 128, 256, or 512 bytes. The default setting is 256 bytes.

# <span id="page-15-1"></span>**Device Properties — Unsolicited Transfer Control**

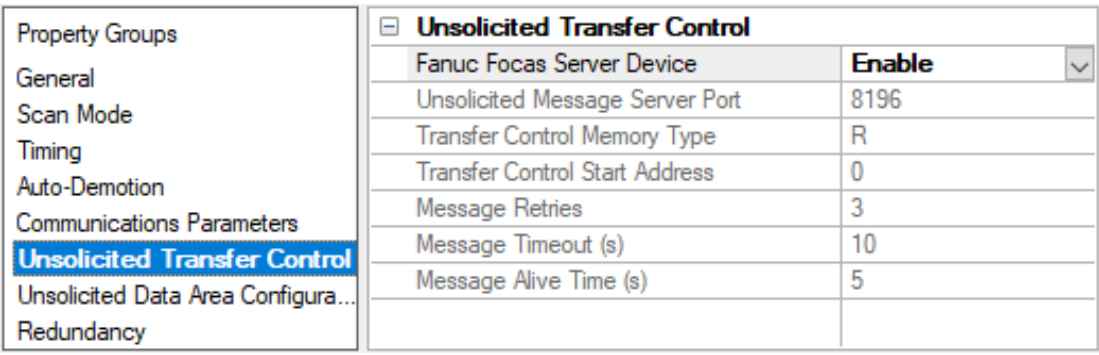

**Fanuc Focas Server Device**: This option should be enabled if the device receives unsolicited data from the CNC. All tags belonging to a Fanuc Focus Server device read data cached in the driver, not directly from the CNC. The Fanuc Focus Server device's tags displays a value of zero until it receives its first unsolicited data update. When disabled, all tags belonging to the device read and write directly to the CNC. The default setting is disabled.

**Unsolicited Message Server Port**: Specify the port that the unsolicited message server application has been configured to use. The default setting is 8196.

**Transfer Control Memory Type**: Specify the registers' PMC memory type for unsolicited message transfer control. Options include R(internal relay) and E(extended relay). The default setting is R.

**Transfer Control Start Address**: Specify the start address of the registers used for unsolicited message transfer control. The valid range is 0 to 7999, although the actual range of valid addresses depends on the hardware. The default setting is 0.

**Message Retries**: Specify the number of times that the CNC should retry sending unsolicited messages. The valid range is 0 to 10. The default setting is 3.

**Message Timeout**: Specify the unsolicited message timeout, which is the amount of time that the CNC waits for the driver to respond to an unsolicited message. The valid range is 0 to 30. The default setting is 10 seconds.

**Message Alive Time**: Specify the unsolicited message alive time, which is the amount of time that the CNC retains an unsolicited message for the driver to read. This setting must be less than the message timeout. The valid range is 0 to 30. The default setting is 5 seconds.

<span id="page-16-0"></span>**See Also**: **[Unsolicited](#page-18-0) Messaging**

# **Device Properties — Unsolicited Data Areas**

Users can configure up to three areas in PMC memory for unsolicited messaging. These areas' data content is sent to the driver in each unsolicited message. As such, these areas should be made as small as possible.

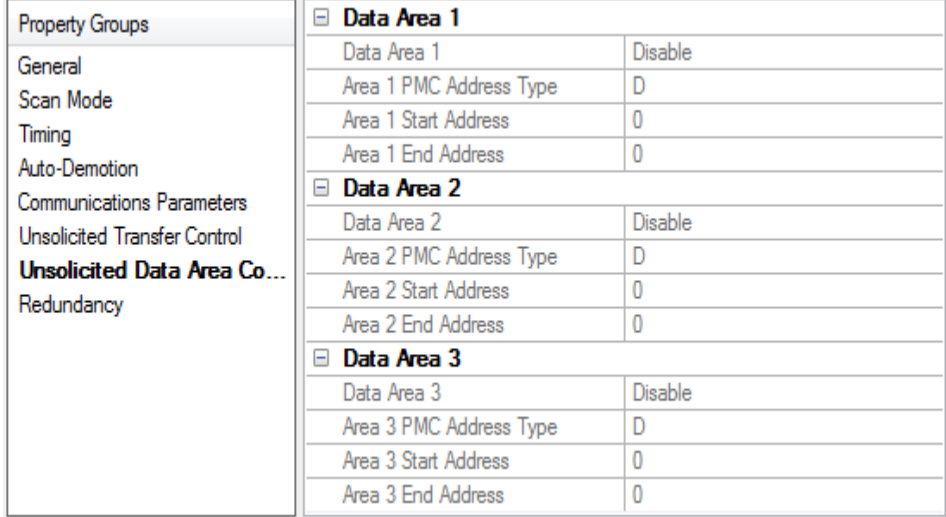

#### **Data Area n**

**Note:** All tags that are created for a Fanuc Focus server device are validated according to the configured data areas. For example, if a Fanuc Focus Server device is configured with a single area with D1000 to D1100, then a tag with address D1000 would be valid, but tags with addresses D1101 or C0001 would be invalid. All tags belonging to a Fanuc Focus Server device are Read Only.

**17**

- **Data Area** *n*: When enabled, this data area is in use.
- <sup>l</sup> **PMC Address Type:** Specify the area's PMC address type. The default setting is D. Supported types include the following:
	- <sup>l</sup> **G:** Signal to PMC->CNC
	- <sup>l</sup> **F:** Signal to CNC->PMC
	- <sup>l</sup> **Y:** Signal to PMC->machine
	- <sup>l</sup> **X:** Signal to machine->PMC
	- <sup>l</sup> **A:** Message demand
	- **R:** Internal relay
	- **· T:** Changeable timer
	- **K:** Keep relay
	- <sup>l</sup> **C:** Counter
	- **. D:** Data table
- <sup>l</sup> **Start Address:** Specify an area's start address. The valid range is 0 and 7999, although the actual range of valid addresses depends on the hardware. The default setting is 0.
- <sup>l</sup> **End Address:** Specify an area's end address. The valid range is 0 and 7999, although the actual range of valid addresses depends on the hardware. The total number of bytes must not exceed 1430, 1414, or 1398 for areas 1, 2, or 3 respectively. The default value is 0.

#### <span id="page-17-0"></span>**See Also**: **[Unsolicited](#page-18-0) Messaging**

# **Device Properties — Redundancy**

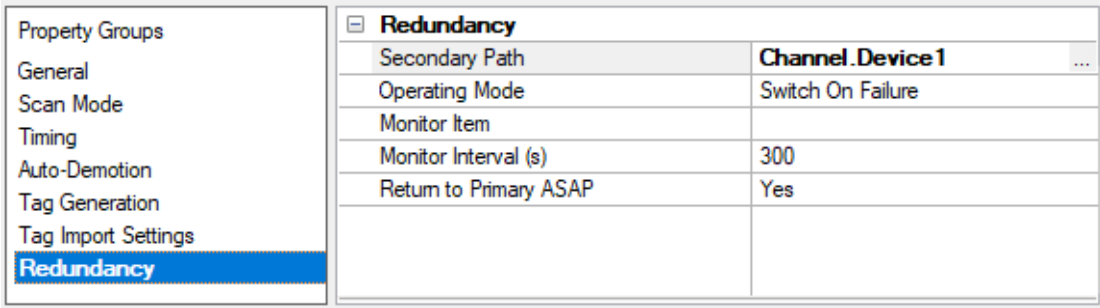

Redundancy is available with the Media-Level Redundancy Plug-In.

Consult the website, a sales representative, or the **user [manual](https://www.kepware.com/getattachment/35461efd-b53a-4219-a109-a89fad20b230/media-level-redundancy-manual.pdf)** for more information.

# <span id="page-18-0"></span>**Unsolicited Messaging**

Before configuring a system for unsolicited messaging, it is important that users understand how the various hardware and software components work together to transfer data. These components include one or more CNC controllers equipped with Fast Ethernet communications boards, firmware that supports unsolicited messaging, and a ladder program. To receive unsolicited data, a host computer must be equipped with the OPC server, its Fanuc Focas Ethernet Driver, the Focas 1 Data Window Library software, and the Unsolicited Message Server. Data can be read from the OPC server with OPC or DDEclient applications running on the host or remote computer. For more information, refer to **Additional Software [Requirements](#page-5-1)**.

During an unsolicited messaging session, the controller is only in direct communication with the Unsolicited Message Server. The message server notifies the driver when the controller makes a request to send unsolicited data. The Focas 1 Data Window Library allows the driver to receive the unsolicited data via the message server, and also enables direct communications with the controllers for starting and ending unsolicited messaging sessions.

**Note**: If unsolicited messaging is not used, the driver uses the library to issue read and write requests directly to the controller. It is possible to simultaneously use both types of communication with a controller by creating a Fanuc Focus Server and a non-server device in the OPC server project.

# **Unsolicited Data Transmission**

Ladder programs coordinate the transfer of unsolicited data from their respective controllers and must be tailored to each application. For more information on unsolicited data transmission, refer to the instructions below.

- 1. To start, the ladder program places the message contents in a designated area of the PMC memory. Once the message is prepared, the ladder controls the data transmission by setting and monitoring bits in the Unsolicited Transfer Control area of PMC memory.
- 2. To trigger the unsolicited message transmission, the ladder sets the "REQ" (request to send) transfer control bit. The controller sends an "Unsolicited data ready" notification to the message server immediately after.
- 3. The message server relays the notification to the driver, which then responds by issuing a "Read unsolicited message" command to the message server.
- 4. The driver receives the unsolicited message data in response to this command, and then replies to the data ready notification with a response code indicating success or failure. The message server then passes this response code to the controller.
- 5. When the controller receives the response code, it copies it to the "RES\_CODE" memory area. The controller sets the "RES" (response ready) bit to indicate that the transaction completed immediately after.

**Note**: The ladder program must be designed to detect when the RESbit has been set. Once it detects that the RESbit has been set, it can read the response code and react as needed. If the data fails to reach the driver, the controller will place its own response code that describes the problem in RES CODE and set the RES bit.

6. Once the ladder has read the response code, it must clear the REQ bit to ready the system for the next message.

## **PMC Memory**

The PMC memory area included in unsolicited messages is defined with the Fanuc Focas Ethernet Driver. The driver transfers these area properties to the controller at the start of an unsolicited messaging session. Data from the range of all areas is included each time an unsolicited message is sent. As such, these areas should be made as small as possible. The ladder program must be written to use the exact address ranges specified in the driver configuration.

Unsolicited data transmission is coordinated between the ladder program and communications board via 2 bytes of PMC Ror E memory. This transfer control area is defined with the Fanuc Focas Ethernet Driver . The transfer control area properties are then sent to the controller along with the data area properties when an unsolicited messaging session starts. The ladder program must be written to use the specific addresses specified in the driver configuration. The various bits in the transfer control area, with starting address xxxx, have the following locations and meanings:

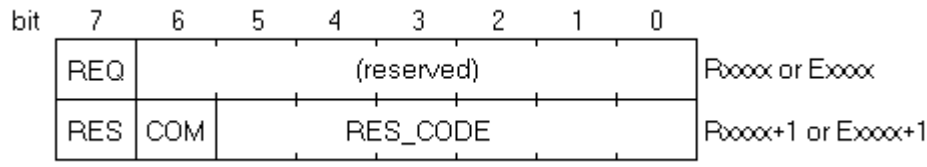

#### **REQ**

#### Rxxxx.7 (or Exxxx.7)

After the ladder program constructs a message, it must set this bit to 1. This signals the communications board to issue a notification that a new message is ready to be read.

#### **COM**

#### Rxxxx+1.6 (or Exxxx+1.6)

The communications board sets this bit to 1 when message transmission begins. The communications board sets this bit back to 0 immediately before it sets RES to 1, and places the response code in RES\_CODE.

#### **RES**

#### Rxxxx+1.7 (or Exxxx+1.7)

The communications board sets this bit to 1 immediately after message transmission completes. When the ladder program detects that this bit is set to 1, it can read the response code from RES CODE. The ladder then acts depending on the value of RES\_CODE. Once this is done, the ladder must set REQ back to 0. This causes the communications board to clear RES\_CODE and set the bit back to 0. Then the communications board is ready to perform the next unsolicited transaction.

#### **RES\_CODE**

#### Rxxxx+1.0 to Rxxxx+1.5 (or Exxxx+1.0 to Exxxx+1.5)

The result of the unsolicited transaction is placed here. It can be a code passed down from the driver, or a code set by the communications board if there was a communications failure. The possible values are displayed in the table below.

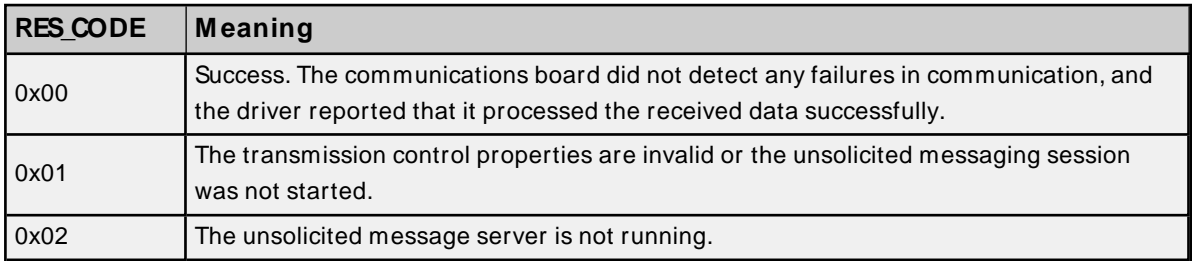

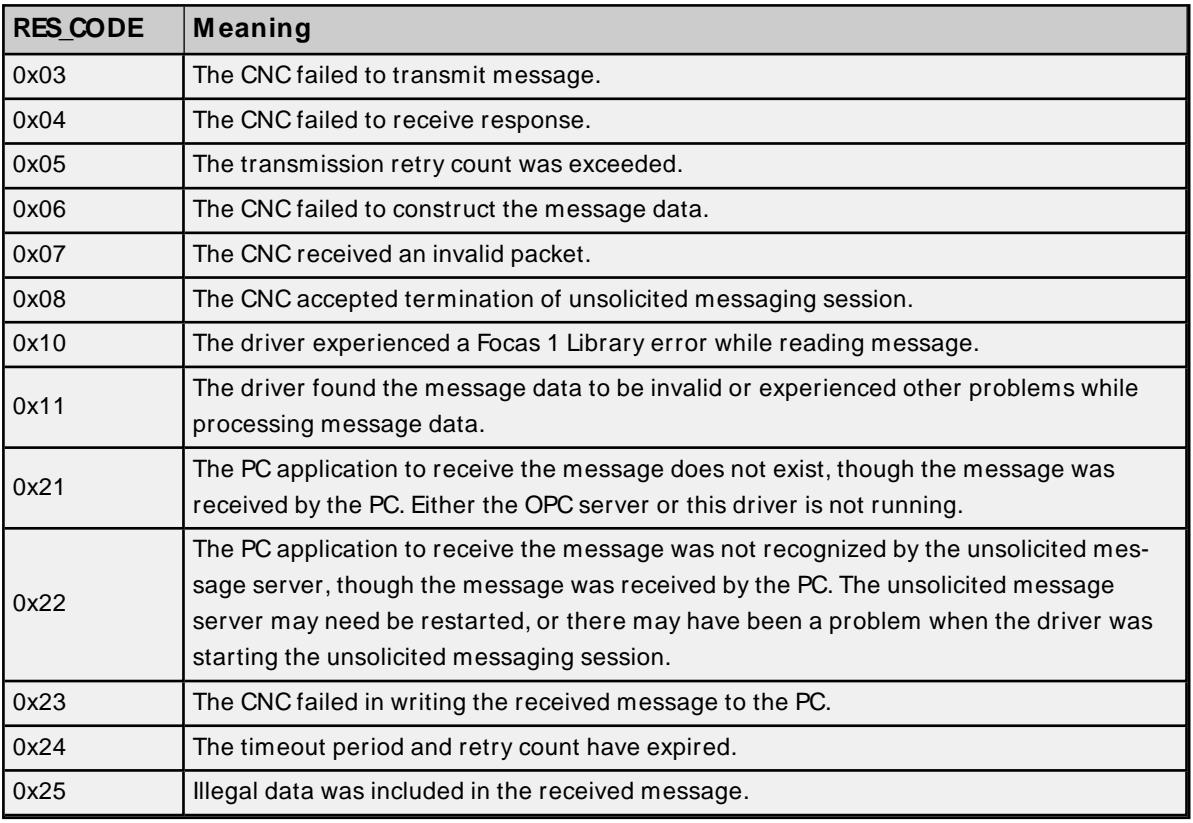

The Fanuc Focas Ethernet Driver stores unsolicited data in a memory cache. The OPC server makes this data visible to client applications via tags, whose addresses must be the same as the controller's data source. For example, if an unsolicited data area is configured to include the byte at D1000, then a tag with an address of D1000 must be used to view the data. These tags show the last values sent to the driver, which may not necessarily be the current values in the controller. To poll current values directly from the controller, users would need additional tags belonging to a non-server device. Fanuc Focus Server device tags display a value of zero until the driver receives its first unsolicited data update from the controller.

#### **Notes:**

- 1. In addition to data ready notifications, the Unsolicited Message Server also apprises the driver of other important events. These include CNC power up, CNC power down, Unsolicited Message Server shutdown, and communications error notifications. The driver responds to each of these events in such a way that communication with the hardware is maintained, if possible.
- 2. The device's \_System.\_Error Tag is set if the driver fails to start an unsolicited messaging session, or restarts the session after detecting a communications problem. Tags that belong to a Fanuc Focus Server device in an error state will continue to display the last value received from the device or the initial value of zero.

# <span id="page-21-0"></span>**Optimizing Communications**

The Fanuc Focas Ethernet Driver has been designed to provide the best performance with the least amount of impact on the system's overall performance. While the driver is fast, there are a couple of guidelines that can be used to control and optimize the application and gain maximum performance.

This server refers to communications protocols like Fanuc Focas Ethernet as a channel. Each channel defined in the application represents a separate path of execution in the server. Once a channel has been defined, a series of devices must then be defined under that channel. Each of these devices represents a single Fanuc Focas controller from which data is collected. While this approach to defining the application provides a high level of performance, it won't take full advantage of the Fanuc Focas Ethernet Driver or the network. An example of how the application may appear when configured using a single channel is shown below.

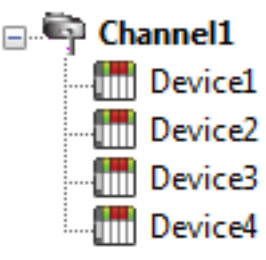

Each device appears under a single channel. In this configuration, the driver must move from one device to the next as quickly as possible to gather information at an effective rate. As more devices are added or more information is requested from a  $\left\Vert \cdot \right\Vert$  Device2 single device, the overall update rate begins to suffer.

If the Fanuc Focas Ethernet Driver could only define one single channel, then the example shown above would be the only option available; however, the driver can define up to 256 channels. Using multiple channels distributes the data collection workload by simultaneously issuing multiple requests to the network. An example of how the same application may appear when configured using multiple channels to improve performance is shown below.

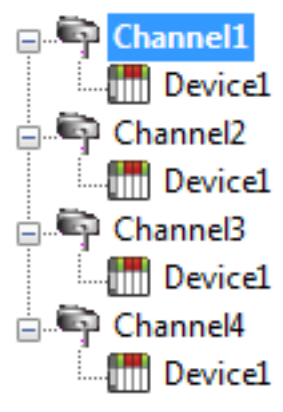

Each device can be defined under its own channel. In this configuration, a single path of execution is dedicated to the task of gathering data from each device. If the application has fewer devices, it can be optimized exactly how it is shown here. There is performance improvement even if the application has more devices.  $\Box$  $\Box$  Device1 While fewer devices may be ideal, the application still benefits from additional channels. Although spreading the device load across all channels causes the server to move from device to device again, it can now do so with far less devices to process **Device1** on a single channel.

Request Size can also affect the Fanuc Focas Ethernet Driver performance. The request size refers to the number of bytes that may be requested from a device at one time and is available on every defined device. To refine the driver's performance, configure the request size to one of the following settings: 8, 16, 32, 64, 128, 256, or 512 bytes. Depending on the model of the device being used, the setting chosen for request size can dramatically affect the application. The default value of 256 bytes is recommended. If the application consists of large requests for consecutively ordered data, try increasing the request size setting for the device. For more information, refer to **[Setup](#page-7-0)**.

# <span id="page-22-0"></span>**Data Types Description**

<u> 1989 - Johann Barn, mars eta bainar eta baina eta baina eta baina eta baina eta baina eta baina eta baina e</u>

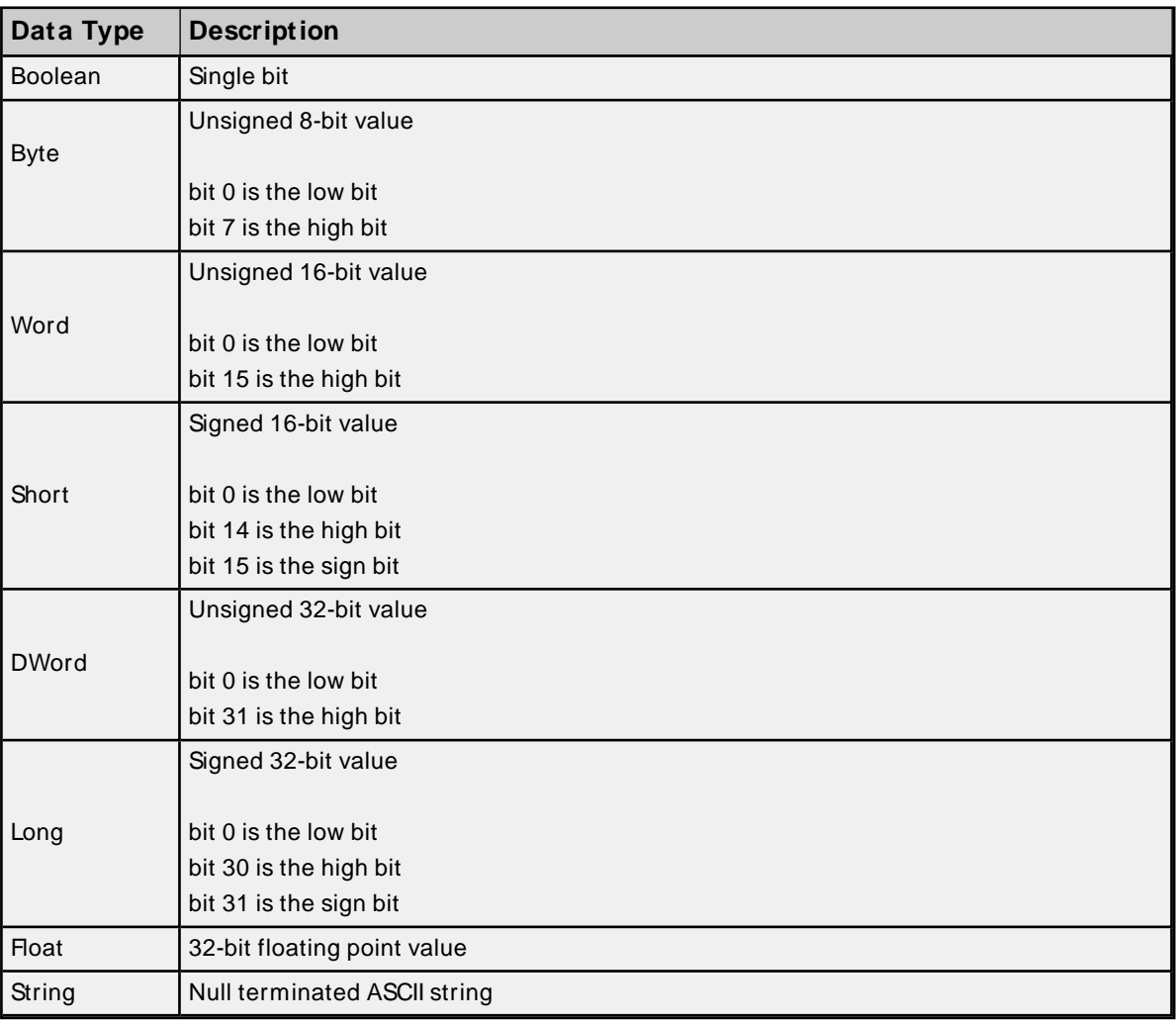

# <span id="page-23-0"></span>**Address Descriptions**

Address specifications may vary depending on the model in use. Select a link from the following list to obtain specific address information for the model of interest.

**Note**: If the model of interest is listed as supported but is not selectable, use the Open model.

**[Series](#page-23-1) 15i [Series](#page-25-0) 16i [Series](#page-28-0) 18i [Series](#page-30-0) 21i Power [M ate](#page-33-0) i [Open](#page-35-0)**

# <span id="page-23-1"></span>**Series 15i**

The following addresses are supported for this model. Not all address ranges may be valid for the particular device being used. For more information, refer to the specific device's documentation. To jump to a specific section, select a link from the list below.

#### **CNC [Data](#page-24-0)**

**[Arrays](#page-27-0)**

**[Strings](#page-25-1)**

# **PMC Data**

The default data types for dynamically defined DDEtags are shown in **bold**.

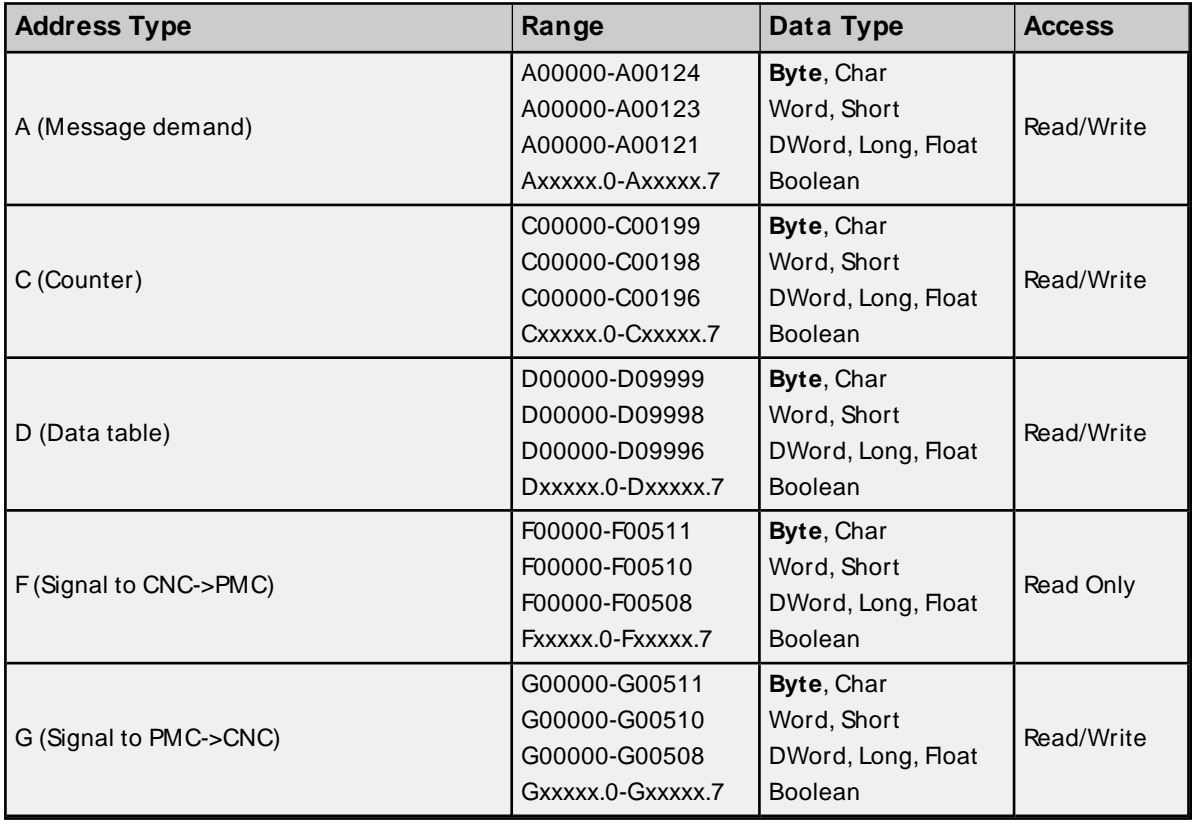

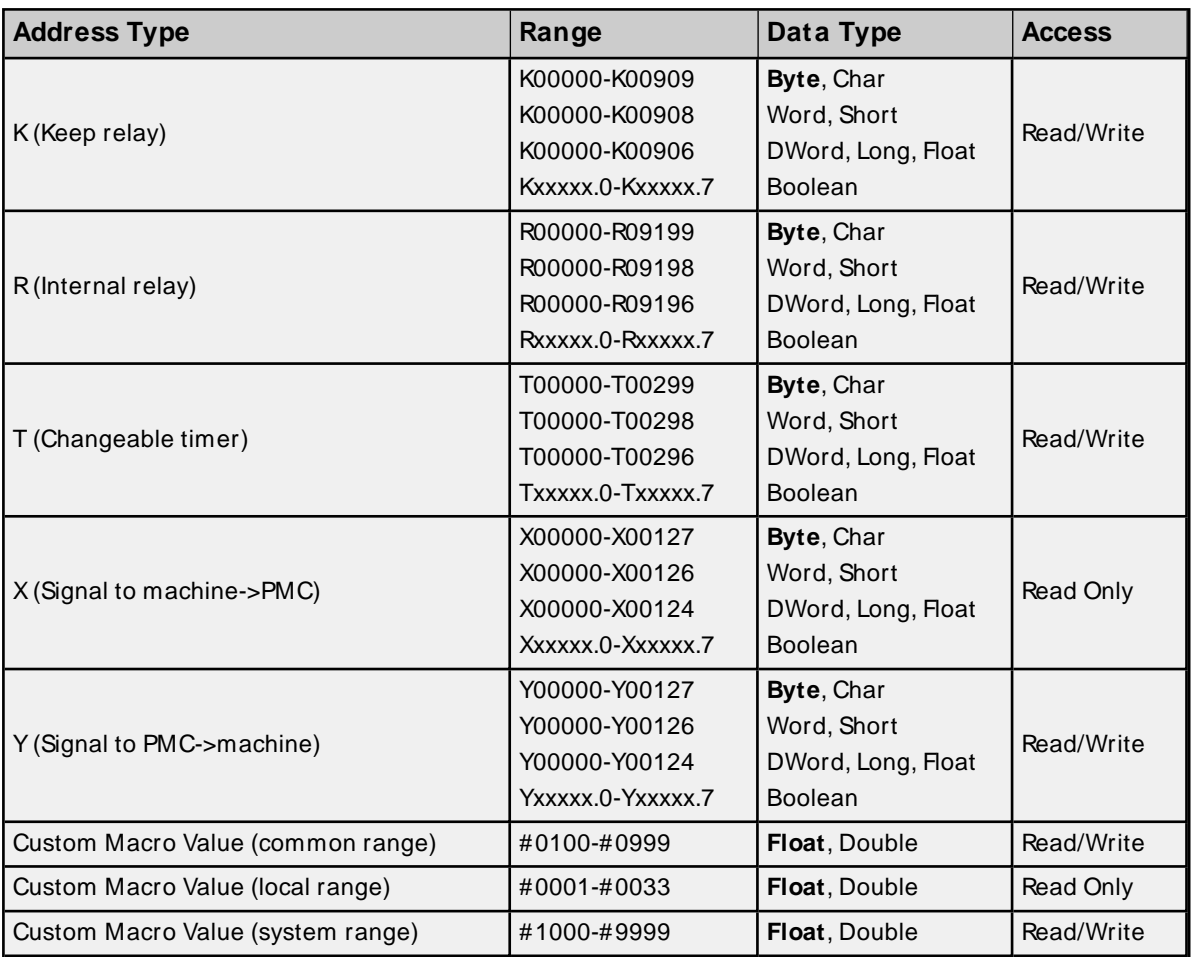

# <span id="page-24-0"></span>**CNC Data**

**[Status](#page-38-1) Info Tags Tool [Offset](#page-42-0) [Workpiece](#page-44-0) Zero Offset [Parameter](#page-45-0) Read Values [Alarms](#page-45-1) Values [Diagnostic](#page-46-0) Values Path [Value](#page-46-1) Read Axis Data [Values](#page-47-0) [Program](#page-49-0) Value [Program](#page-49-1) Name Read [Dynamic2](#page-50-0) Data Values Read Timer Data [Values](#page-51-1) Read Alarm [M essages](#page-51-0)**

# **Arrays**

Arrays are supported for all PMC addresses, except for Custom Macros in the system range and where Boolean or string data types are used. Tool Offset data cannot be addressed as an array. The syntax for declaring an array is as follows:

Mxxxx[cols] with assumed row count of 1.

Mxxxxx[rows][cols] where M is the address type and xxxxx is the byte offset of the first element in the array.

<span id="page-25-1"></span>**Note**: For all arrays, the total number of bytes being requested cannot exceed the specified request size.

#### **Strings**

All address types can be read and written to as ASCII strings. Each byte of memory contains one ASCII character. The length of strings can range from 1 to 120 and is entered in place of the bit number. An additional character "M" is appended to the address to distinguish string addresses from bit addresses.

#### **Example**

To address a string of length 100 characters, starting at D00200, enter: D00200.100 M.

**Note**: Use caution when modifying Word, Short, DWord, Long, and Float types. Since all addresses start at a byte offset within the device, it is possible for the memory associated with tags to overlap. For example, word tags D00000 and D00001 overlap at byte 1. Writing to D00000 also modifies the value held in D00001. It is recommended that these memory types be used such that each value to be read and written to by the driver occupy a unique range of memory in the device. For example, map 3 Word values to bytes D00000- D00001, D00002-D00003, and D00004-D00005. Tags to access these values would then have addresses D00000, D00002, and D00004 respectively, and a data type of Word.

# <span id="page-25-0"></span>**Series 16i**

The following addresses are supported for this model. Not all address ranges may be valid for the particular device being used. For more information, refer to the specific device's documentation. To jump to a specific section, select a link from the list below.

#### **CNC [Data](#page-26-0)**

**[Arrays](#page-27-0) [Strings](#page-27-1) [Unsolicited](#page-27-2) Data**

#### **PMC Data**

The default data types for dynamically defined DDEtags are shown in **bold**.

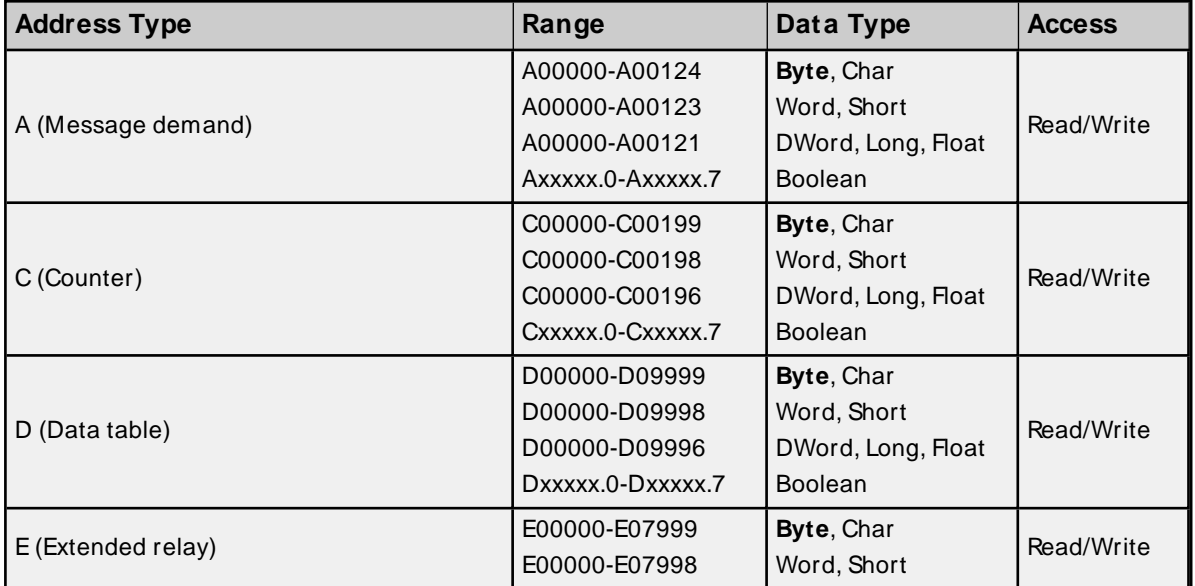

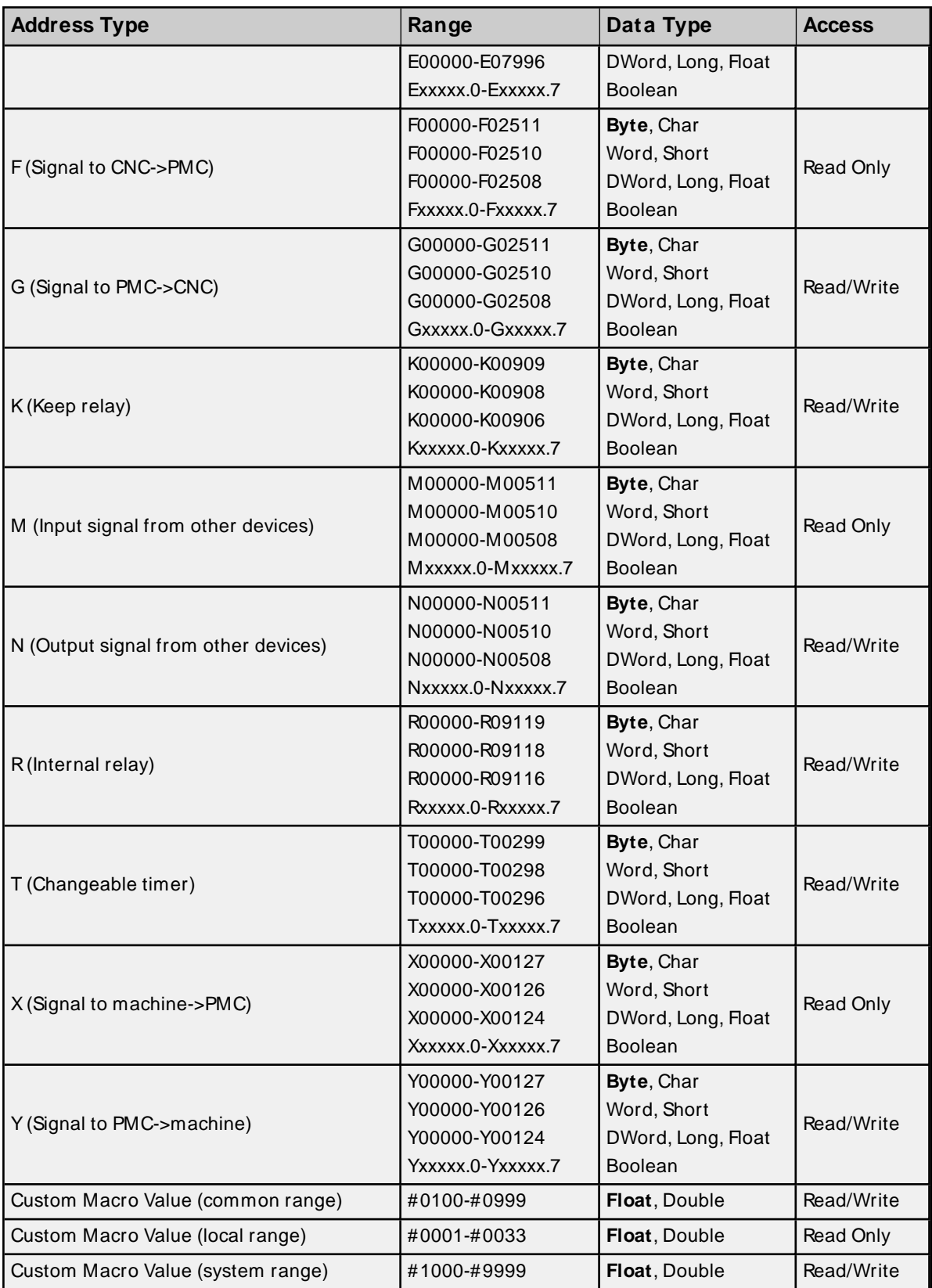

# <span id="page-26-0"></span>**CNC Data**

**[Status](#page-40-0) Info Tags Tool [Offset](#page-42-0) [Workpiece](#page-44-0) Zero Offset** **[Parameter](#page-45-0) Read Values [Alarms](#page-45-1) Values [Diagnostic](#page-46-0) Values Path [Value](#page-46-1) Read Axis Data [Values](#page-47-0) [Program](#page-49-0) Value [Program](#page-49-1) Name Read [Dynamic2](#page-50-0) Data Values Read Timer Data [Values](#page-51-1) Read Alarm [M essages](#page-51-0)**

# <span id="page-27-0"></span>**Arrays**

Arrays are supported for all PMC addresses, except for Custom Macros in the system range and where Boolean or string data types are used. Tool Offset data cannot be addressed as an array. The syntax for declaring an array is as follows:

Mxxxxx [cols] with assumed row count of 1. Mxxxxx/rows/[cols] where M is the address type and xxxxx is the byte offset of the first element in the array.

<span id="page-27-1"></span>**Note**: For all arrays, the total number of bytes being requested cannot exceed the specified request size.

# **Strings**

All address types can be read and written to as ASCII strings. Each byte of memory contains one ASCII character. The length of strings can range from 1 to 120 and is entered in place of the bit number. An additional character "M" is appended to the address to distinguish string addresses from bit addresses.

#### **Example**

<span id="page-27-2"></span>To address a string of length 100 characters, starting at D00200, enter D00200.100 M.

#### **Unsolicited Data**

If tags belong to a Fanuc Focus Server device, then their address types and ranges are validated according to the data areas configured for that device) For example, if the Fanuc Focus Server device is configured with a single area with D01000 to D01100, then a tag with address D01000 would be valid, but tags with addresses D01101 or C00001 would be invalid. All tags belonging to a Fanuc Focus Server device are Read Only.

#### **See Also: [Unsolicited](#page-16-0) Data Areas**

**Note**: Use caution when modifying Word, Short, DWord, Long, and Float types. Since all addresses start at a byte offset within the device, it is possible for the memory associated with tags to overlap. For example, word tags D00000 and D00001 overlap at byte 1. Writing to D00000 also modifies the value held in D00001. It is recommended that these memory types be used such that each value to be read and written to by the driver occupy a unique range of memory in the device. For example, map 3 Word values to bytes D00000- D00001, D00002-D00003, and D00004-D00005. Tags to access these values would then have addresses D00000, D00002, and D00004 respectively, and a data type of Word.

# <span id="page-28-0"></span>**Series 18i**

The following addresses are supported for this model. Not all address ranges may be valid for the particular device being used. For more information, refer to the specific device's documentation. To jump to a specific section, select a link from the list below.

# **CNC [Data](#page-29-0)**

**[Arrays](#page-29-1) [Strings](#page-30-1) [Unsolicited](#page-30-2) Data**

# **PMC Data**

The default data types for dynamically defined DDEtags are shown in **bold**.

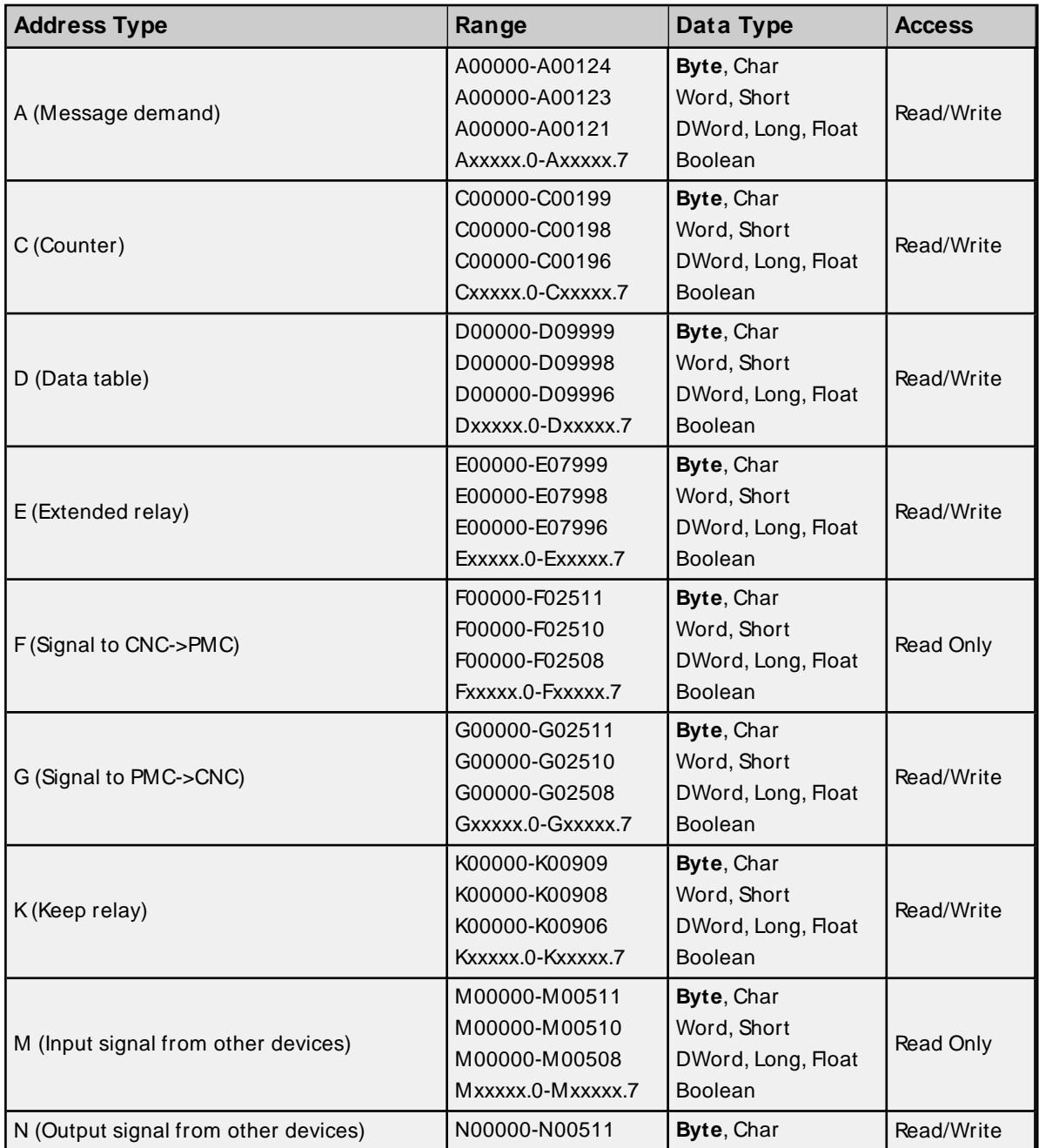

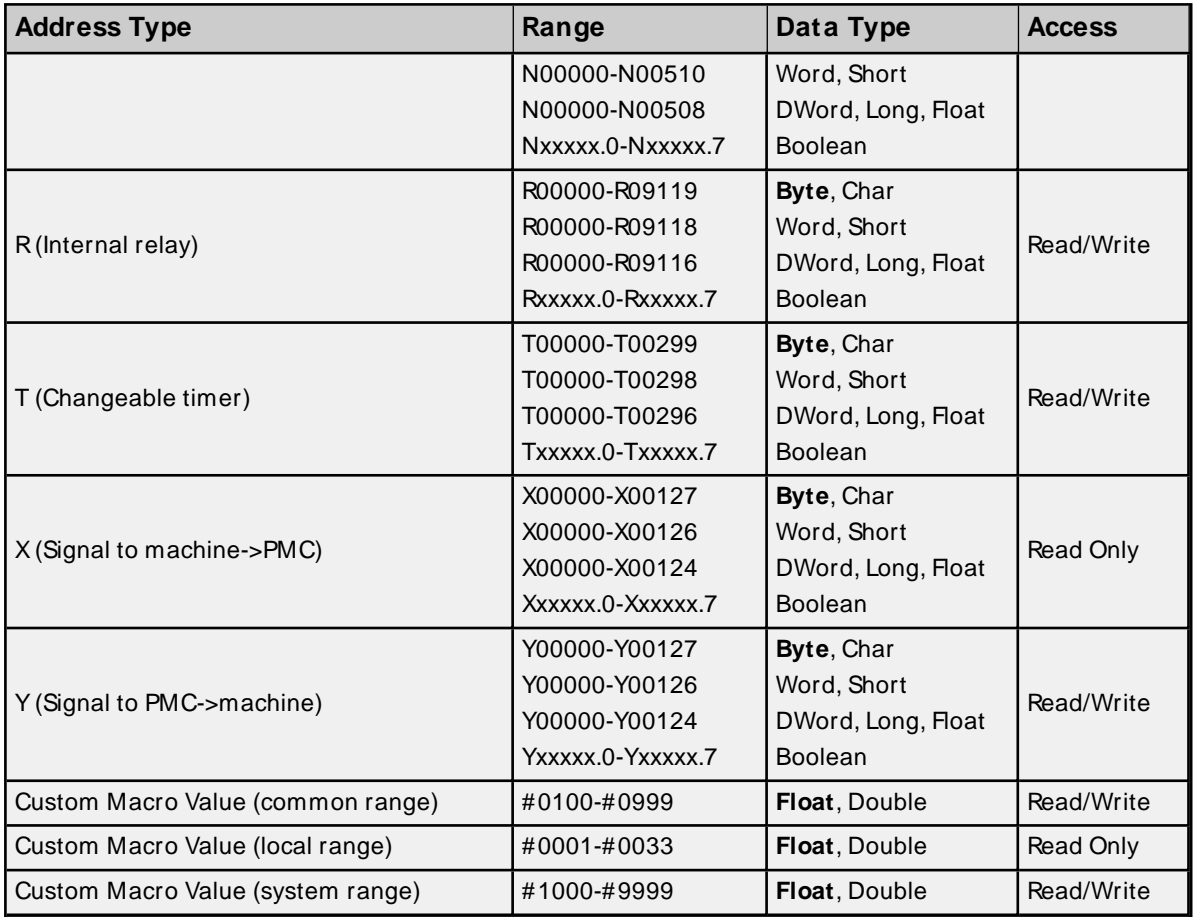

# <span id="page-29-0"></span>**CNC Data**

**[Status](#page-40-0) Info Tags Tool [Offset](#page-42-0) [Workpiece](#page-44-0) Zero Offset [Parameter](#page-45-0) Read Values [Alarms](#page-45-1) Values [Diagnostic](#page-46-0) Values Path [Value](#page-46-1) Read Axis Data [Values](#page-47-0) [Program](#page-49-0) Value [Program](#page-49-1) Name Read [Dynamic2](#page-50-0) Data Values Read Timer Data [Values](#page-51-1) Read Alarm [M essages](#page-51-0)**

# <span id="page-29-1"></span>**Arrays**

Arrays are supported for all PMC addresses, except for Custom Macros in the system range and where Boolean or string data types are used. Tool Offset data cannot be addressed as an array. The syntax for declaring an array is as follows:

Mxxxxx[cols] with assumed row count of 1. Mxxxxx[rows][cols] where M is the address type and xxxxx is the byte offset of the first element in the array. <span id="page-30-1"></span>**Note**: For all arrays, the total number of bytes being requested cannot exceed the specified request size.

#### **Strings**

All address types can be read and written to as ASCII strings. Each byte of memory contains one ASCII character. The length of strings can range from 1 to 120 and is entered in place of the bit number. An additional character "M" is appended to the address to distinguish string addresses from bit addresses.

#### **Example**

<span id="page-30-2"></span>To address a string of length 100 characters, starting at D00200, enter D00200.100 M.

#### **Unsolicited Data**

If tags belong to a Fanuc Focas server device, then their address types and ranges are validated according to the data areas configured for that device. For example, if the Fanuc Focas server device is configured with a single area with D01000 to D01100, then a tag with address D01000 would be valid, but tags with addresses D01101 or C00001 would be invalid. All tags belonging to a Fanuc Focas server device are Read Only.

#### **See Also: [Unsolicited](#page-16-0) Data Areas**

**Note**: Use caution when modifying Word, Short, DWord, Long, and Float types. Since all addresses start at a byte offset within the device, it is possible for the memory associated with tags to overlap. For example, word tags D00000 and D00001 overlap at byte 1. Writing to D00000 also modifies the value held in D00001. It is recommended that these memory types be used such that each value to be read and written to by the driver occupy a unique range of memory in the device. For example, map 3 Word values to bytes D00000- D00001, D00002-D00003, and D00004-D00005. Tags to access these values would then have addresses D00000, D00002, and D00004 respectively, and a data type of Word.

#### <span id="page-30-0"></span>**Series 21i**

The following addresses are supported for this model. Not all address ranges may be valid for the particular device being used. For more information, refer to the specific device's documentation. To jump to a specific section, select a link from the list below.

**CNC [Data](#page-32-0) [Arrays](#page-32-1) [Strings](#page-32-2) [Unsolicited](#page-32-3) Data**

#### **PMC Data**

The default data types for dynamically defined DDEtags are shown in **bold**.

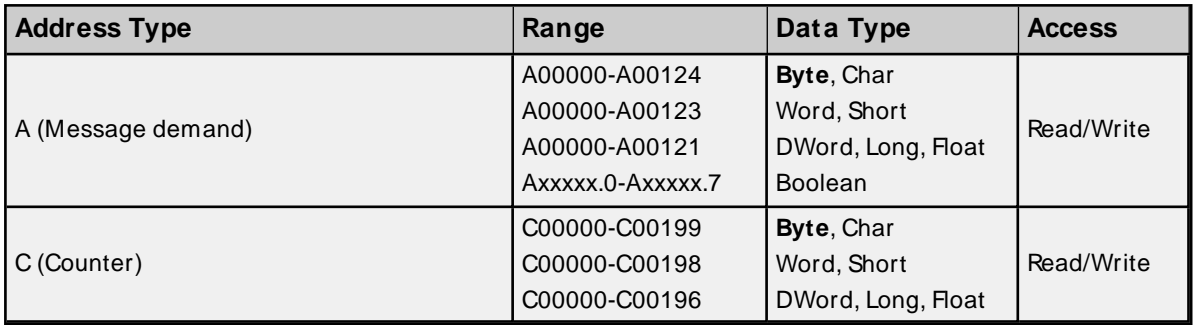

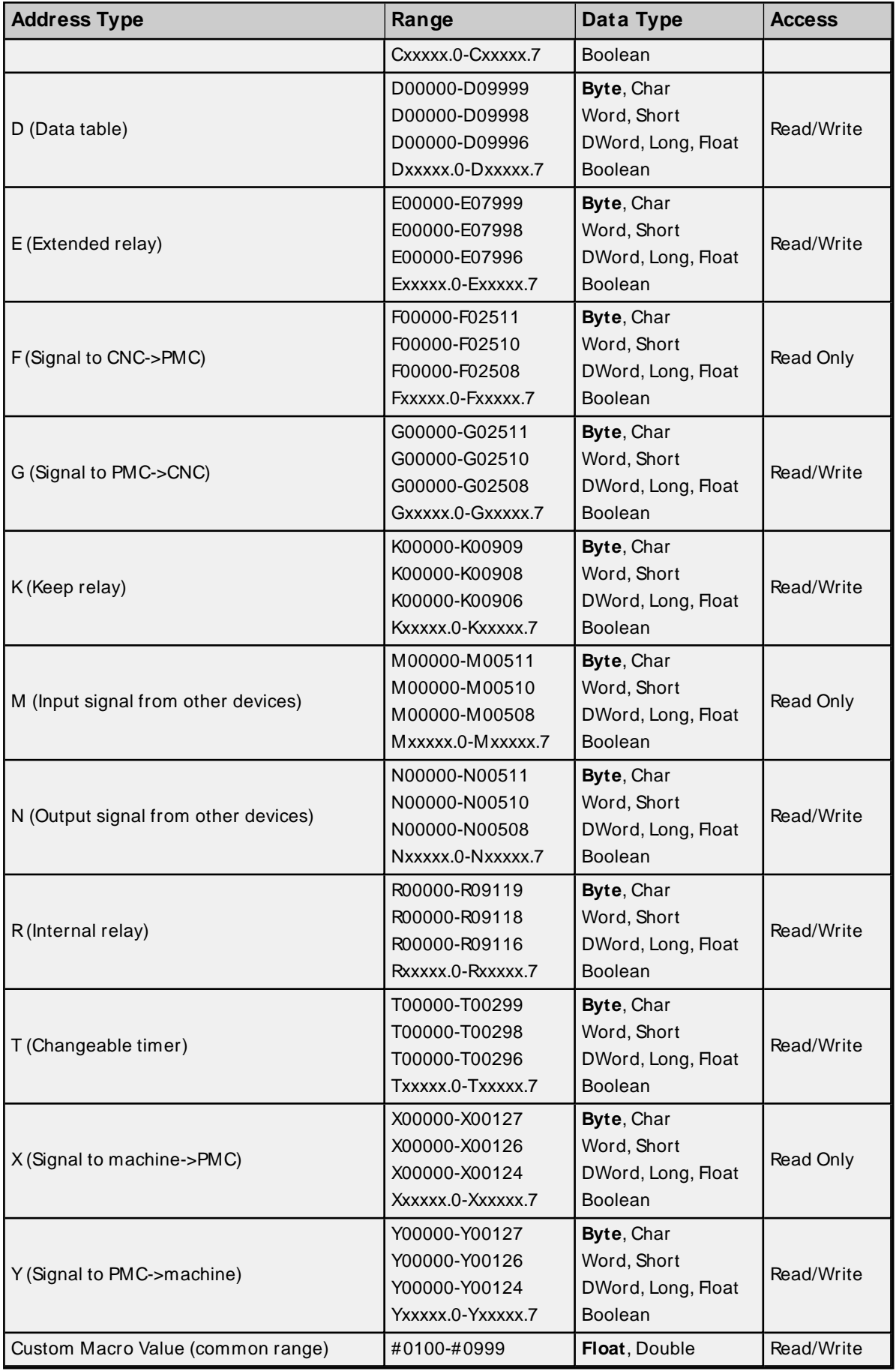

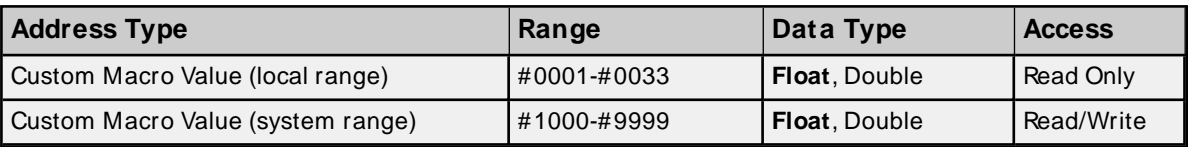

#### <span id="page-32-0"></span>**CNC Data**

**[Status](#page-40-0) Info Tags Tool [Offset](#page-42-0) [Workpiece](#page-44-0) Zero Offset [Parameter](#page-45-0) Read Values [Alarms](#page-45-1) Values [Diagnostic](#page-46-0) Values Path [Value](#page-46-1) Read Axis Data [Values](#page-47-0) [Program](#page-49-0) Value [Program](#page-49-1) Name Read [Dynamic2](#page-50-0) Data Values Read Timer Data [Values](#page-51-1) Read Alarm [M essages](#page-51-0)**

#### <span id="page-32-1"></span>**Arrays**

Arrays are supported for all PMC addresses, except for Custom Macros in the system range and where Boolean or string data types are used. Tool Offset data cannot be addressed as an array. The syntax for declaring an array is as follows:

Mxxxxx[cols] with assumed row count of 1. Mxxxxx/rows//cols/ where M is the address type and xxxxx is the byte offset of the first element in the array.

<span id="page-32-2"></span>**Note**: For all arrays, the total number of bytes being requested cannot exceed the specified request size.

#### **Strings**

All address types can be read and written to as ASCII strings. Each byte of memory contains one ASCII character. The length of strings can range from 1 to 120 and is entered in place of the bit number. An additional character "M" is appended to the address to distinguish string addresses from bit addresses.

#### **Example**

<span id="page-32-3"></span>To address a string of length 100 characters, starting at D00200, enter D00200.100 M.

# **Unsolicited Data**

If tags belong to a Fanuc Focas server device, then their address types and ranges are validated according to the data areas configured for that device. For example, if the Fanuc Focas server device is configured with a single area with D01000 to D01100, then a tag with address D01000 would be valid, but tags with addresses D01101 or C00001 would be invalid. All tags belonging to a Fanuc Focas server device are Read Only.

**See Also: [Unsolicited](#page-16-0) Data Areas**

**Note**: Use caution when modifying Word, Short, DWord, Long, and Float types. Since all addresses start at a byte offset within the device, it is possible for the memory associated with tags to overlap. For example, word tags D00000 and D00001 overlap at byte 1. Writing to D00000 also modifies the value held in D00001. It is recommended that these memory types be used such that each value to be read and written to by the driver occupy a unique range of memory in the device. For example, map 3 Word values to bytes D00000- D00001, D00002-D00003, and D00004-D00005. Tags to access these values would then have addresses D00000, D00002, and D00004 respectively, and a data type of Word.

# <span id="page-33-0"></span>**Power Mate i**

The following addresses are supported for this model. Not all address ranges may be valid for the particular device being used. For more information, refer to the specific device's documentation. To jump to a specific section, select a link from the list below.

#### **CNC [Data](#page-34-0)**

**[Arrays](#page-35-1) [Strings](#page-35-2)**

# **PMC Data**

The default data types for dynamically defined DDEtags are shown in **bold**.

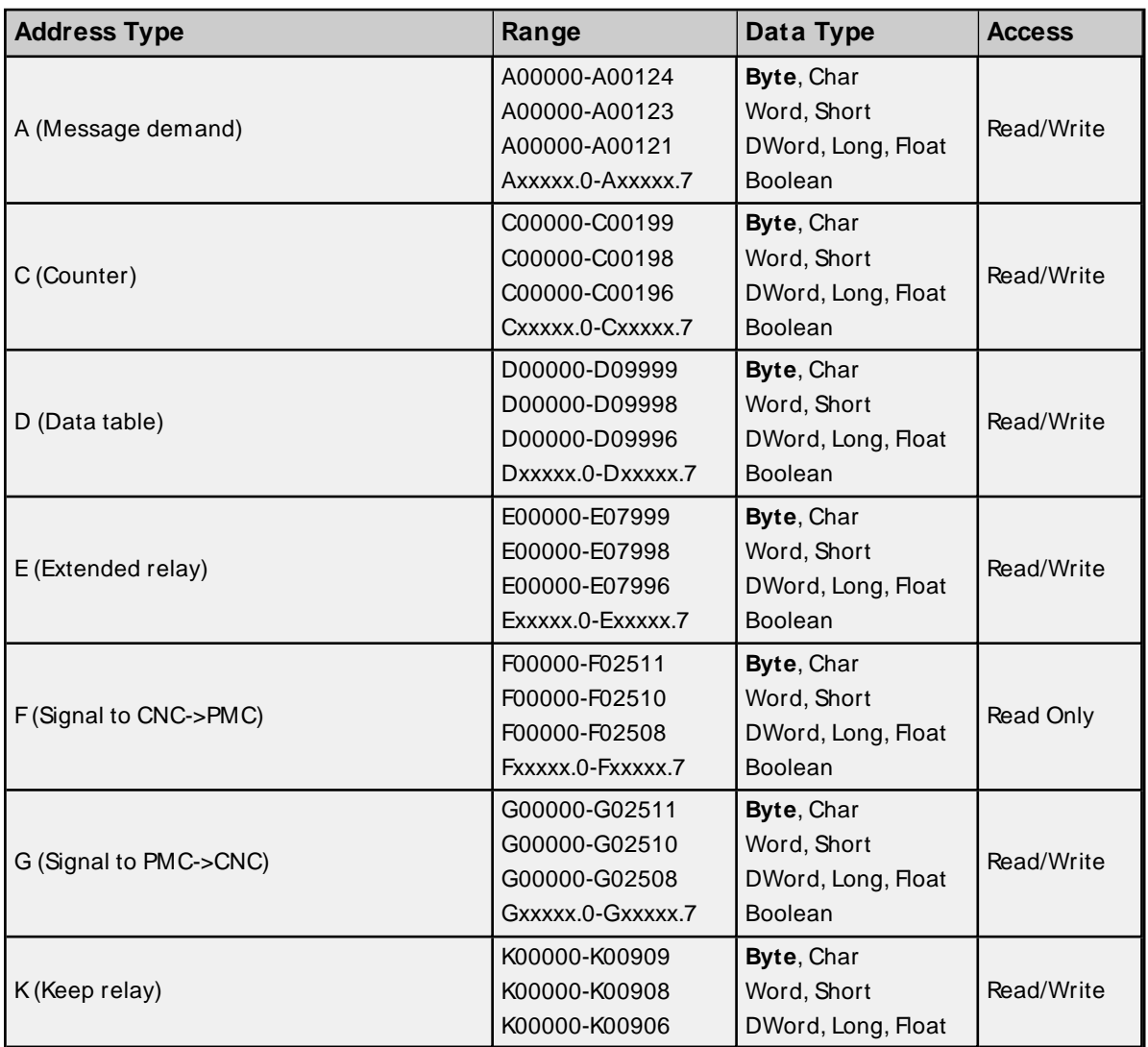

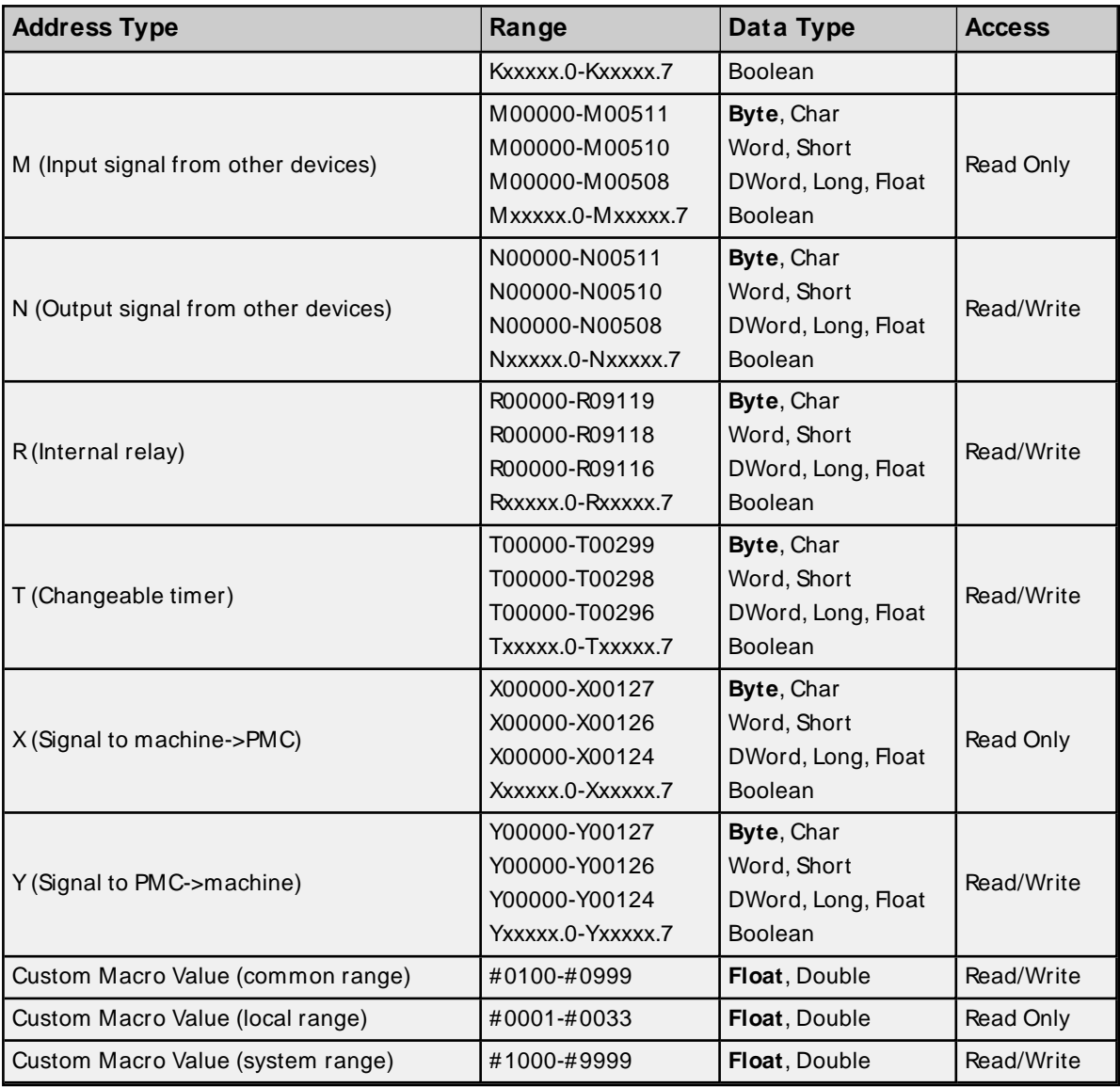

# <span id="page-34-0"></span>**CNC Data**

**[Status](#page-40-0) Info Tags Tool [Offset](#page-42-0) [Workpiece](#page-44-0) Zero Offset [Parameter](#page-45-0) Read Values [Alarms](#page-45-1) Values [Diagnostic](#page-46-0) Values Path [Value](#page-46-1) Read Axis Data [Values](#page-47-0) [Program](#page-49-0) Value [Program](#page-49-1) Name Read [Dynamic2](#page-50-0) Data Values Read Timer Data [Values](#page-51-1) Read Alarm [M essages](#page-51-0)**

# <span id="page-35-1"></span>**Arrays**

Arrays are supported for all PMC addresses, except for Custom Macros in the system range and where Boolean or string data types are used. Tool Offset data cannot be addressed as an array. The syntax for declaring an array is as follows:

Mxxxx[cols] with assumed row count of 1. Mxxxxx[rows][cols] where M is the address type and xxxxx is the byte offset of the first element in the array.

<span id="page-35-2"></span>**Note**: For all arrays, the total number of bytes being requested cannot exceed the specified request size.

# **Strings**

All address types can be read and written to as ASCII strings. Each byte of memory contains one ASCII character. The length of strings can range from 1 to 120 and is entered in place of the bit number. An additional character "M" is appended to the address to distinguish string addresses from bit addresses.

#### **Example**

To address a string of length 100 characters, starting at D00200, enter D00200.100 M.

**Note**: Use caution when modifying Word, Short, DWord, Long, and Float types. Since all addresses start at a byte offset within the device, it is possible for the memory associated with tags to overlap. For example, word tags D00000 and D00001 overlap at byte 1. Writing to D00000 also modifies the value held in D00001. It is recommended that these memory types be used such that each value to be read and written to by the driver occupy a unique range of memory in the device. For example, map 3 Word values to bytes D00000- D00001, D00002-D00003, and D00004-D00005. Tags to access these values would then have addresses D00000, D00002, and D00004 respectively, and a data type of Word.

# <span id="page-35-0"></span>**Open**

The following addresses are supported for this model. Not all address ranges may be valid for the particular device being used. For more information, refer to the specific device's documentation. To jump to a specific section, select a link from the list below.

# **CNC [Data](#page-37-0)**

**[Arrays](#page-37-1) [Strings](#page-37-2) [Unsolicited](#page-37-3) Data**

#### **PMC Data**

The default data types for dynamically defined DDEtags are shown in **bold**.

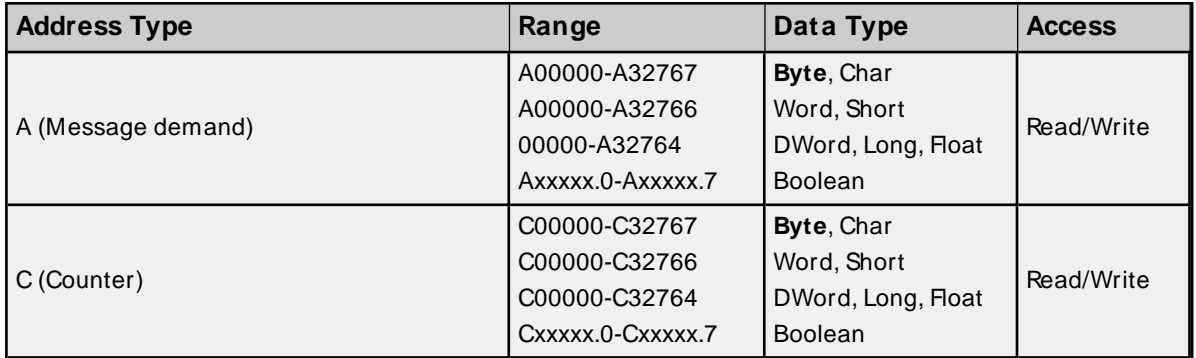
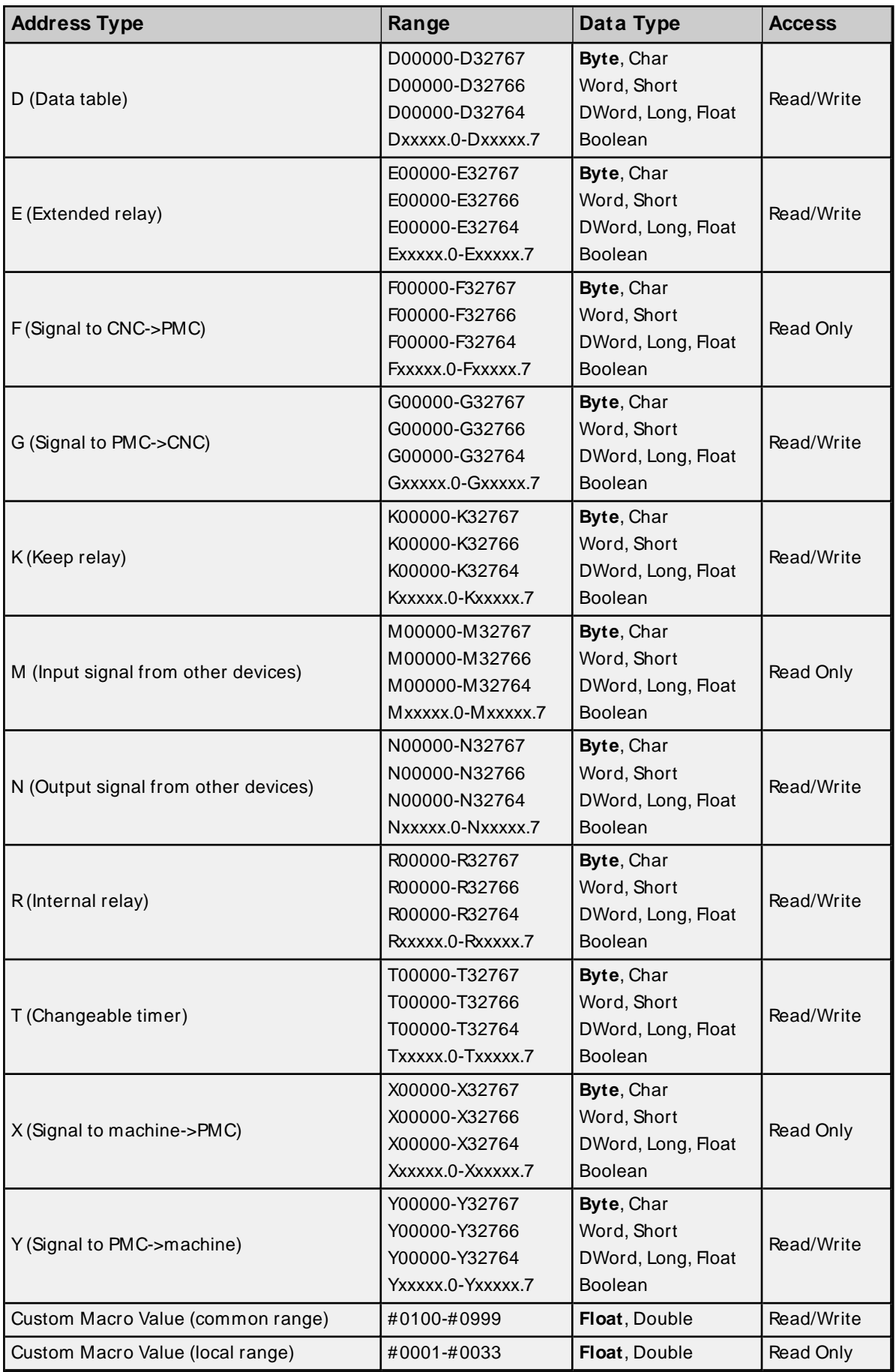

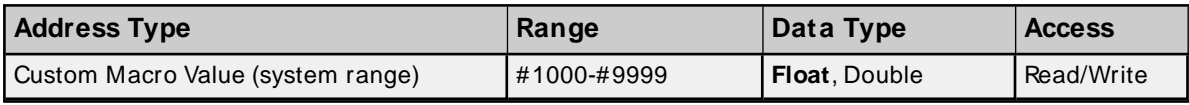

## **CNC Data**

**[Status](#page-40-0) Info Tags Tool [Offset](#page-42-0) [Workpiece](#page-44-0) Zero Offset [Parameter](#page-45-0) Read Values [Alarms](#page-45-1) Values [Diagnostic](#page-46-0) Values Path [Value](#page-46-1) Read Axis Data [Values](#page-47-0) [Program](#page-49-0) Value [Program](#page-49-1) Name Read [Dynamic2](#page-50-0) Data Values Read Timer Data [Values](#page-51-0) Read Alarm [M essages](#page-51-1)**

## **Arrays**

Arrays are supported for all PMC addresses, except for Custom Macros in the system range and where Boolean or string data types are used. Tool Offset data cannot be addressed as an array. The syntax for declaring an array is as follows:

Mxxxxx[cols] with assumed row count of 1. Mxxxxx[rows][cols] where M is the address type and xxxxx is the byte offset of the first element in the array.

**Note**: For all arrays, the total number of bytes being requested cannot exceed the specified request size.

## **Strings**

All address types can be read and written to as ASCII strings. Each byte of memory contains one ASCII character. The length of strings can range from 1 to 120 and is entered in place of the bit number. An additional character "M" is appended to the address to distinguish string addresses from bit addresses.

## **Example**

To address a string of length 100 characters starting at D00200, enter D00200.100 M.

## **Unsolicited Data**

If tags belong to a Fanuc Focas server device, then their address types and ranges are validated according to the data areas configured for that device. For example, if the Fanuc Focas server device is configured with a single area with D01000 to D01100, then a tag with address D01000 would be valid, but tags with addresses D01101 or C00001 would be invalid. All tags belonging to a Fanuc Focas server device are Read Only.

## **See Also**: **[Unsolicited](#page-16-0) Data Areas**

**Note**: Use caution when modifying Word, Short, DWord, Long, and Float types. Since all addresses start at a byte offset within the device, it is possible for the memory associated with tags to overlap. For example,

word tags D00000 and D00001 overlap at byte 1. Writing to D00000 also modifies the value held in D00001. It is recommended that these memory types be used such that each value to be read and written to by the driver occupy a unique range of memory in the device. For example, map 3 Word values to bytes D00000- D00001, D00002-D00003, and D00004-D00005. Tags to access these values would then have addresses D00000, D00002, and D00004 respectively, and a data type of Word.

## **System Info Tags**

The values in a CNC machine's system information are read using the cnc\_sysinfo Focas API call.

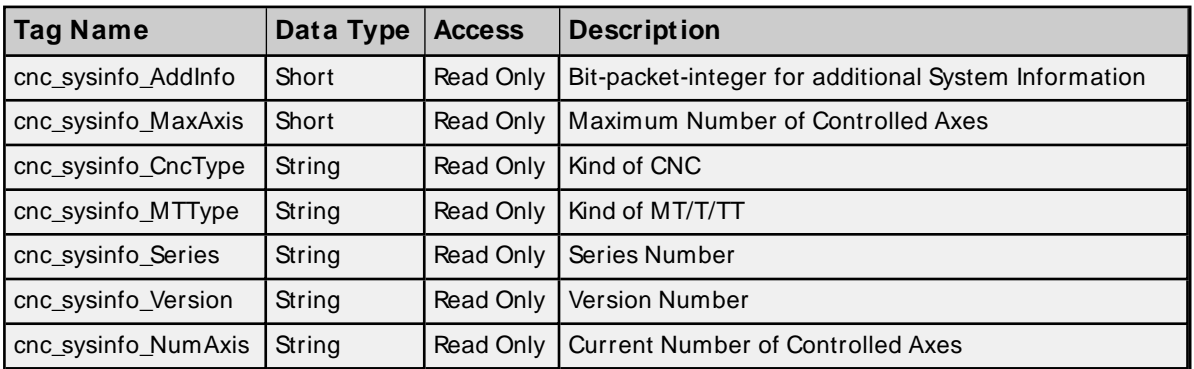

## **Status Info Tags**

The values in a CNC machine's status information are read using the cnc\_statinfo Focas API call.

## **Series 15i**

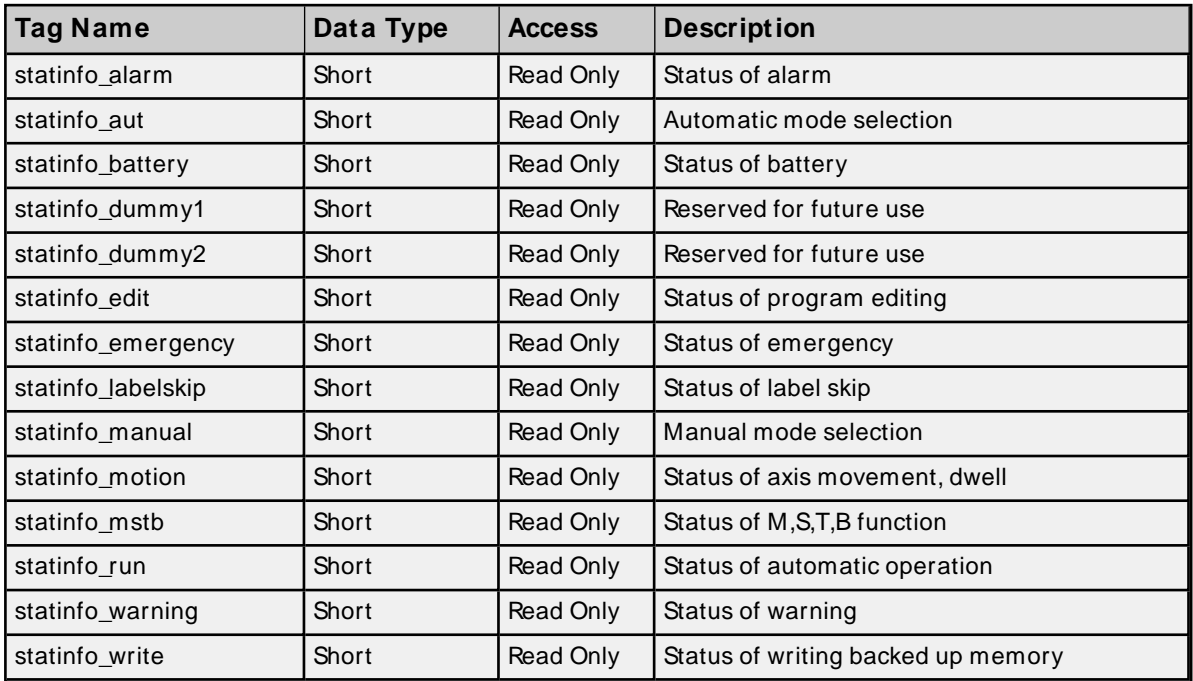

#### **Returned Status Codes**

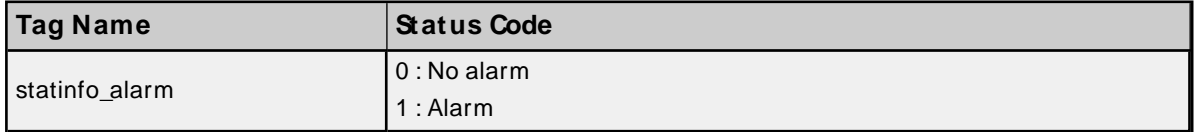

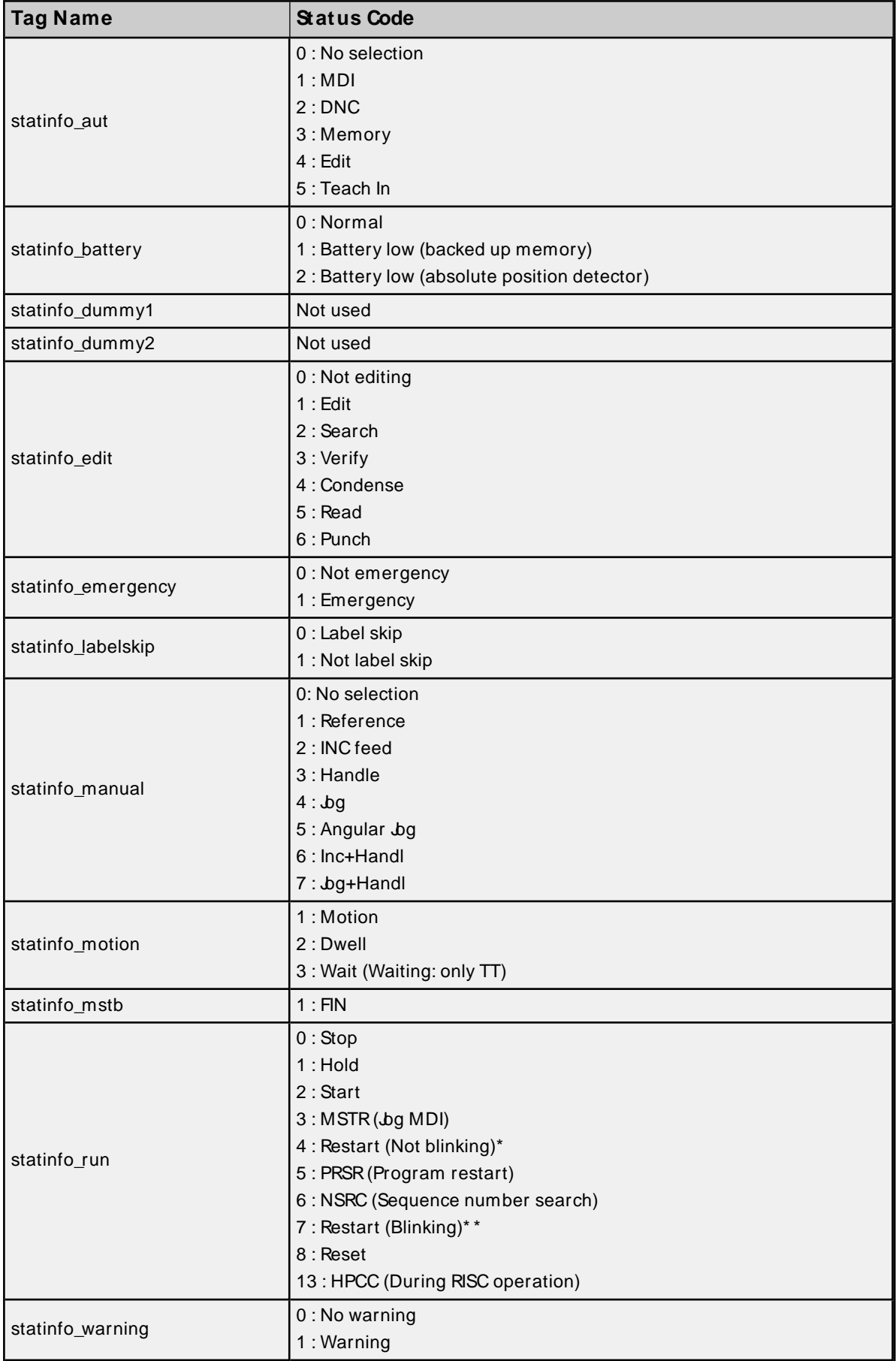

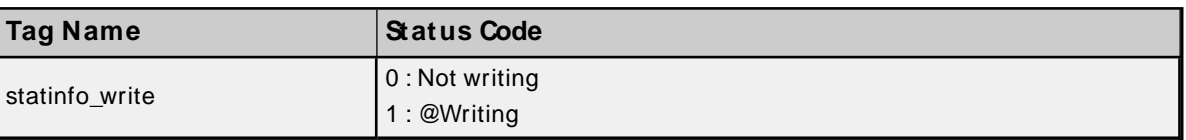

\* Except under manual mode and under cutter radius compensation outside corner.

<span id="page-40-0"></span>\* \* Under manual mode or under cutter radius compensation outside corner.

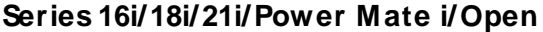

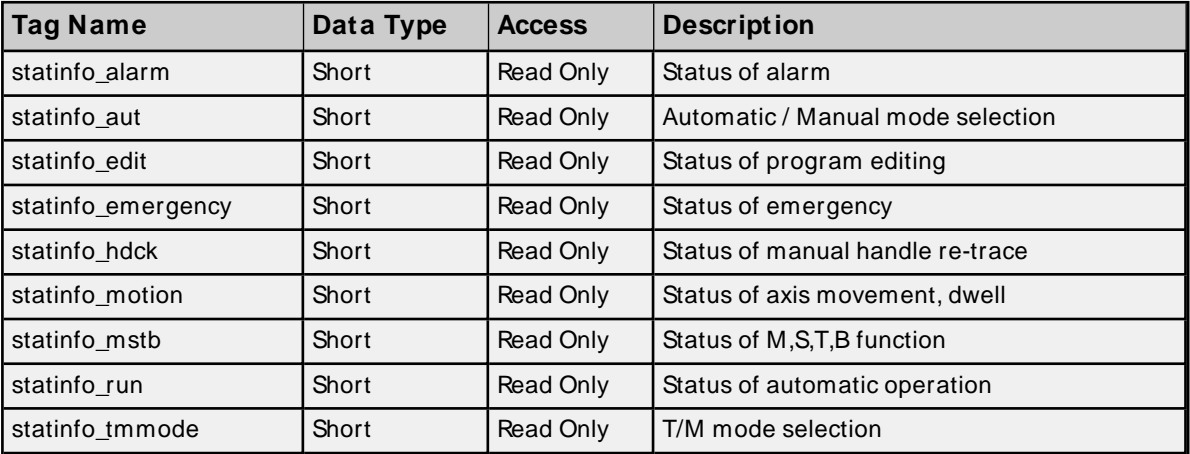

#### **Returned Status Codes**

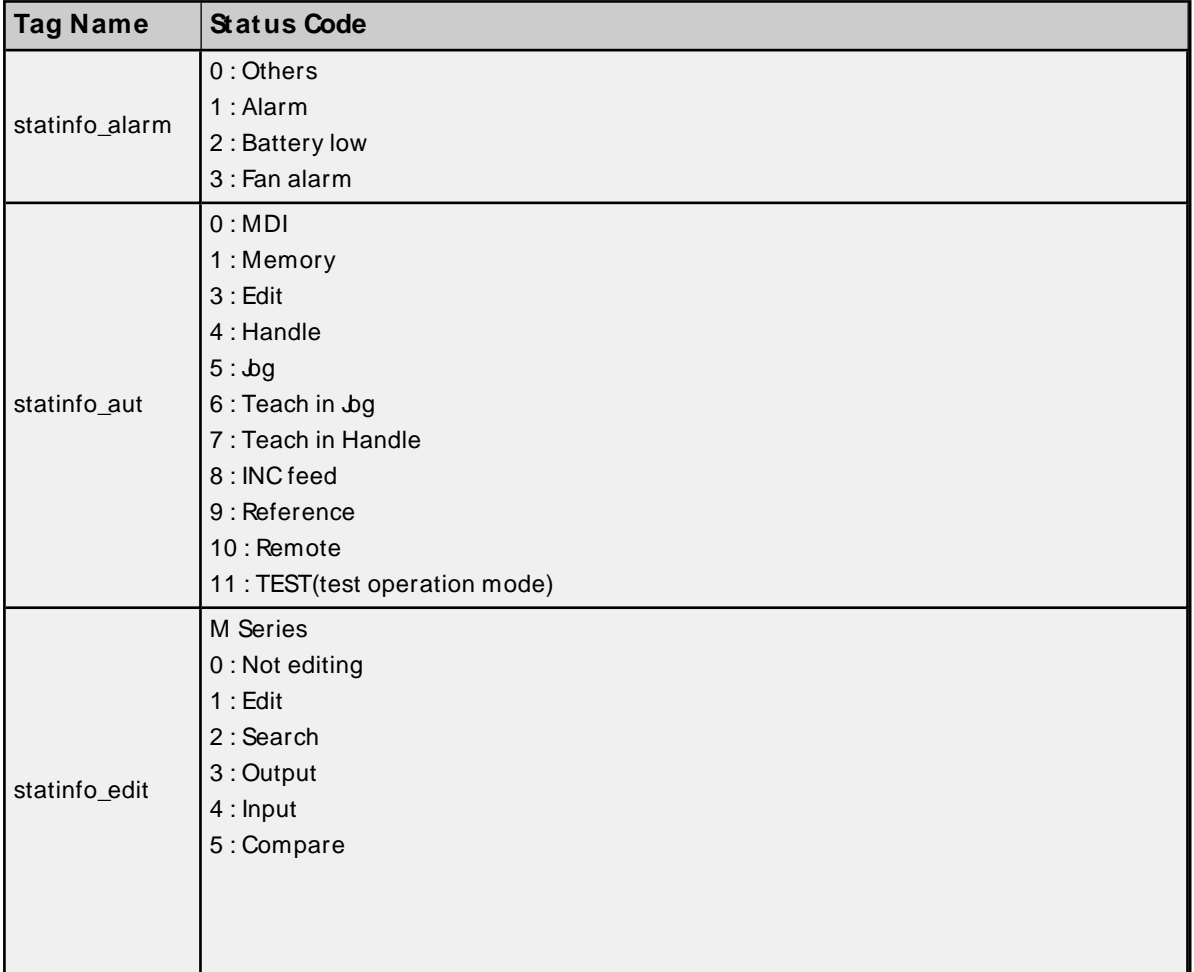

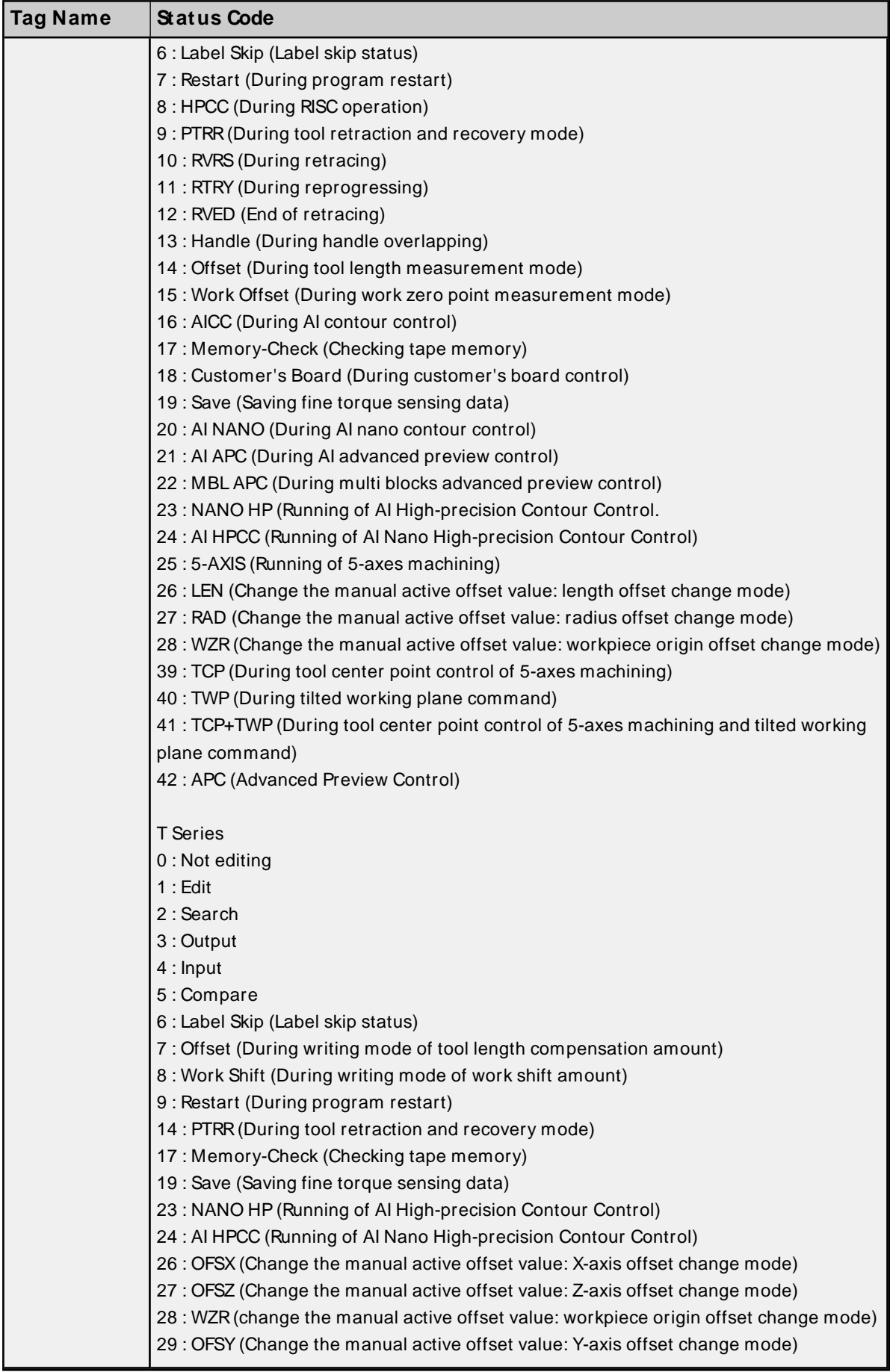

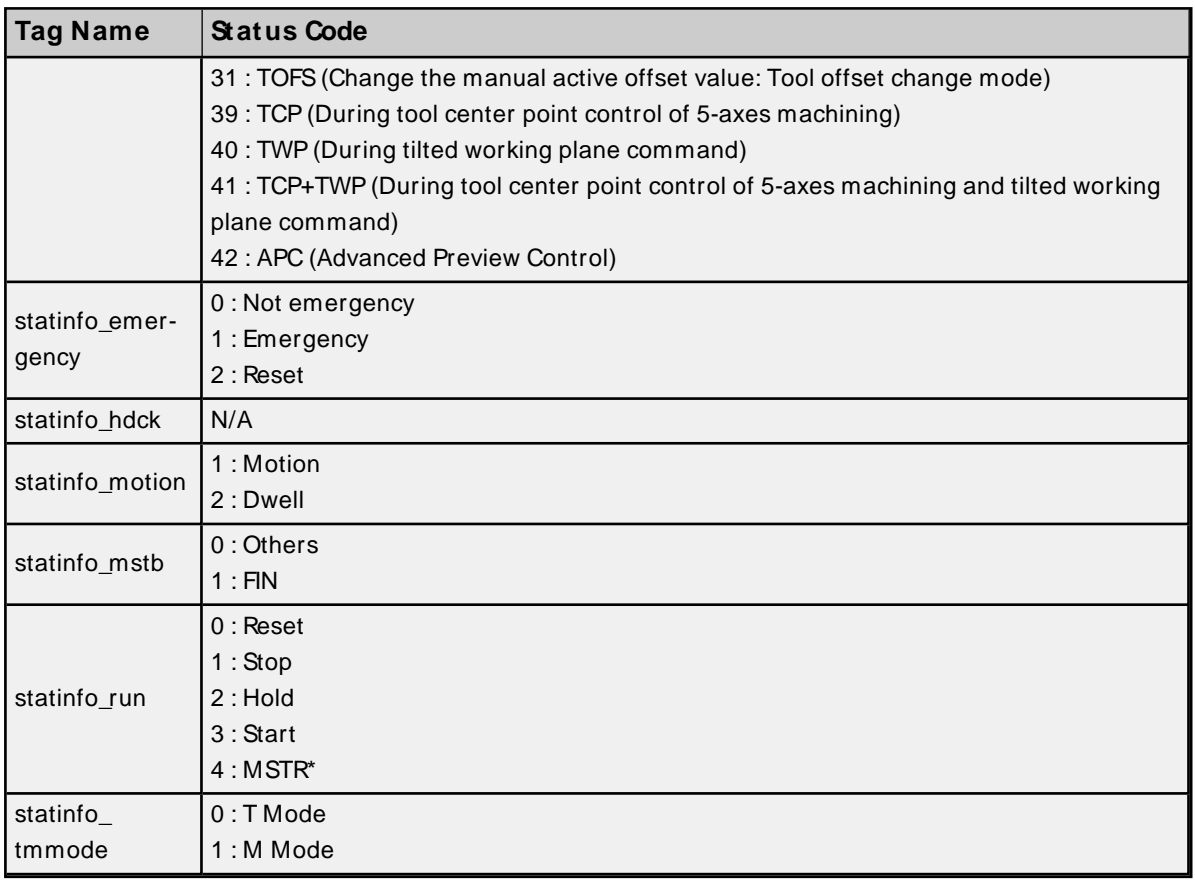

<span id="page-42-0"></span>\* During operation of Jog MDI, and retraction and re-positioning of tool retraction and recovery.

## **Tool Offset**

The values in a CNC machine's tool offset information are read using the  $\textit{enc\_rdt}$  of sand written using the cnc\_wrtofs Focas API calls.

**Note**: Not all addresses are valid for all device models.

## **CNC Data**

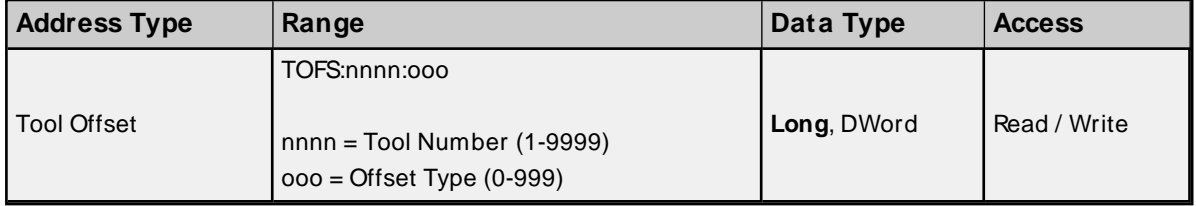

## **Tool Offset Types**

The meaning of the tool offset type depends upon the hardware. The following tables summarize the various offset types.

## **Machining Center Series (M Series, Power Mate i)**

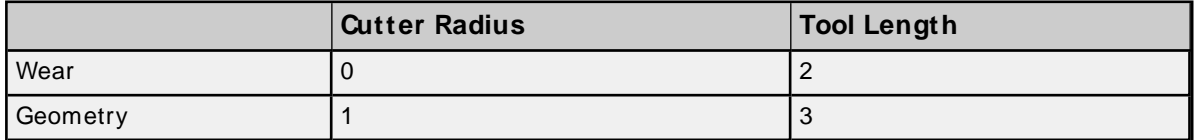

## **Machining Center Series (M Series, Series 30i)**

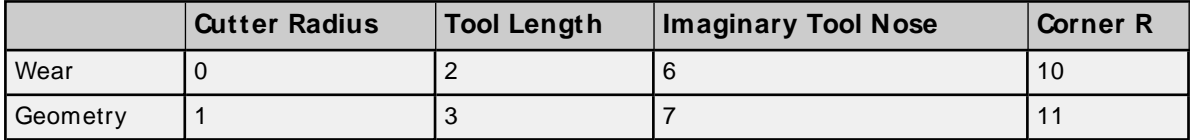

## **Lathe Series (T Series)**

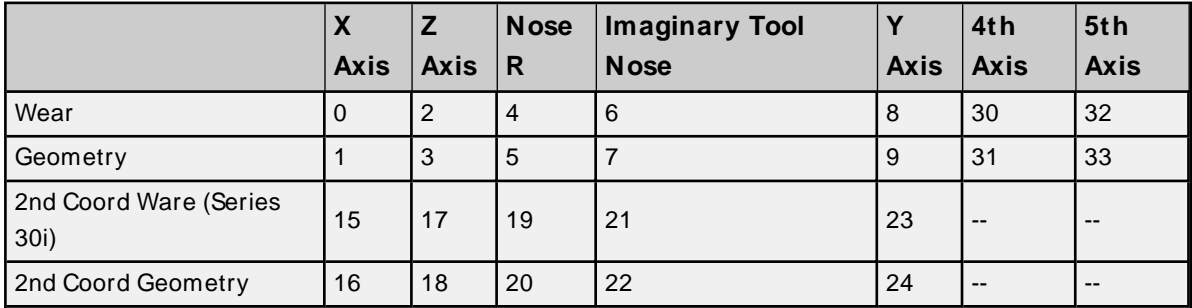

## **Lathe Series (T Series, Second Geometry Offset, Series 30i)**

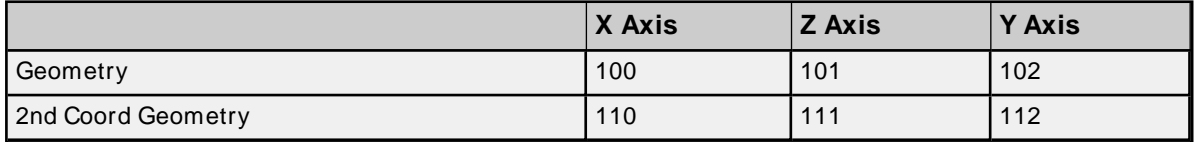

## **Tool Offset Values (Series 15, 15i)**

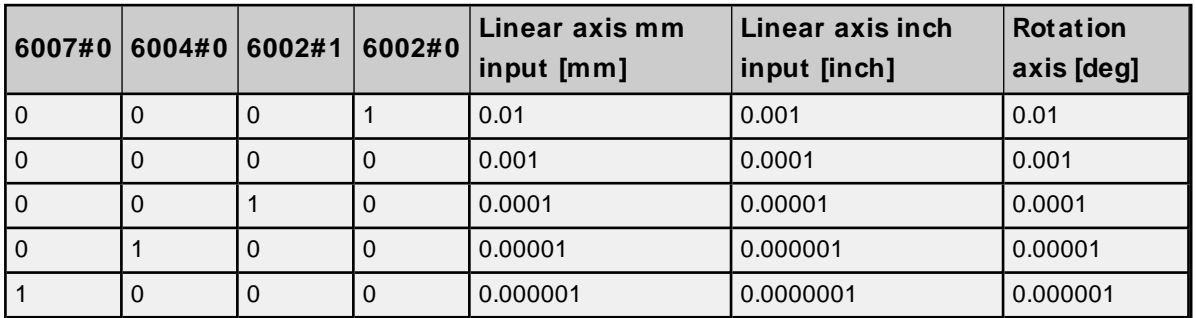

## **Tool Offset Values (Series 16i / 18i / 21i, 0i, Power Mate i, Open)**

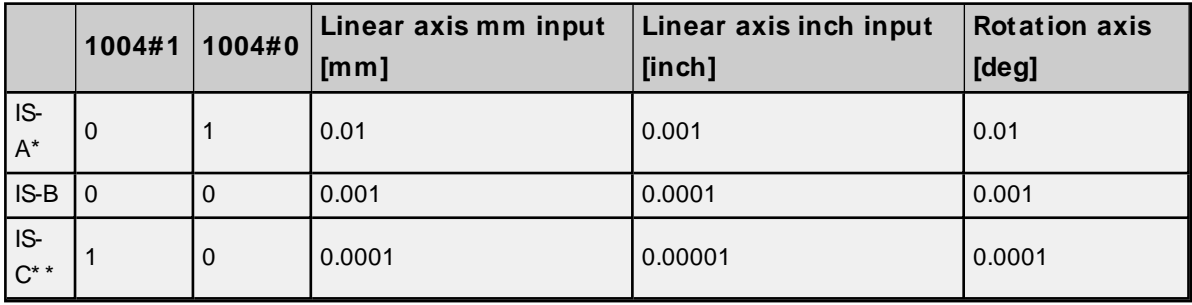

\* IS-A is effective for Power Mate i-H.

\* \* IS-C is effective for Power Mate i-D.

## **Tool Offset Values (Series 30i)**

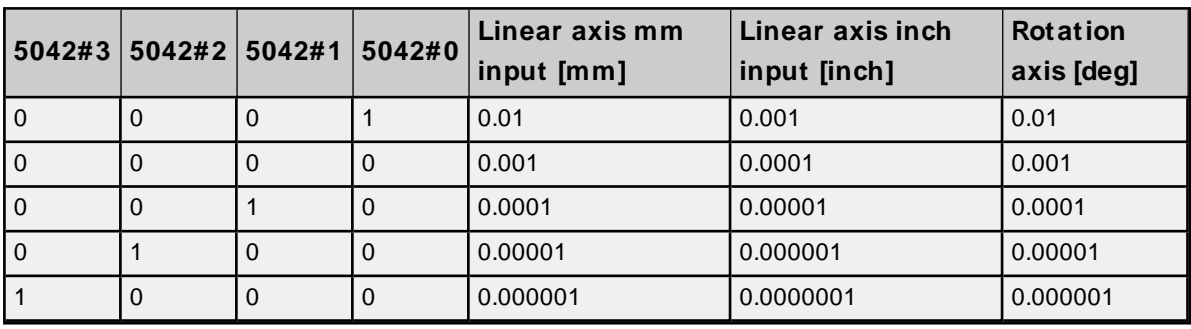

## <span id="page-44-0"></span>**Workpiece Zero Offset**

The values in a CNC machine's workpiece zero offset information are read using the  $cnc_I$ dzofs and written using the cnc\_wrzofs Focas API calls.

**Note**: Not all addresses are valid for all device models.

## **CNC Data**

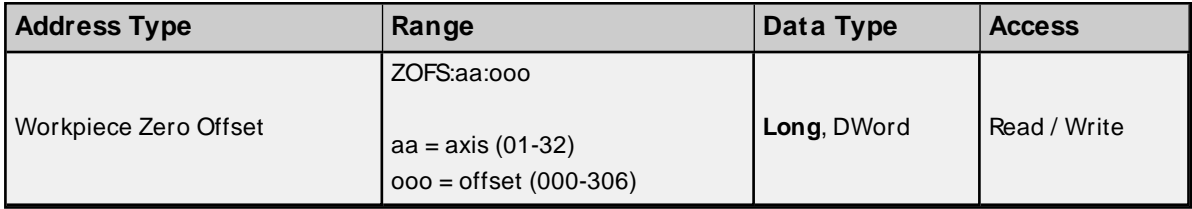

## **Workpiece Zero Offset Values**

## **Series 15**

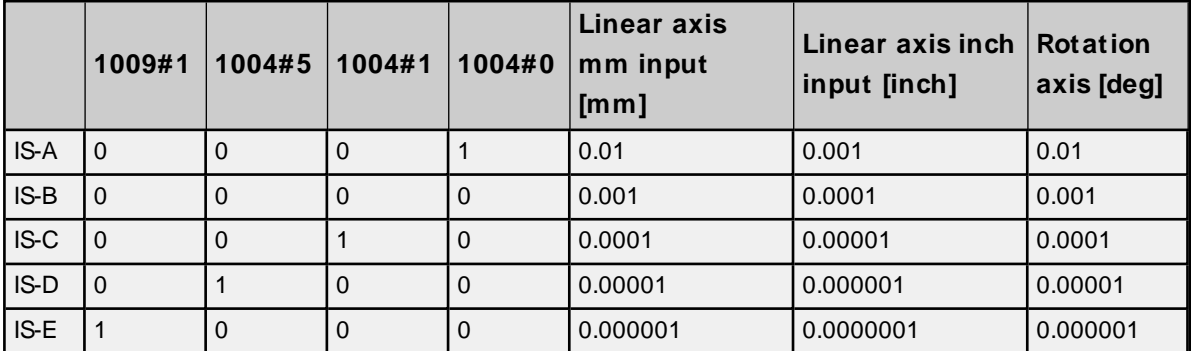

## **Series 15, 15i**

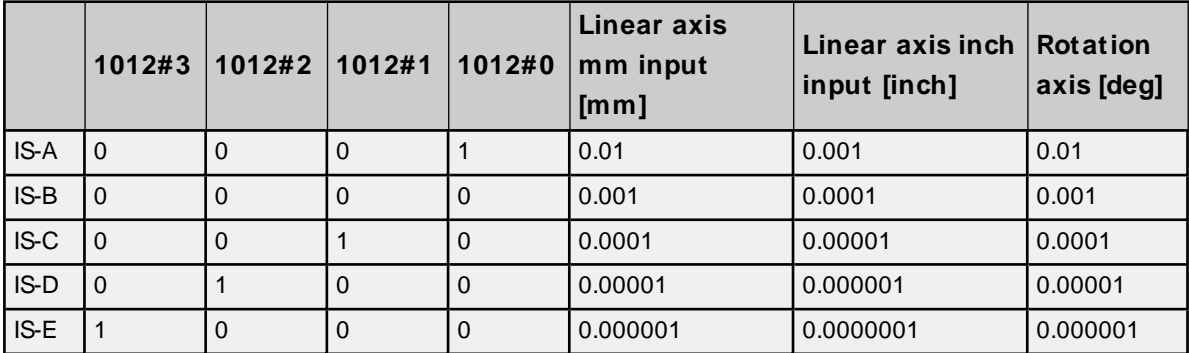

**Series 16 / 18 / 21, 16i / 18i / 21i, 0i, Power Mate, Open**

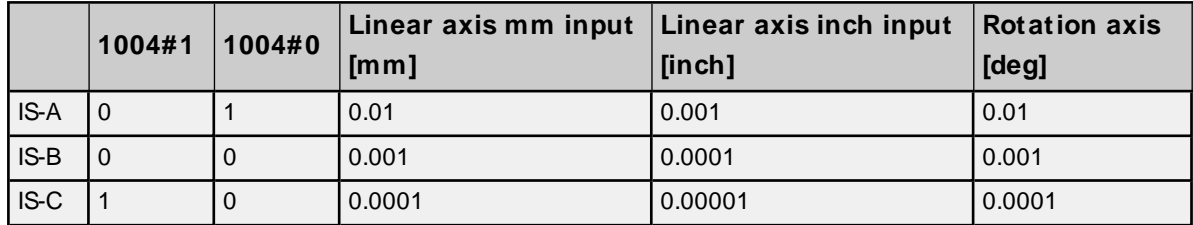

## **Series 30i**

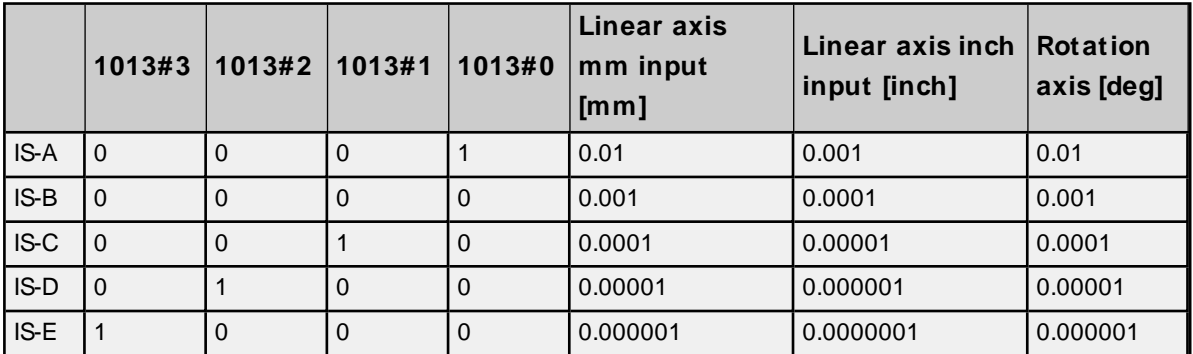

## <span id="page-45-0"></span>**Parameter Read Values**

The values in a CNC machine's parameters can be read using the cnc\_rdparam tags and the cnc\_rdparam Focas API call.

Refer to the machine manual for specific parameters and which data type to assign to each.

For axis access, append .A to the parameter number, followed by the axis number. The first axis in the parameter is axis 1, the second axis 2, and so on. The highest axis to access is 8. If no axis is added to the address, the first axis is read.

For bit in parameter access, append a dot (.) to the parameter number, followed by the bit number. The first bit is bit 0. The maximum accessible bit is the 32nd bit. Bit access is allowed on axis access. Bit access is not allowed on parameters with default data types of float or double.

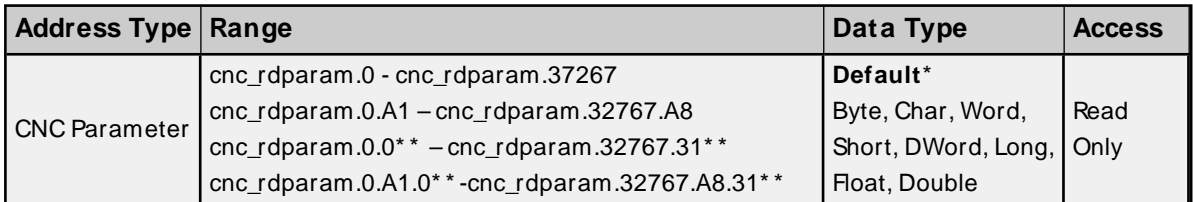

\* The correct data type for each parameter is dependent on which machine is being accessed. When creating a CNC Parameter tag, the data type must be manually assigned. Otherwise, the Default data type is assigned. If Default is the assigned data type, then the data type of the tag is determined and set at runtime.

<span id="page-45-1"></span>\*\* Bit in parameter tags can only be assigned the Boolean data type.

## **Alarm Values**

Specific alarm information can be read using the cnc\_alarm2 tag and using the cnc\_alarm2 Focas API call. Refer to the machine manual for which bits correspond with which alarms. When a bit is set to true, there is one or more alarms of that type present in the machine.

For bit access, append a dot (.) to the cnc alarm2 tag. The range is 32-bits starting at bit 0 (0-31). All bit tags can only be assigned the Boolean data type.

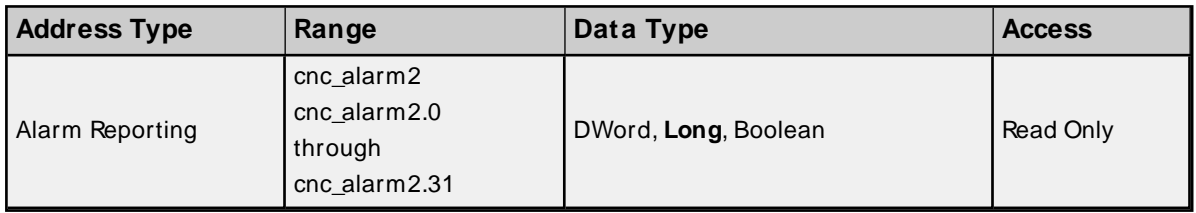

## <span id="page-46-0"></span>**Diagnostic Values**

The diagnostic values of the machine can be read with and diagnoss tags and uses the and diagnoss Focas API call. The user must provide a diagnosis number and the desired axis. For values that do not have an axis, 0 must be used. An axis value of -1 (ALL\_AXES) is not supported.

The format for these tag addresses are in the form cnc\_diagnoss: A:B.C where A is the diagnosis number, B is the axis, and C is optional bit access. Tag address examples include:

- <sup>l</sup> cnc\_diagnoss:301:1
- $\cdot$  cnc diagnoss:301:2
- $\cdot$  cnc\_diagnoss:301:3
- $\cdot$  cnc\_diagnoss:1140:0 (as a Byte)
- cnc\_diagnoss:1140:0.0 (as a Boolean)

For bit access, append a dot (.) to the cnc\_diagnoss tag. The range is 8-bits starting at bit 0 (0-7). All bit tags can only be assigned the Boolean data type.

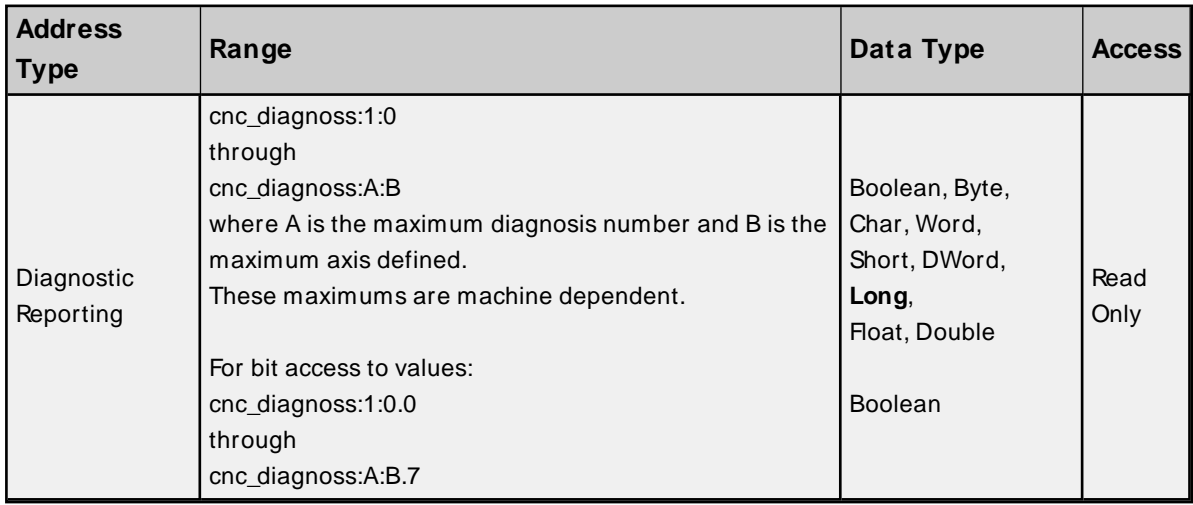

## <span id="page-46-1"></span>**Path Values**

The target\_path tag can be used to get and set the current path for the controller. Writing a value to the target path tag produces a cnc setpath Focas API call to the machine. A read produces a cnc getpath Focas API call.

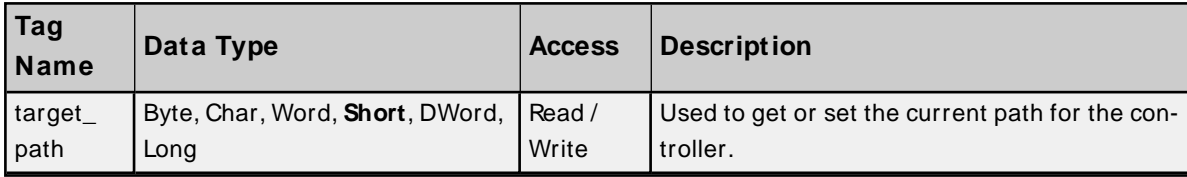

## <span id="page-47-0"></span>**Read Axis Data Values**

The axis data values of the machine can be read with anc\_rdaxisdata tags and uses the anc\_rdaxisdata Focas API call. The user must provide a class, type, axis, and whether they want the data or flag value.

Refer to the documentation of cnc\_rdaxisdata for the specific class and type combinations that retrieve the target information.

Note: The cnc\_rdaxisdata call is only supported for the 0i and the 30i and higher Fanuc Focas controller models.

Refer to the Fanuc Focas API documentation for sub-model support information for this call.

The format for these tag addresses are in the form cnc\_rdaxisdata: A:B:C:data or cnc\_rdaxisdata: A:B:C:flags.D where A is the class, B is the type, C is the axis, and D is optional bit access on the flags value.

Data is organized by classes with the type of data dependent on the class selected. Below are the definitions of each class, the types available, and the flags available (as documented by the Fanuc Focas API):

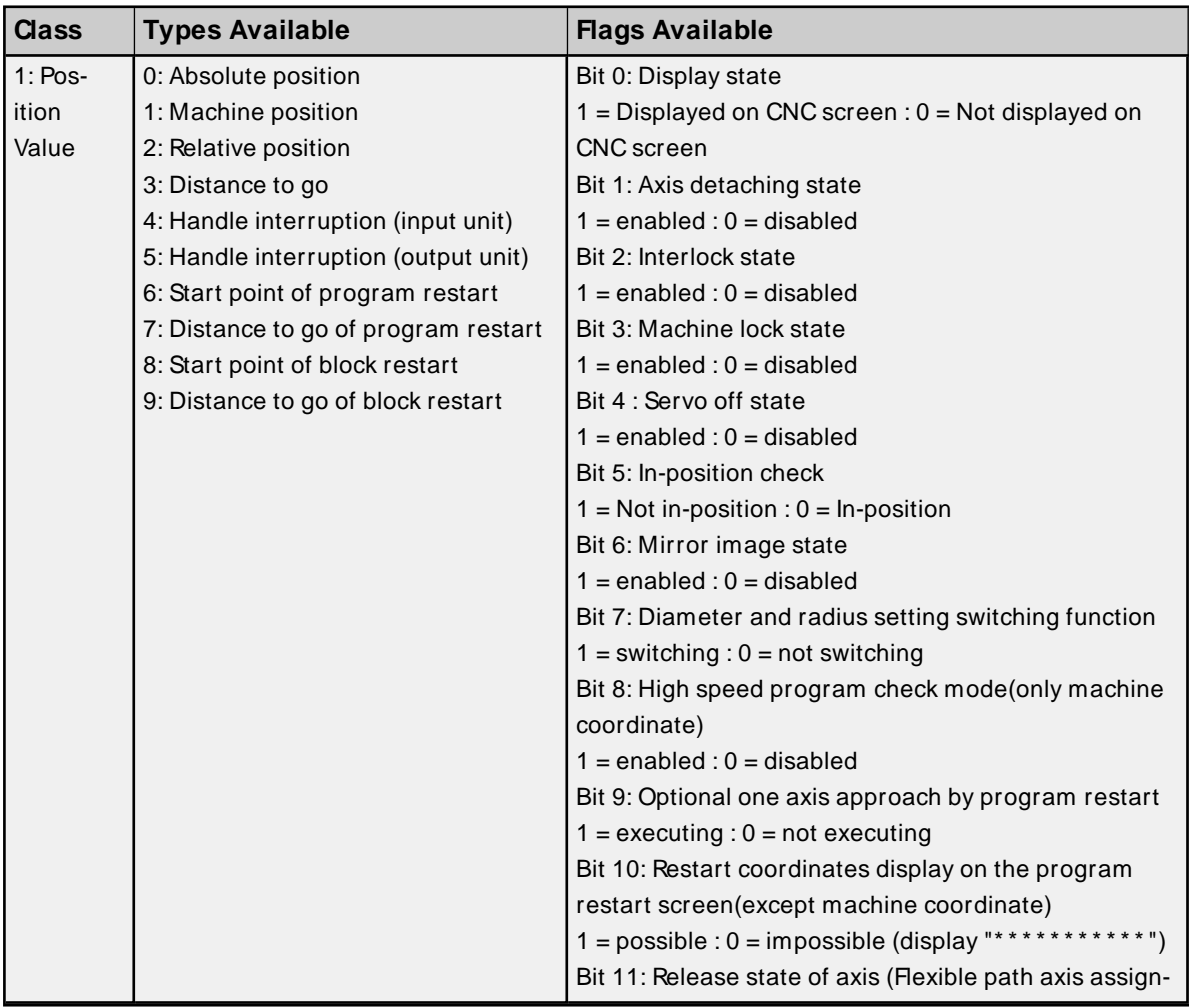

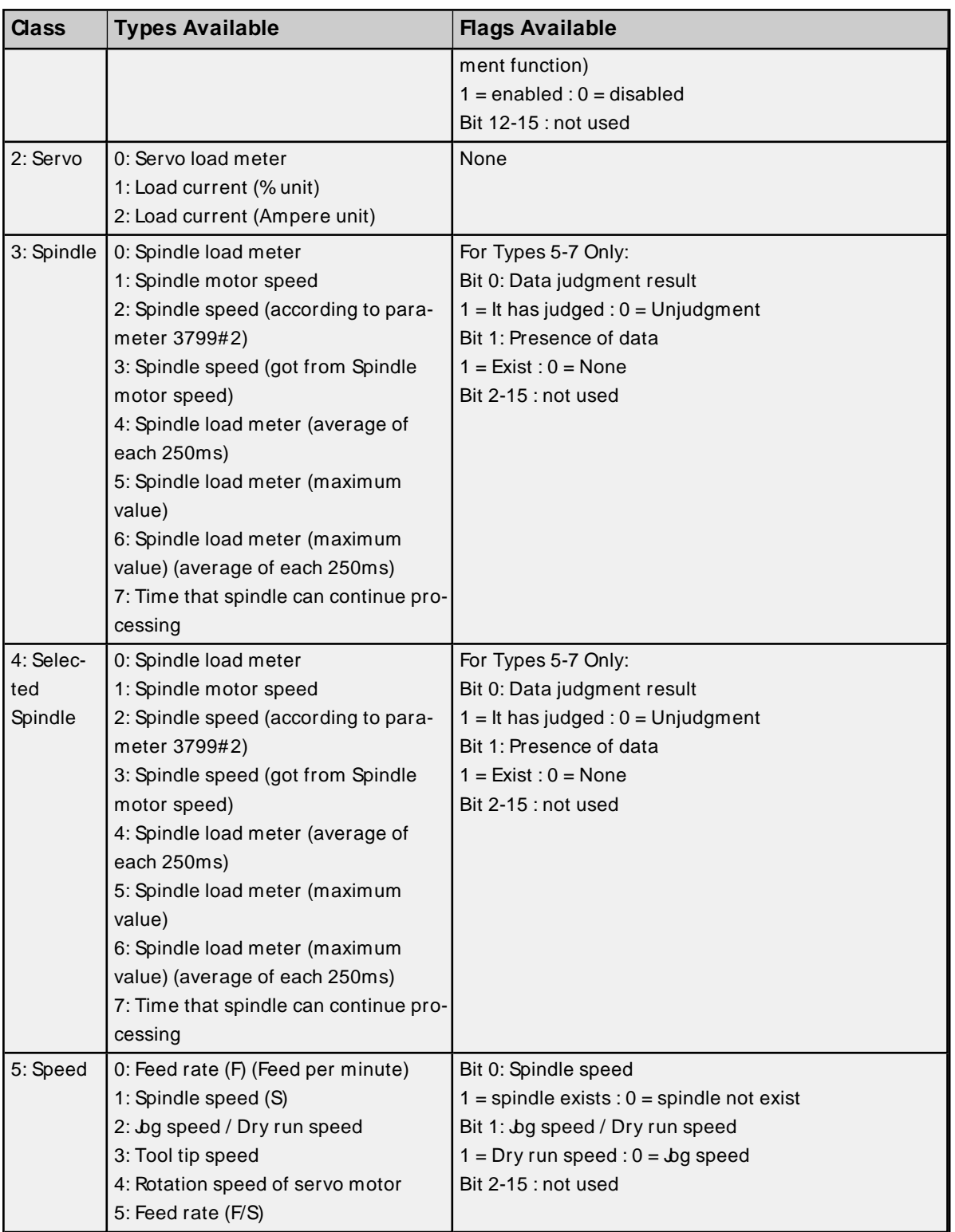

Address examples include:

- cnc\_rdaxisdata:1:1:1:data (Machine position of the x axis)
- cnc\_rdaxisdata:1:1:2:data (Machine position of the y axis)
- cnc\_rdaxisdata:1:1:3:data (Machine position of the z axis)
- <sup>l</sup> cnc\_rdaxisdata:1:1:1:flags.0 (Whether the machine position of the x axis is displayed on the screen or not)
- cnc\_rdaxisdata:2:1:2:data (Load current as a percentage of the y axis)

For data that is not specific to an axis use an axis value of 1.

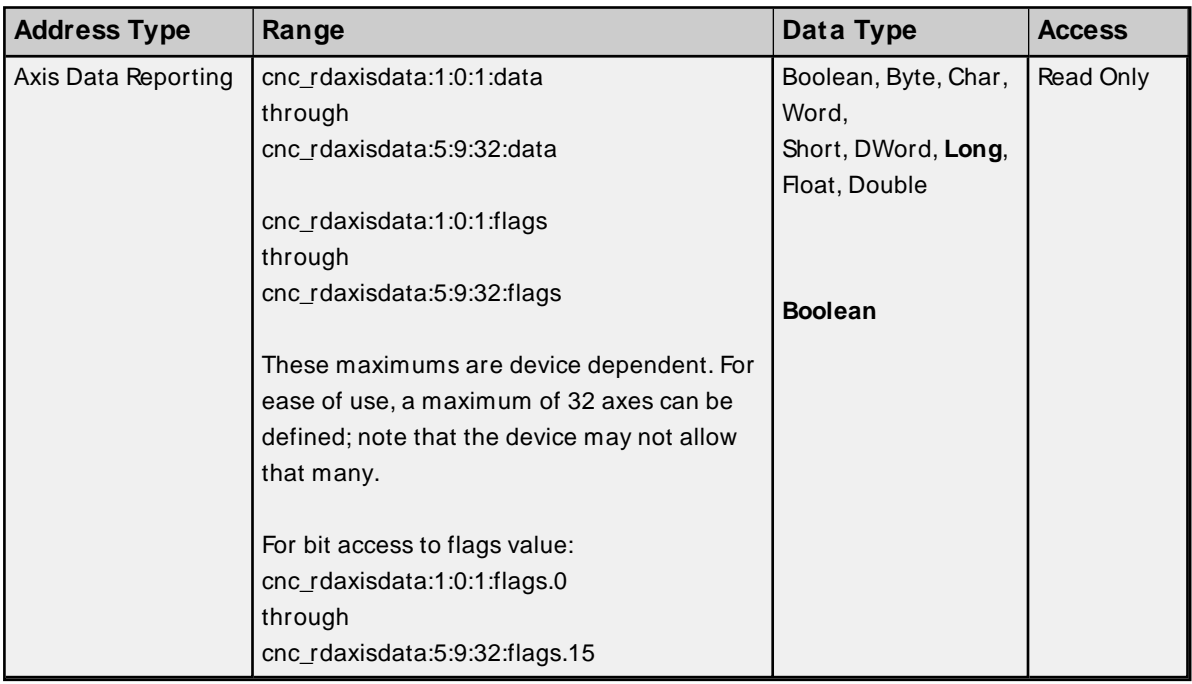

## <span id="page-49-0"></span>**Program Values**

The currently running program number along with the main program number can be read. These values can be the same or reflect different programs or sub-programs running. These values are read through the  $cnc$ rdprgnum Focas API call.

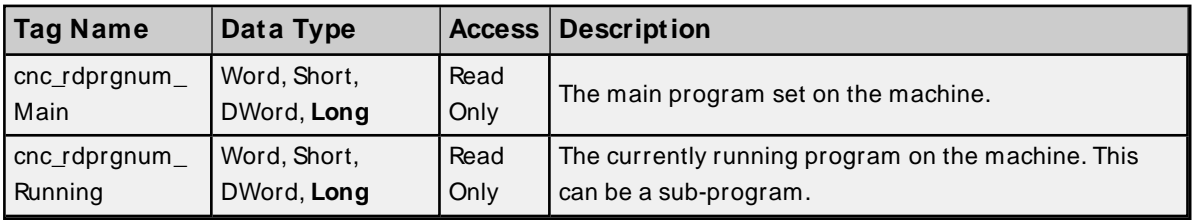

## <span id="page-49-1"></span>**Program Name**

The name of the program being executed can be read. These values are read through the cnc\_exeprgname Focas API call.

**Note:** The cnc\_exeprgname call is only supported for the Fanuc Focas controller models 0i and 30i and above. Refer to the Fanuc Focas API documentation for sub-model support information for this call.

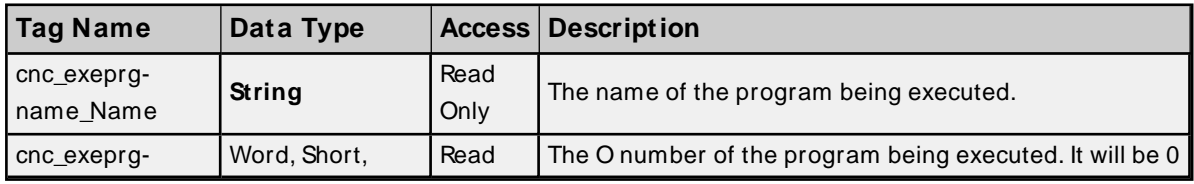

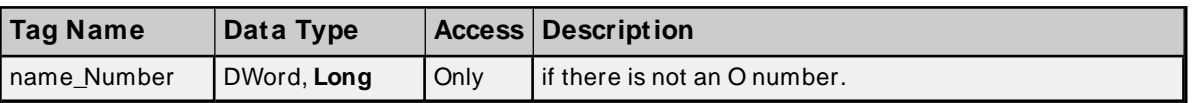

## <span id="page-50-0"></span>**Read Dynamic2 Data Values**

The read dynamic2 data represents many different values in a single call. There is positional data for each axis and data for the device itself. Positional data units can depend on the device. These values are read through the cnc\_rddynamic2 Focas API call.

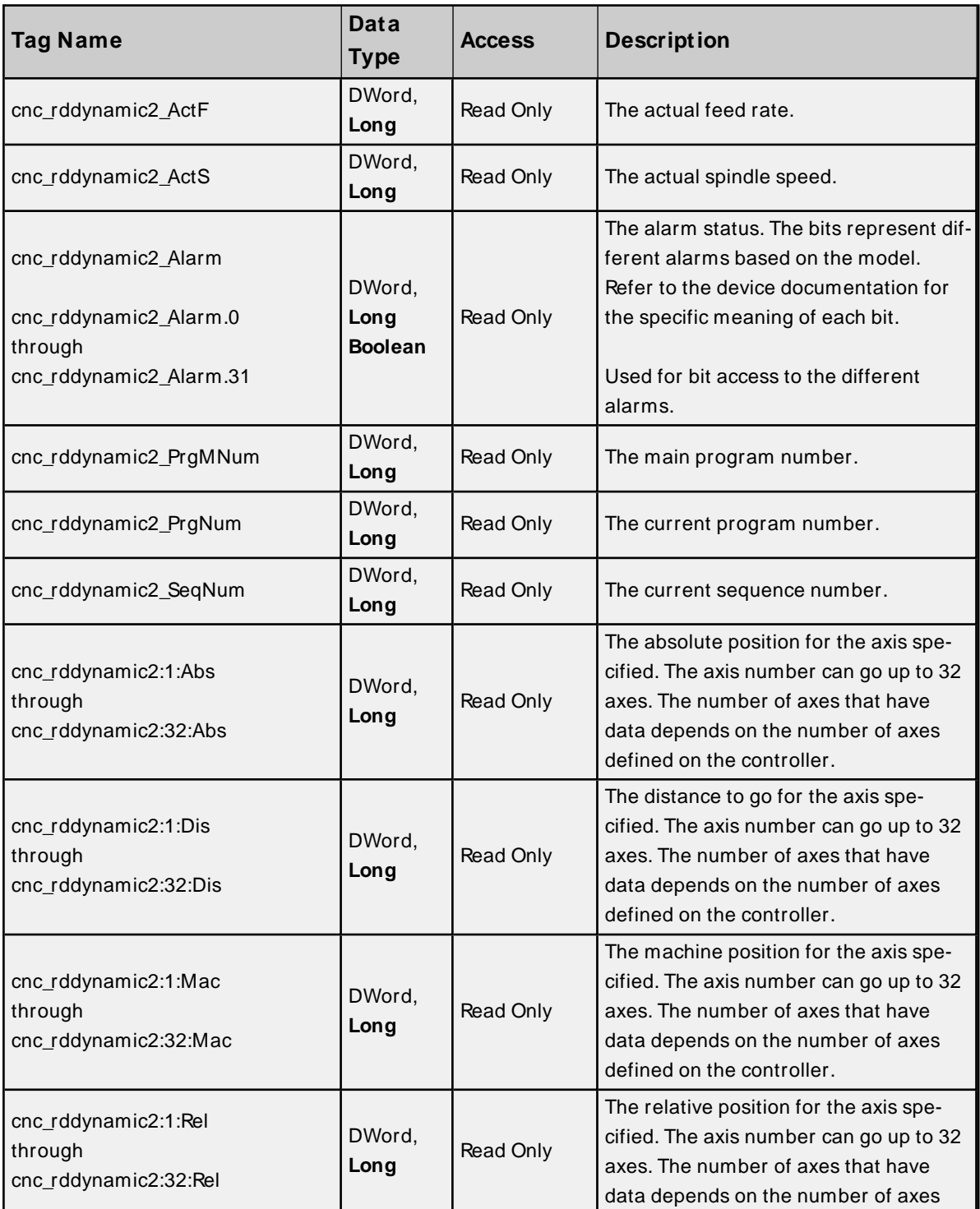

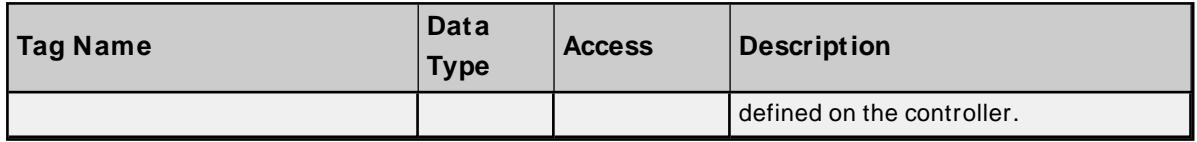

## <span id="page-51-1"></span>**Read Alarm Messages**

Reads the current alarm messages. A maximum of 50 concurrent alarm messages can be read. These values are read through the cnc\_rdalmmsg Focas API call.

Refer to the machine manual for the definitions of the alarm type values that are returned.

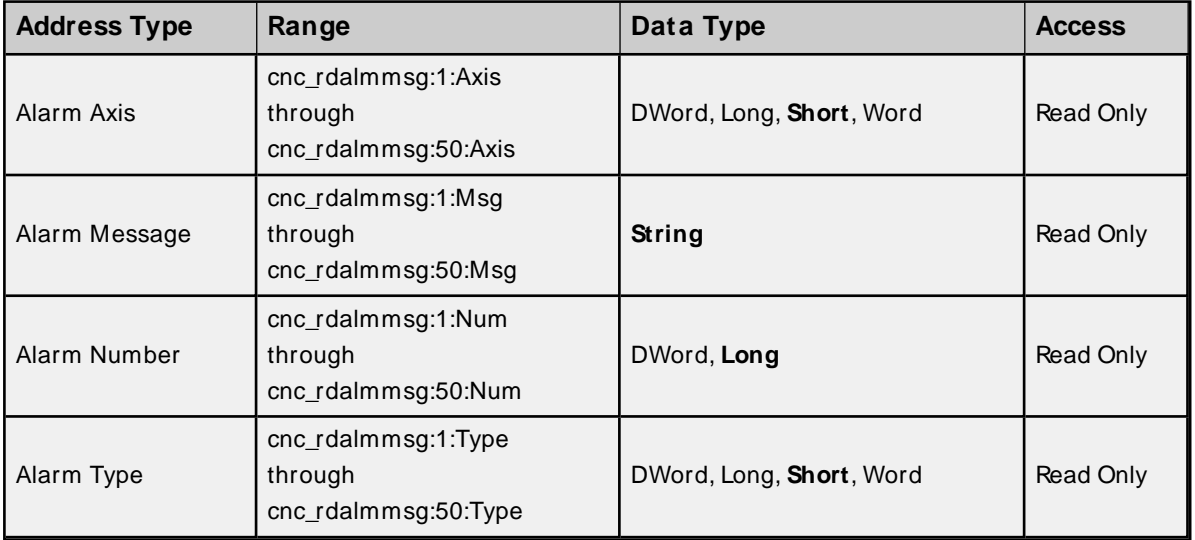

## <span id="page-51-0"></span>**Read Timer Data Values**

Reads the cutting time, cycle time, and other timer data from the device. These values are read through the cnc\_rdtimer Focas API call.

The machine data represented in the following tags is created by combining the results into a single value of <seconds>.<milliseconds> expressed as a double floating-point integer.

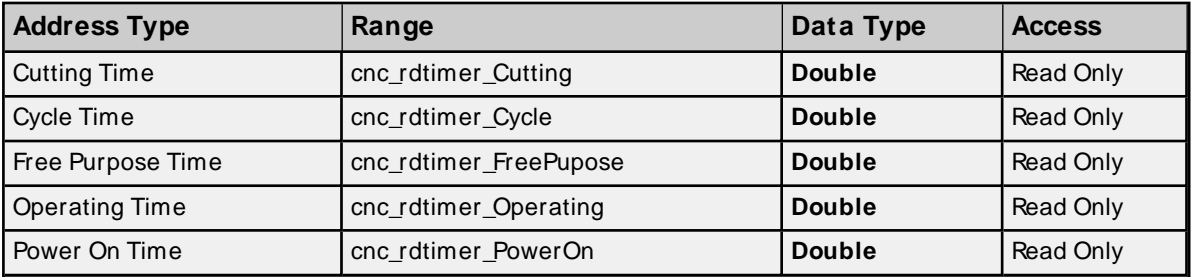

**52**

# Event Log Messages

The following information concerns messages posted to the Event Log pane in the main user interface. Consult the OPC server help on filtering and sorting the Event Log detail view. Server help contains many common messages, so should also be searched. Generally, the type of message (informational, warning) and troubleshooting information is provided whenever possible.

## **Address Validation**

The following messages may be generated. Click the link for a description of the message.

**Address [<address>](#page-52-0) is out of range for the specified device or register. Array size is out of range for address [<address>.](#page-52-1) Array support is not available for the specified address: [<address>.](#page-52-2) Data type <type> is not valid for device address [<address>.](#page-53-0) Device address [<address>](#page-53-1) contains a syntax error. Device address [<address>](#page-53-2) is read only. [M issing](#page-53-3) address.**

## <span id="page-52-0"></span>**Address <address> is out of range for the specified device or register.**

## **Error Type:**

Warning

## **Possible Cause:**

A tag address that has been specified statically references a location that is beyond the range of supported locations for the device.

## **Solution:**

<span id="page-52-1"></span>Verify that the address is correct; if it is not, re-enter it in the client application.

## **Array size is out of range for address <address>.**

## **Error Type:**

Warning

## **Possible Cause:**

A tag address that has been specified statically is requesting an array size that is too large for the address type or block size of the driver.

## **Solution:**

Re-enter the address in the client application to specify a smaller value for the array or a different starting point.

## <span id="page-52-2"></span>**Array support is not available for the specified address: <address>.**

## **Error Type:**

Warning

### **Possible Cause:**

A tag address that has been specified statically contains an array reference for an address type that doesn't support arrays.

## **Solution:**

<span id="page-53-0"></span>Re-enter the address in the client application to remove the array reference or correct the address type.

## **Data Type <type> is not valid for device address <address>.**

### **Error Type:**

Warning

#### **Possible Cause:**

A tag address that has been specified statically has been assigned an invalid data type.

#### **Solution:**

<span id="page-53-1"></span>Modify the requested data type in the client application.

## **Device address <address> contains a syntax error.**

#### **Error Type:**

Warning

## **Possible Cause:**

A tag address that has been specified statically contains one or more invalid characters.

#### **Solution:**

<span id="page-53-2"></span>Re-enter the address in the client application.

## **Device address <address> is read only.**

#### **Error Type:**

Warning

#### **Possible Cause:**

A tag address that has been specified statically has a requested access mode that is not compatible with what the device supports for that address.

## **Solution:**

Change the access mode in the client application.

## <span id="page-53-3"></span>**Missing address.**

## **Error Type:**

Warning

## **Possible Cause:**

A tag address that has been specified statically has no length.

## **Solution:**

Re-enter the address in the client application.

## **Device Status Messages**

The following messages may be generated. Click the link for a description of the message.

**Device <device name> is not [responding.](#page-54-0) Unable to write to [<address>](#page-54-1) on device <device name>.**

## <span id="page-54-0"></span>**Device <device name> is not responding.**

## **Error Type:**

Serious

### **Possible Cause:**

- 1. The connection between the device and the host PC is broken.
- 2. The IPaddress assigned to the device is incorrect.
- 3. The response from the device took longer to receive than the amount of time specified in the "Request Timeout" device setting.

## **Solution:**

- 1. Verify the cabling between the PC and the PLC device.
- 2. Verify that the IPaddress given to the named device matches that of the actual device.
- 3. Increase the Request Timeout setting so that the entire response can be handled.

## <span id="page-54-1"></span>**Unable to write to <address> on device <device name>.**

#### **Error Type:**

Serious

#### **Possible Cause:**

- 1. The connection between the device and the host PC is broken.
- 2. The named device may have been assigned an incorrect IPaddress.

#### **Solution:**

- 1. Verify the cabling between the PC and the PLC device.
- 2. Verify that the IPaddress given to the named device matches that of the actual device.

## **General Driver Messages**

The following messages may be generated. Click the link for a description of the message.

**Could not acquire library handle for device [<channel.device>.](#page-55-0) FWLIB error: <code>. Could not read one or more vacant macros in range starting at [<address>](#page-55-1) on device [<device>.](#page-55-1)**

**Could not set request timeout for device [<channel.device>.](#page-56-0) FWLIB error: <code>.**

**Invalid XM L document. Reason: Error loading [Unsolicited](#page-56-1) Data Areas for device <device name>. End address can not be less than start address for area [area-number.](#page-56-1)**

**Invalid XM L document. Reason: Error loading [Unsolicited](#page-56-2) Data Areas for device devicename. Invalid area order or [duplicate](#page-56-2) area number.**

**Invalid XM L document. Reason: Error loading [Unsolicited](#page-57-0) Data Areas for device devicename. [M aximum](#page-57-0) size of area area-number is size bytes.**

**Read error occurred for address starting at <address> on device [<channel.device>.](#page-57-1) FWLIB error: [<code>.](#page-57-1)**

**Unable to start the Fanuc Focas Data Window Library [services.](#page-57-2)**

**Write error occurred for address <address> on device [<channel.device>.](#page-58-0) FWLIB error: [<code>.](#page-58-0)**

## <span id="page-55-0"></span>**Could not acquire library handle for device <channel.device>. FWLIB error: <code>.**

## **Error Type:**

Warning

## **Possible Cause:**

- 1. Call to Focas 1 Data Window Library to connect to device failed.
- 2. Invalid device IPor port number.
- 3. The device may not be running.
- 4. The device may be busy processing other requests.
- 5. There may be a cabling problem.

## **Solution:**

The error code provided by the library should help diagnose the problem. If the problem is transient, the driver should be able to connect on a subsequent retry.

## **See Also:**

<span id="page-55-1"></span>**Focas 1 Data [Window](#page-70-0) Library Error Codes**

## **Could not read one or more vacant macros in range starting at <address> on device <device>.**

**Error Type:**

Warning

## **Possible Cause:**

The macro number is not configured in the device.

## **Solution:**

Check the tag address and device configuration.

## <span id="page-56-0"></span>**Could not set request timeout for device <channel.device>. FWLIB error: <code>.**

## **Error Type:**

Warning

## **Possible Cause:**

- 1. Call to Focas 1 Data Window Library to set request timeout failed.
- 2. Invalid timeout.
- 3. The device may be busy processing other requests.
- 4. There may be a cabling problem.

## **Solution:**

The error code provided by the library should help diagnose the problem. If the problem is transient, the driver should be able to set the timeout on a subsequent retry.

#### **See Also:**

<span id="page-56-1"></span>**Focas 1 Data [Window](#page-70-0) Library Error Codes**

## **Invalid XML document. Reason: Error loading Unsolicited Data Areas for device <device-name>. End address can not be less than start address for area <area-number>.**

## **Error Type:**

Fatal

## **Possible Cause:**

The end address for the given unsolicited data area is greater than the start address.

## **Solution:**

<span id="page-56-2"></span>Make the end address greater than or equal to the start address.

## **Invalid XML document. Reason: Error loading Unsolicited Data Areas for device <device-name>. Invalid area order or duplicate area number.**

#### **Error Type:**

Fatal

#### **Possible Cause:**

- 1. The unsolicited data areas are not listed in the correct order.
- 2. There are duplicate area numbers.

## **Solution:**

- 1. Correct the ordering of the unsolicited data areas to be in the increasing order starting at 1.
- 2. Renumber the duplicate area number.

**See Also:**

**[Unsolicited](#page-16-0) Data Areas**

## <span id="page-57-0"></span>**Invalid XML document. Reason: Error loading Unsolicited Data Areas for device <device-name>. Maximum size of area <area-number> is <size> bytes.**

**Error Type:**

Fatal

## **Possible Cause:**

The maximum number of bytes for areas 1, 2, or 3 are 1430, 1414, or 1398 respectively. The range that has been defined for these areas is outside this limit.

#### **Solution:**

Correct the unsolicited data area size based on the limits above.

**See Also: [Unsolicited](#page-16-0) Data Areas**

## <span id="page-57-1"></span>**Read error occurred for address starting at <address> on device <channel.device>. FWLIB error: <code>.**

## **Error Type:**

Warning

#### **Possible Cause:**

- 1. Call to Focas 1 Data Window Library to read data failed.
- 2. Invalid PMC type.
- 3. Invalid address.
- 4. Invalid request size.
- 5. The device may be busy processing other requests.
- 6. There may be a cabling problem.

#### **Solution:**

The error code provided by the library should help diagnose the problem. If the problem is transient, the driver should be able to read the data on a subsequent retry.

### **See Also:**

**Focas 1 Data [Window](#page-70-0) Library Error Codes**

## <span id="page-57-2"></span>**Unable to start the Fanuc Focas Data Window Library services.**

**Error Type:**

Fatal

## **Possible Cause:**

The driver was unable to load the Fanuc Focas Data Window Library.

## **Solution:**

<span id="page-58-0"></span>Make sure that the library is installed on the computer. Contact this software's distributor.

## **Write error occurred for address <address> on device <channel.device>. FWLIB error: <code>.**

## **Error Type:**

Warning

## **Possible Cause:**

- 1. Call to Focas 1 Data Window Library to write data failed.
- 2. Invalid PMC type.
- 3. Invalid address.
- 4. Invalid request size.
- 5. The device may be busy processing other requests.
- 6. There may be a cabling problem.

#### **Solution:**

The error code provided by the library should help diagnose the problem. If the problem is transient, the driver should be able to write the data on a subsequent retry.

## **See Also:**

**Focas 1 Data [Window](#page-70-0) Library Error Codes**

## **Fanuc Focas Server Device Driver Messages**

The following messages may be generated. Click the link for a description of the message.

**Attempt to launch [unsolicited](#page-59-0) message server failed.**

**Could not access [necessary](#page-60-0) system resources for Fanuc Focas server device: <chan[nel.device>.](#page-60-0)**

**Failed to connect Fanuc Focas server device [<channel.device>.](#page-60-1) Could not acquire library handle. FWLIB error: [<code>.](#page-60-1)**

**Failed to connect Fanuc Focas server device [<channel.device>.](#page-60-2) Could not determine host IP [address.](#page-60-2)**

**Failed to connect Fanuc Focas server device [<channel.device>.](#page-61-0) Could not set data area [size.](#page-61-0)**

**Failed to connect Fanuc Focas server device [<channel.device>.](#page-61-1) Could not set data area start [address.](#page-61-1)**

**Failed to connect Fanuc Focas server device [<channel.device>.](#page-62-0) Could not set data area [type.](#page-62-0)**

**Failed to connect Fanuc Focas server device [<channel.device>.](#page-62-1) Could not set host IP.**

**Failed to connect Fanuc Focas server device [<channel.device>.](#page-62-2) Could not set host port. Failed to connect Fanuc Focas server device [<channel.device>.](#page-63-0) Could not set message alive [time.](#page-63-0)**

**Failed to connect Fanuc Focas server device [<channel.device>.](#page-63-1) Could not set message [retries.](#page-63-1)**

**Failed to connect Fanuc Focas server device [<channel.device>.](#page-64-0) Could not set message [timeout.](#page-64-0)**

**Failed to connect Fanuc Focas server device [<channel.device>.](#page-64-1) Could not set messaging [properties.](#page-64-1) FWLIB data error <code>.**

**Failed to connect Fanuc Focas server device [<channel.device>.](#page-65-0) Could not set messaging [properties.](#page-65-0) FWLIB error: <code>.**

**Failed to connect Fanuc Focas server device [<channel.device>.](#page-65-1) Could not set number of data [areas.](#page-65-1)**

**Failed to connect Fanuc Focas server device [<channel.device>.](#page-66-0) Could not set request [timeout.](#page-66-0) FWLIB error: <code>.**

**Failed to connect Fanuc Focas server device [<channel.device>.](#page-66-1) Could not set trans[mission](#page-66-1) control PM C type.**

**Failed to connect Fanuc Focas server device [<channel.device>.](#page-66-2) Could not set transmission control start [address.](#page-66-2)**

**Failed to connect Fanuc Focas server device [<channel.device>.](#page-67-0) Could not start messaging [session.](#page-67-0) FWLIB error: <code>.**

**Installed version of Focas 1 Library does not support unsolicited [communication.](#page-67-1) Device [<channel.device>](#page-67-1) deactivated.**

**Received CNC power down notification from unsolicited message server. [Reconnecting](#page-68-0) Fanuc Focas server [devices.](#page-68-0)**

**Received CNC power up [notification](#page-68-1) from unsolicited message server.**

**Received socket error [notification](#page-68-2) from unsolicited message server.**

**Received unsolicited message server shutdown [notification.](#page-69-0)**

<span id="page-59-0"></span>**Unsolicited message server does not seem to be running. [Attempting](#page-69-1) to launch.**

## **Attempt to launch unsolicited message server failed.**

## **Error Type:**

Warning

## **Possible Cause:**

The driver was not able to start the Unsolicited Message Server.

## **Solution:**

For the restart to succeed, the message server executable file "UMsgServ.ext" must be located in the host computer's system folder.

## **Note:**

The device's \_System.\_Error Tag is set if the driver fails to start an unsolicited messaging session, or restart the session after detection of a communications problem. Tags belonging to a Fanuc Focas server device in an error state continue to show the last value received from the device or their initial value of zero.

## **See Also: Unsolicited [M essaging](#page-18-0)**

## <span id="page-60-0"></span>**Could not access necessary system resources for Fanuc Focas server device: <channel.device>.**

## **Error Type:**

Serious

## **Possible Cause:**

The driver could not create data objects needed for unsolicited communications.

## **Solution:**

<span id="page-60-1"></span>Close down all unnecessary applications running on the host computer.

## **Failed to connect Fanuc Focas server device <channel.device>. Could not acquire library handle. FWLIB error: <code>.**

## **Error Type:**

Warning

## **Possible Cause:**

- 1. Call to Focas 1 Data Window Library to connect to device failed.
- 2. Invalid device IPor port number.
- 3. The device may not be running.
- 4. The device may be busy processing other requests.
- 5. There may be a cabling problem.

## **Solution:**

The error code provided by the library should help diagnose the problem. If the problem is transient, the driver should be able to connect on a subsequent retry.

**Note**: The device's \_System.\_Error Tag is set if the driver fails to start an unsolicited messaging session, or restart the session after detection of a communications problem. Tags belonging to a Fanuc Focas server device in an error state continue to show the last value received from the device or their initial value of zero.

## <span id="page-60-2"></span>**See Also**: **Focas 1 Data [Window](#page-70-0) Library Error Codes**

## **Failed to connect Fanuc Focas server device <channel.device>. Could not determine host IP address.**

## **Error Type:**

Warning

## **Possible Cause:**

Part of starting an unsolicited messaging session with a device includes informing the device of the IPof the host computer. This message will be posted if the driver fails to determine the default IPof the host computer.

## **Solution:**

Make sure that an IPaddress is configured for the computer.

### **Note:**

The device's \_System.\_Error Tag is set if the driver fails to start an unsolicited messaging session, or restart the session after detection of a communications problem. Tags belonging to a Fanuc Focas server device in an error state continue to show the last value received from the device or their initial value of zero.

## <span id="page-61-0"></span>**Failed to connect Fanuc Focas server device <channel.device>. Could not set data area size.**

#### **Error Type:**

Warning

## **Possible Cause:**

Call to Focas 1 Data Window Library to set unsolicited message data area size failed.

#### **Solution:**

Ensure that the specified range of addresses is valid.

#### **Note:**

The device's \_System.\_Error Tag is set if the driver fails to start an unsolicited messaging session or restart the session after detection of a communications problem. Tags belonging to a Fanuc Focas server device in an error state continue to show the last value received from the device or their initial value of zero.

## **See Also:**

#### <span id="page-61-1"></span>**[Unsolicited](#page-16-0) Data Areas**

## **Failed to connect Fanuc Focas server device <channel.device>. Could not set data area start address.**

#### **Error Type:**

Warning

#### **Possible Cause:**

Call to Focas 1 Data Window Library to set unsolicited message data area start address failed.

#### **Solution:**

Ensure that the specified start address is valid.

### **Note:**

The device's \_System.\_Error Tag is set if the driver fails to start an unsolicited messaging session or restart the session after detection of a communications problem. Tags belonging to a Fanuc Focas server device in an error state continue to show the last value received from the device or their initial value of zero.

## **See Also:**

**[Unsolicited](#page-16-0) Data Areas**

## <span id="page-62-0"></span>**Failed to connect Fanuc Focas server device <channel.device>. Could not set data area type.**

## **Error Type:**

Warning

## **Possible Cause:**

Call to Focas 1 Data Window Library to set unsolicited message data area type failed.

## **Solution:**

Ensure that the specified type is valid.

## **Note:**

The device's \_System.\_Error Tag is set if the driver fails to start an unsolicited messaging session or restart the session after detection of a communications problem. Tags belonging to a Fanuc Focas server device in an error state continue to show the last value received from the device or their initial value of zero.

## **See Also:**

<span id="page-62-1"></span>**[Unsolicited](#page-16-0) Data Areas**

## **Failed to connect Fanuc Focas server device <channel.device>. Could not set host IP.**

## **Error Type:**

Warning

## **Possible Cause:**

Call to Focas 1 Data Window Library to set host IPof Unsolicited Message Server failed.

## **Solution:**

Check the IPof the host computer.

## **Note:**

The device's \_System.\_Error Tag is set if the driver fails to start an unsolicited messaging session or restart the session after detection of a communications problem. Tags belonging to a Fanuc Focas server device in an error state continue to show the last value received from the device or their initial value of zero.

## <span id="page-62-2"></span>**Failed to connect Fanuc Focas server device <channel.device>. Could not set host port.**

**Error Type:**

Warning

## **Possible Cause:**

Call to Focas 1 Data Window Library to set host port of Unsolicited Message Server failed.

## **Solution:**

Ensure that the specified port number is valid.

## **Note:**

The device's \_System.\_Error Tag is set if the driver fails to start an unsolicited messaging session or restart the session after detection of a communications problem. Tags belonging to a Fanuc Focas server device in an error state continue to show the last value received from the device or their initial value of zero.

## **See Also:**

<span id="page-63-0"></span>**[Unsolicited](#page-15-0) Transfer Control**

## **Failed to connect Fanuc Focas server device <channel.device>. Could not set message alive time.**

## **Error Type:**

Warning

## **Possible Cause:**

Call to Focas 1 Data Window Library to set unsolicited message alive time failed.

## **Solution:**

Ensure that the specified alive time value is valid.

## **Note:**

The device's \_System.\_Error Tag is set if the driver fails to start an unsolicited messaging session or restart the session after detection of a communications problem. Tags belonging to a Fanuc Focas server device in an error state continue to show the last value received from the device or their initial value of zero.

## **See Also:**

<span id="page-63-1"></span>**[Unsolicited](#page-15-0) Transfer Control**

## **Failed to connect Fanuc Focas server device <channel.device>. Could not set message retries.**

## **Error Type:**

Warning

## **Possible Cause:**

Call to Focas 1 Data Window Library to set transmission control message retries failed.

## **Solution:**

Ensure that the specified retries value is valid.

## **Note:**

The device's \_System.\_Error Tag is set if the driver fails to start an unsolicited messaging session or restart the session after detection of a communications problem. Tags belonging to a Fanuc Focas server device in an error state continue to show the last value received from the device or their initial value of zero.

## **See Also:**

**[Unsolicited](#page-15-0) Transfer Control**

## <span id="page-64-0"></span>**Failed to connect Fanuc Focas server device <channel.device>. Could not set message timeout.**

## **Error Type:**

Warning

## **Possible Cause:**

Call to Focas 1 Data Window Library to set unsolicited message timeout failed.

## **Solution:**

Ensure that the specified timeout value is valid.

## **Note:**

The device's \_System.\_Error Tag is set if the driver fails to start an unsolicited messaging session or restart the session after detection of a communications problem. Tags belonging to a Fanuc Focas server device in an error state continue to show the last value received from the device or their initial value of zero.

## **See Also:**

<span id="page-64-1"></span>**[Unsolicited](#page-15-0) Transfer Control**

## **Failed to connect Fanuc Focas server device <channel.device>. Could not set messaging properties. FWLIB data error <code>.**

## **Error Type:**

Warning

## **Possible Cause:**

- 1. Call to Focas 1 Data Window Library to set unsolicited messaging properties failed due to a data related error.
- 2. Invalid transfer control parameters.
- 3. The device may not be running.
- 4. The device may be busy processing other requests.
- 5. There may be a cabling problem.

## **Solution:**

The error code provided by the library should help diagnose the problem. If the problem is transient, the driver should be able to connect on a subsequent retry.

## **Note:**

The device's \_System.\_Error Tag is set if the driver fails to start an unsolicited messaging session or restart the session after detection of a communications problem. Tags belonging to a Fanuc Focas server device in an error state continue to show the last value received from the device or their initial value of zero.

## **See Also:**

**Focas 1 Data [Window](#page-70-0) Library Error Codes [Unsolicited](#page-15-0) Transfer Control**

## <span id="page-65-0"></span>**Failed to connect Fanuc Focas server device <channel.device>. Could not set messaging properties. FWLIB error: <code>.**

#### **Error Type:**

Warning

### **Possible Cause:**

- 1. Call to Focas 1 Data Window Library to set unsolicited messaging properties failed due to a non-data related error.
- 2. Invalid transfer control properties.
- 3. The device may not be running.
- 4. The device may be busy processing other requests.
- 5. There may be a cabling problem.

#### **Solution:**

The error code provided by the library should help diagnose the problem. If the problem is transient, the driver should be able to connect on a subsequent retry.

#### **Note:**

The device's \_System.\_Error Tag is set if the driver fails to start an unsolicited messaging session or restart the session after detection of a communications problem. Tags belonging to a Fanuc Focas server device in an error state continue to show the last value received from the device or their initial value of zero.

## **See Also:**

**Focas 1 Data [Window](#page-70-0) Library Error Codes [Unsolicited](#page-15-0) Transfer Control**

## <span id="page-65-1"></span>**Failed to connect Fanuc Focas server device <channel.device>. Could not set number of data areas.**

#### **Error Type:**

Warning

## **Possible Cause:**

Call to Focas 1 Data Window Library to set number of unsolicited message data areas failed.

## **Solution:**

Ensure that the device supports the number of data areas configured.

#### **Note:**

The device's \_System.\_Error Tag is set if the driver fails to start an unsolicited messaging session, or restart the session after detection of a communications problem. Tags belonging to a Fanuc Focas server device in an error state continue to show the last value received from the device or their initial value of zero.

## **See Also:**

#### **[Unsolicited](#page-16-0) Data Areas**

## <span id="page-66-0"></span>**Failed to connect Fanuc Focas server device <channel.device>. Could not set request timeout. FWLIB error: <code>.**

## **Error Type:**

Warning

## **Possible Cause:**

- 1. Call to Focas 1 Data Window Library to set request timeout failed.
- 2. Invalid timeout.
- 3. The device may be busy processing other requests.
- 4. There may be a cabling problem.

## **Solution:**

The error code provided by the library should help diagnose the problem. If the problem is transient, the driver should be able to set the timeout on a subsequent retry.

## **Note:**

The device's \_System.\_Error Tag is set if the driver fails to start an unsolicited messaging session, or restart the session after detection of a communications problem. Tags belonging to a Fanuc Focas server device in an error state continue to show the last value received from the device or their initial value of zero.

## **See Also:**

<span id="page-66-1"></span>**Focas 1 Data [Window](#page-70-0) Library Error Codes**

## **Failed to connect Fanuc Focas server device <channel.device>. Could not set transmission control PMC type.**

**Error Type:**

Warning

## **Possible Cause:**

Call to Focas 1 Data Window Library to set transmission control PMC type failed.

## **Solution:**

Ensure that the specified PMC type is valid.

## **Note:**

The device's \_System.\_Error Tag is set if the driver fails to start an unsolicited messaging session or restart the session after detection of a communications problem. Tags belonging to a Fanuc Focas server device in an error state continue to show the last value received from the device or their initial value of zero.

## **See Also:**

<span id="page-66-2"></span>**[Unsolicited](#page-15-0) Transfer Control**

## **Failed to connect Fanuc Focas server device <channel.device>. Could not set transmission control start address.**

**Error Type:**

## Warning

## **Possible Cause:**

Call to Focas 1 Data Window Library to set transmission control start address failed.

## **Solution:**

Ensure that the specified start address is valid.

## **Note:**

The device's \_System.\_Error Tag is set if the driver fails to start an unsolicited messaging session or restart the session after detection of a communications problem. Tags belonging to a Fanuc Focas server device in an error state continue to show the last value received from the device or their initial value of zero.

#### **See Also:**

<span id="page-67-0"></span>**[Unsolicited](#page-15-0) Transfer Control**

## **Failed to connect Fanuc Focas server device <channel.device>. Could not start messaging session. FWLIB error: <code>.**

## **Error Type:**

Warning

## **Possible Cause:**

- 1. Call to Focas 1 Data Window Library to start unsolicited messaging session failed.
- 2. Invalid transfer control parameters.
- 3. The device may not be running.
- 4. The device may be busy processing other requests.
- 5. There may be a cabling problem.

## **Solution:**

The error code provided by the library should help diagnose the problem. If the problem is transient, the driver should be able to connect on a subsequent retry.

#### **Note:**

The device's System. Error Tag is set if the driver fails to start an unsolicited messaging session or restart the session after detection of a communications problem. Tags belonging to a Fanuc Focas server device in an error state continue to show the last value received from the device or their initial value of zero.

## **See Also:**

**Focas 1 Data [Window](#page-70-0) Library Error Codes [Unsolicited](#page-15-0) Transfer Control**

## <span id="page-67-1"></span>**Installed version of Focas Data Window Library does not support unsolicited communication. Device <device> deactivated.**

## **Error Type:**

Serious

## **Possible Cause:**

The server project includes Fanuc Focas server devices, but the version of the Focas 1 Data Window Library software installed on the system does not support unsolicited communication.

## **Solution:**

Contact the distributor for library update. The device's firmware may also need to be upgraded.

## **See Also:**

<span id="page-68-0"></span>**Additional Software [Requirements](#page-5-0)**

## **Received CNC power down notification from unsolicited message server. Reconnecting Fanuc Focas server devices.**

## **Error Type:**

Warning

## **Possible Cause:**

The Unsolicited Message Server has notified the driver that with one of the devices it has started an unsolicited messaging session with no longer appears to be running. The likely reason is that the CNC was powered down. Network problems could also be responsible.

## **Solution:**

Restart the CNC and check for networking problems such as cable breaks. The driver should automatically resume communication with the device.

## **Note:**

The device's \_System.\_Error Tag is set if the driver fails to start an unsolicited messaging session or restart the session after detection of a communications problem. Tags belonging to a Fanuc Focas server device in an error state continue to show the last value received from the device or their initial value of zero.

## <span id="page-68-1"></span>**Received CNC power up notification from unsolicited message server.**

## **Error Type:**

Warning

## **Possible Cause:**

The Unsolicited Message Server has notified the driver that one of the devices it has started an unsolicited messaging session with has been powered up. This message likely follows a "**[Received](#page-68-0) CNC power down [notification](#page-68-0)**" message.

## **Solution:**

<span id="page-68-2"></span>This is for information only. The driver should automatically resume communication with the device.

## **Received socket error notification from unsolicited message server.**

## **Error Type:**

Warning

**69**

#### **Possible Cause:**

The Unsolicited Message Server experienced a socket error for one or more of the connections to a device on the network.

### **Solution:**

If the problem is transient, the driver should recover from this error by restarting all unsolicited messaging sessions. If not, investigate cabling, CNC power supply, and I/F board.

#### **Note:**

The device's \_System.\_Error Tag is set if the driver fails to start an unsolicited messaging session, or restart the session after detection of a communications problem. Tags belonging to a Fanuc Focas server device in an error state continue to show the last value received from the device or their initial value of zero.

## <span id="page-69-0"></span>**Received unsolicited message server shutdown notification.**

#### **Error Type:**

Warning

#### **Possible Cause:**

The Unsolicited Message Server was shutdown while the driver was using it.

#### **Solution:**

This is for information only. The driver automatically restarts the message server. For the restart to succeed, the message server executable file "UMsgServ.exe" must be located in the host computer's system directory.

#### **Note:**

The device's System. Error Tag is set if the driver fails to start an unsolicited messaging session, or restart the session after detection of a communications problem. Tags belonging to a Fanuc Focas server device in an error state continue to show the last value received from the device or their initial value of zero.

### **See Also:**

<span id="page-69-1"></span>**Unsolicited [M essaging](#page-18-0)**

## **Unsolicited message server does not seem to be running. Attempting to launch.**

#### **Error Type:**

Warning

## **Possible Cause:**

The Unsolicited Message Server has stopped running, and was not shutdown normally.

#### **Solution:**

This is for information only. The driver automatically restarts the message server. For the restart to succeed, the message server executable file "UMsgServ.exe" must be located in the host computer's system folder.

## **Note:**

The device's \_System.\_Error Tag is set if the driver fails to start an unsolicited messaging session, or restart the session after detection of a communications problem. Tags belonging to a Fanuc Focas server device in an error state continue to show the last value received from the device or their initial value of zero.

## **See Also:**

<span id="page-70-0"></span>**Unsolicited [M essaging](#page-18-0)**

## **Focas 1 Data Window Library Error Codes**

The Fanuc Focas Ethernet Driver uses the Fanuc Focas 1 Data Window Library software to communicate with devices on the network. When the library cannot complete a request made by this driver, it returns an error code describing the reason. These error codes are included in the relevant driver error messages. This table is provided to aid in diagnosing the hardware or software configuration problem causing these errors. For more information, refer to **Additional Software [Requirements](#page-5-0)**.

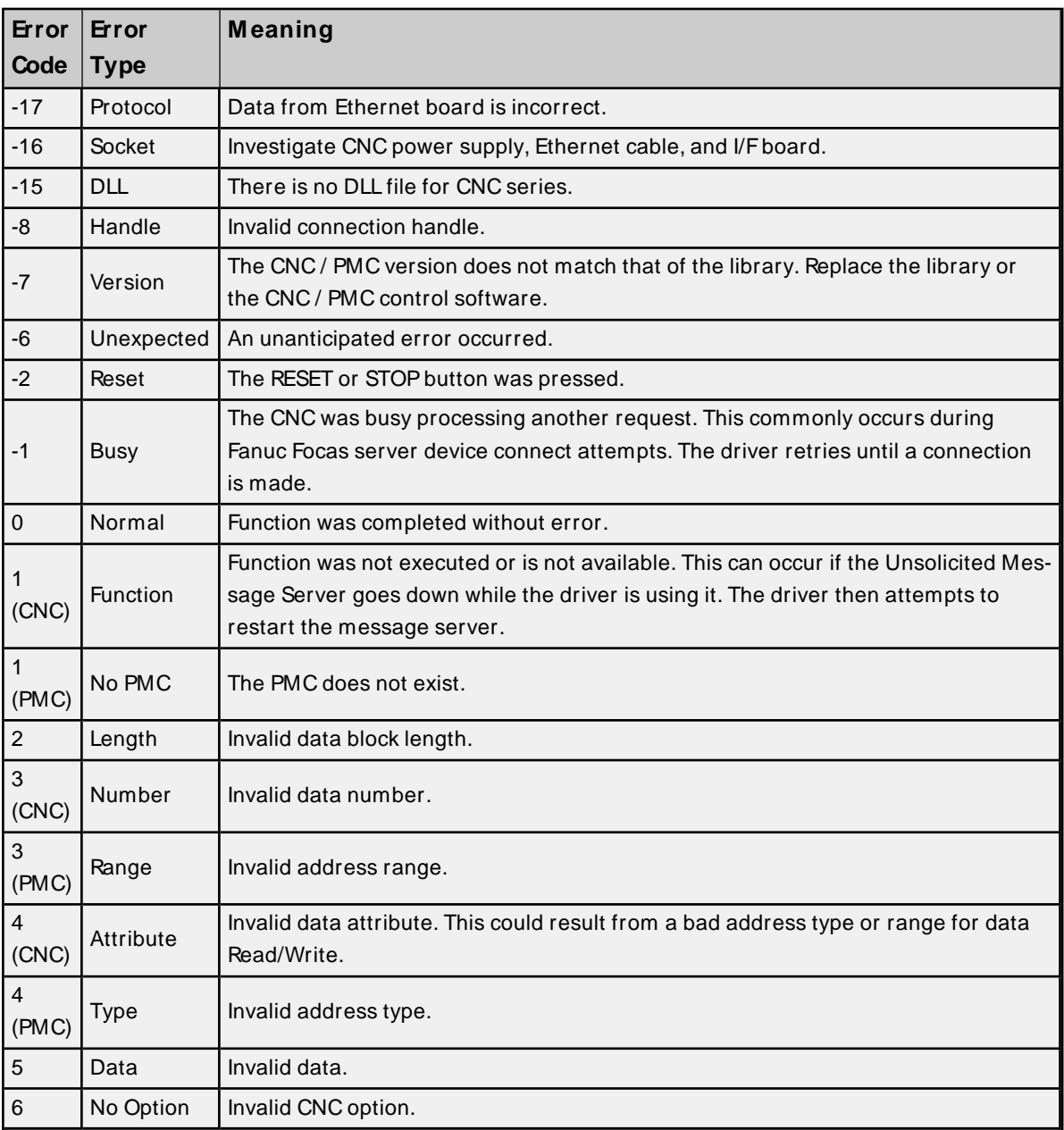

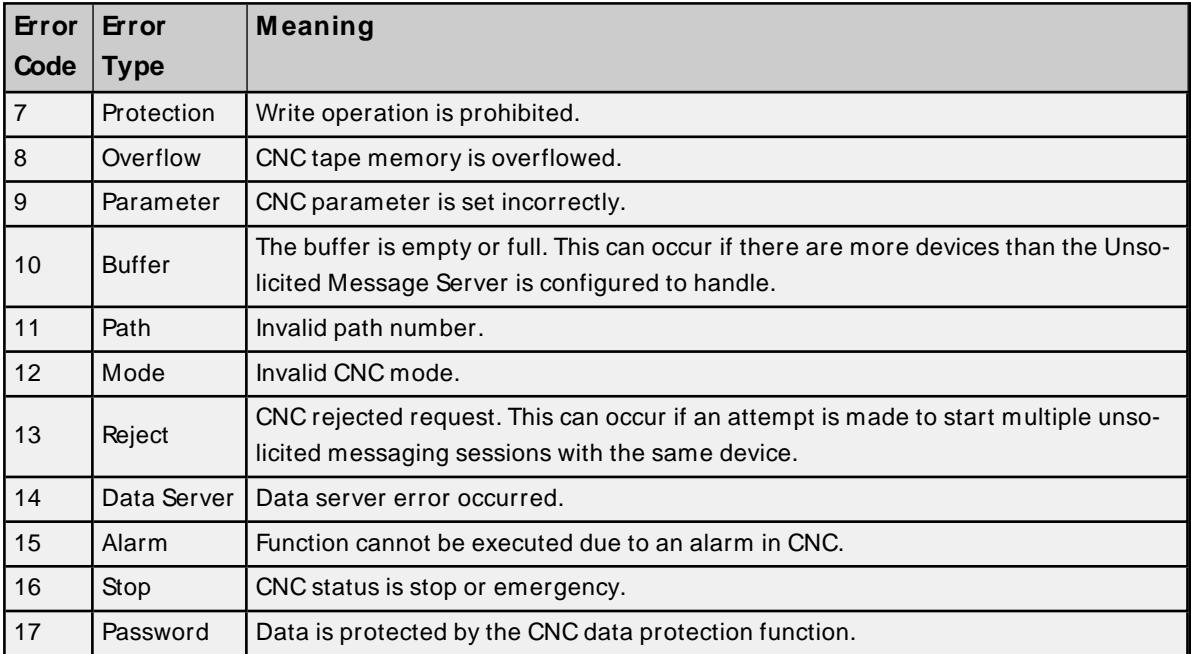
# <span id="page-72-0"></span>**API Calls**

The following list of API calls includes links to the tags associated with each call.

<span id="page-72-22"></span><span id="page-72-21"></span><span id="page-72-20"></span><span id="page-72-19"></span><span id="page-72-18"></span><span id="page-72-17"></span><span id="page-72-16"></span><span id="page-72-15"></span><span id="page-72-14"></span><span id="page-72-13"></span><span id="page-72-12"></span><span id="page-72-11"></span><span id="page-72-10"></span><span id="page-72-9"></span><span id="page-72-8"></span><span id="page-72-7"></span><span id="page-72-6"></span><span id="page-72-5"></span><span id="page-72-4"></span><span id="page-72-3"></span><span id="page-72-2"></span><span id="page-72-1"></span>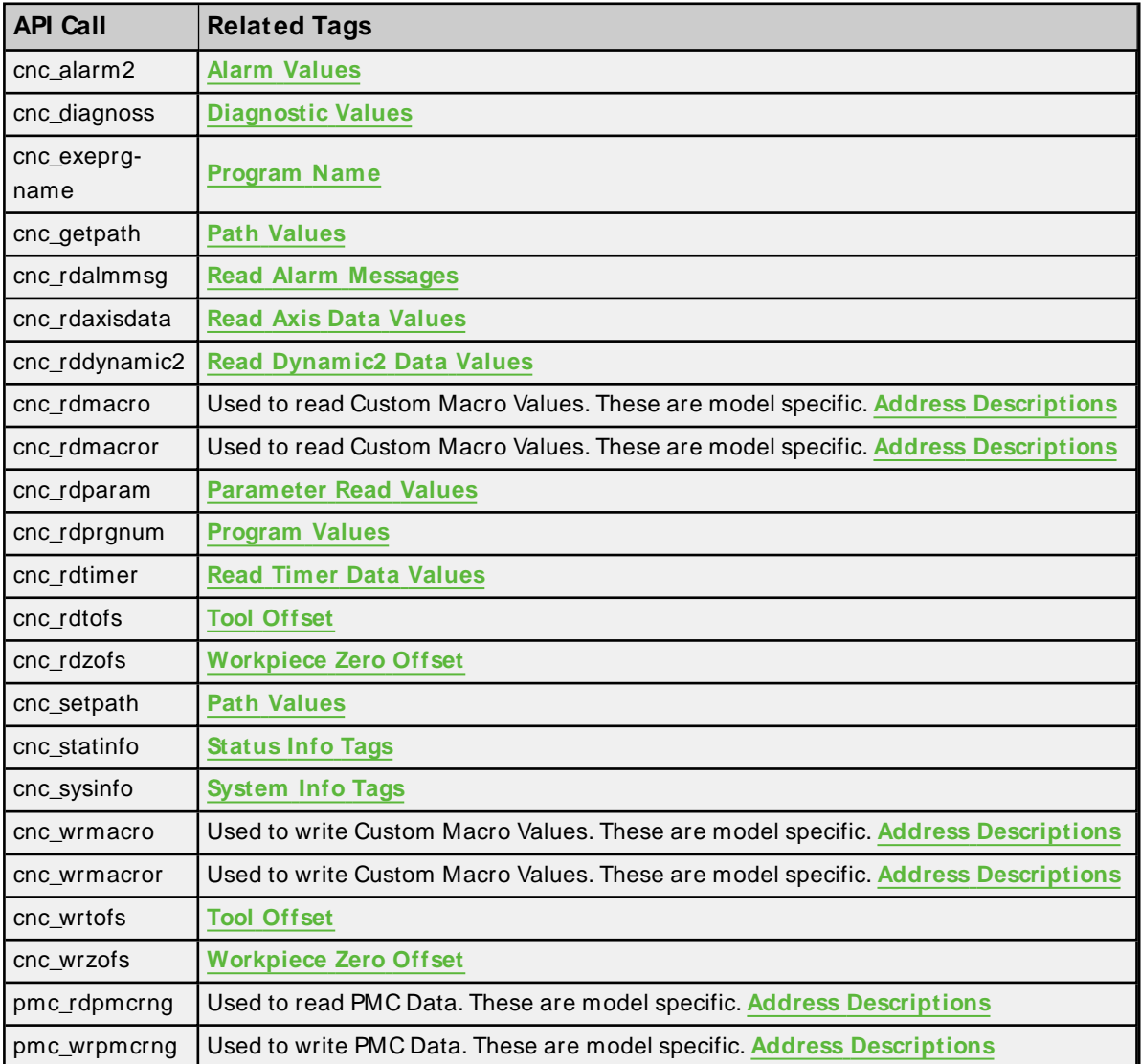

# Index

# **A**

Additional Software Requirements [6](#page-5-0) Address <address> is out of range for the specified device or register. [53](#page-52-0) Address Descriptions [24](#page-23-0) Address Validation [53](#page-52-1) Alarm Values [46](#page-45-0) API Calls [73](#page-72-0) Array size is out of range for address <address>. [53](#page-52-2) Array support is not available for the specified address:<address>. [53](#page-52-3) Attempt to launch unsolicited message server failed. [60](#page-59-0) Attempts Before Timeout [15](#page-14-0) Auto-Demotion [15](#page-14-1)

#### **B**

Boolean [23](#page-22-0)

# **C**

Channel Assignment [12](#page-11-0) Channel Properties — Advanced [11](#page-10-0) Channel Properties — Ethernet Communications [10](#page-9-0) Channel Properties — General [9](#page-8-0) Channel Properties — Write Optimizations [10](#page-9-1) cnc\_alarm2 [73](#page-72-1) cnc\_diagnoss [73](#page-72-2) cnc\_exeprgname [73](#page-72-3) cnc\_getpath [73](#page-72-4) cnc\_rdalmmsg [73](#page-72-5) cnc\_rdaxisdata [73](#page-72-6) cnc\_rddynamic2 [73](#page-72-7) cnc\_rdmacro [73](#page-72-8) cnc\_rdmacror [73](#page-72-9) cnc\_rdparam [73](#page-72-10) cnc\_rdprgnum [73](#page-72-11)

cnc\_rdtimer [73](#page-72-12) cnc\_rdtofs [73](#page-72-13) cnc\_rdzofs [73](#page-72-14) cnc\_setpath [73](#page-72-15) cnc\_statinfo [73](#page-72-16) cnc\_wrmacro [73](#page-72-17) cnc\_wrmacror [73](#page-72-18) cnc\_wrtofs [73](#page-72-19) cnc\_wrzofs [73](#page-72-20) COM [20](#page-19-0) Communications Parameters [16](#page-15-0) Communications Timeouts [14-15](#page-13-0) Connect Timeout [14](#page-13-1) Could not access necessary system resources for Fanuc Focas server device: <channel.device>. [61](#page-60-0) Could not acquire library handle for device <channel.device>. FWLIB error <code>. [56](#page-55-0) Could not read one or more vacant macros in range starting at <address> on device <device>. [56](#page-55-1) Could not set request timeout for device <channel.device>. FWLIB error <code>. [57](#page-56-0)

#### **D**

Data Collection [13](#page-12-0) Data Type <type> is not valid for device address <address>. [54](#page-53-0) Data Types Description [23](#page-22-1) Demote on Failure [15](#page-14-2) Demotion Period [16](#page-15-1) Device <device name> is not responding. [55](#page-54-0) Device address <address> contains a syntax error. [54](#page-53-1) Device address <address> is read only. [54](#page-53-2) Device ID [8](#page-7-0) Device Properties — Auto-Demotion [15](#page-14-1) Device Properties — General [12](#page-11-1) Device Properties — Redundancy [18](#page-17-0) Device Properties — Timing [14](#page-13-2) Device Status Messages [55](#page-54-1) Diagnostic Values [47](#page-46-0) Diagnostics [9](#page-8-1) Discard Requests when Demoted [16](#page-15-2) Do Not Scan, Demand Poll Only [14](#page-13-3) Driver [12](#page-11-2)

Driver Error Messages [55](#page-54-2) Duty Cycle [11](#page-10-1) DWord [23](#page-22-2)

#### **E**

Ethernet Settings [10](#page-9-2) Event Log Messages [53](#page-52-4) External Dependencies [5](#page-4-0)

#### **F**

Failed to connect Fanuc Focas server device <channel.device>. Could not acquire library handle. FWLIB error <code>. [61](#page-60-1)</sup> Failed to connect Fanuc Focas server device <channel.device>. Could not determine host IPaddress. [61](#page-60-2) Failed to connect Fanuc Focas server device <channel.device>. Could not set data area size. [62](#page-61-0) Failed to connect Fanuc Focas server device <channel.device>. Could not set data area start address. [62](#page-61-1) Failed to connect Fanuc Focas server device <channel.device>. Could not set data area type. [63](#page-62-0) Failed to connect Fanuc Focas server device <channel.device>. Could not set host IP. [63](#page-62-1) Failed to connect Fanuc Focas server device <channel.device>. Could not set host port. [63](#page-62-2) Failed to connect Fanuc Focas server device <channel.device>. Could not set message alive time. [64](#page-63-0) Failed to connect Fanuc Focas server device <channel.device>. Could not set message retries. [64](#page-63-1) Failed to connect Fanuc Focas server device <channel.device>. Could not set message timeout. [65](#page-64-0) Failed to connect Fanuc Focas server device <channel.device>. Could not set messaging parameters. FWLIB data error <code>. [65](#page-64-1)</sup> Failed to connect Fanuc Focas server device <channel.device>. Could not set messaging parameters. FWLIB error: <code>. [66](#page-65-0) Failed to connect Fanuc Focas server device <channel.device>. Could not set number of data areas. [66](#page-65-1) Failed to connect Fanuc Focas server device <channel.device>. Could not set request timeout. FWLIB error <code>. [67](#page-66-0) Failed to connect Fanuc Focas server device <channel.device>. Could not set transmission control PMC type. [67](#page-66-1) Failed to connect Fanuc Focas server device <channel.device>. Could not set transmission control start address. [67](#page-66-2) Failed to connect Fanuc Focas server device <channel.device>. Could not start messaging session. FWLIB error <code>. [68](#page-67-0) Fanuc Focas Server Device Driver Error Messages [59](#page-58-0) Float [23](#page-22-3) Focas1 Data Window Library Error Codes [71](#page-70-0)

## **G**

General [12](#page-11-1)

# **I**

ID [12](#page-11-3)

Identification [9,](#page-8-2) [12](#page-11-4)

Initial Updates from Cache [14](#page-13-4)

Install a Focas Library [6](#page-5-1)

Installed version of Focas Data Window Library does not support unsolicited communication. Device <device> deactivated. [68](#page-67-1)

Inter-Device Delay [11](#page-10-2)

Inter-Request Delay [15](#page-14-3)

Invalid XML document. Reason: Error loading Unsolicited Data Areas for device <device-name>. End address can not be less than start address for area <area-number>. [57](#page-56-1)

Invalid XML document. Reason: Error loading Unsolicited Data Areas for device <device-name>. Invalid area order or duplicate area number. [57](#page-56-2)

Invalid XML document. Reason: Error loading Unsolicited Data Areas for device <device-name>. Max-imum size of area <area-number> is <size bytes>. [58](#page-57-0)

#### **L**

Long [23](#page-22-4)

#### **M**

Missing address. [54](#page-53-3) Model [12](#page-11-5)

# **N**

Name [12](#page-11-6) Network [8](#page-7-1) Network Adapter [10](#page-9-3) Non-Normalized Float Handling [11](#page-10-3)

## **O**

Open [36](#page-35-0) Operating Mode [13](#page-12-1) Optimization Method [10](#page-9-4) Optimizing Fanuc Focas Ethernet Communications [22](#page-21-0) Overview [5](#page-4-1)

## **P**

Parameter Read Values [46](#page-45-1) Path Values [47](#page-46-1) PMC Memory [19](#page-18-0) pmc\_rdpmcrng [73](#page-72-21) pmc\_wrpmcrng [73](#page-72-22) Power Mate i [34](#page-33-0) Program Name [50](#page-49-0) Program Values [50](#page-49-1)

# **R**

Read Alarm Messages [52](#page-51-0) Read Axis Data Values [48](#page-47-0) Read Dynamic2 Data Values [51](#page-50-0) Read error occurred for address starting at <address> on device <channel.device>. FWLIB error: kcode>. [58](#page-57-1)</code> Read Timer Data Values [52](#page-51-1) Received CNC power down notification from unsolicited message server. Reconnecting Fanuc Focas server devices. [69](#page-68-0) Received CNC power up notification from unsolicited message server. [69](#page-68-1) Received socket error notification from unsolicited message server. [69](#page-68-2) Received unsolicited message server shutdown notification. [70](#page-69-0) Redundancy [18](#page-17-0) Replace with Zero [11](#page-10-4) REQ [20](#page-19-1) Request Timeout [15](#page-14-4) RES [20](#page-19-2) RES CODE [20](#page-19-3) Respect Tag-Specified Scan Rate [14](#page-13-5)

#### **S**

Scan Mode [14](#page-13-6) Series 15i [24](#page-23-1) Series 16i [26](#page-25-0) Series 18i [29](#page-28-0) Series 21i [31](#page-30-0) Setup [8](#page-7-2) Short [23](#page-22-5) Simulated [13](#page-12-2) Status Info Tags [39](#page-38-0) System Info Tags [39](#page-38-1)

# **T**

Tag Counts [9,](#page-8-3) [13](#page-12-3) Timeouts to Demote [16](#page-15-3) Timing [14](#page-13-2) Tool Offset Tags [43](#page-42-0)

#### **U**

Unable to start the Fanuc Focas Ethernet Data Window Library services. [58](#page-57-2) Unable to write tag <address> on device <device name>. [55](#page-54-3) Unmodified [11](#page-10-5) Unsolicited Data Areas [17](#page-16-0) Unsolicited message server does not seem to be running. Attempting to launch. [70](#page-69-1) Unsolicited Messaging [19](#page-18-1) Unsolicited Transfer Control [16](#page-15-4)

#### **W**

Word [23](#page-22-6) Workpiece Zero Offset Tags [45](#page-44-0) Write All Values for All Tags [10](#page-9-5) Write error occurred for address <address> on device <channel.device>. FWLIB error <code>. [59](#page-58-1) Write Only Latest Value for All Tags [11](#page-10-6) Write Only Latest Value for Non-Boolean Tags [10](#page-9-6)